# <span id="page-0-0"></span>**Elmo Motion Control CANopen DSP 402 Implementation Guide**

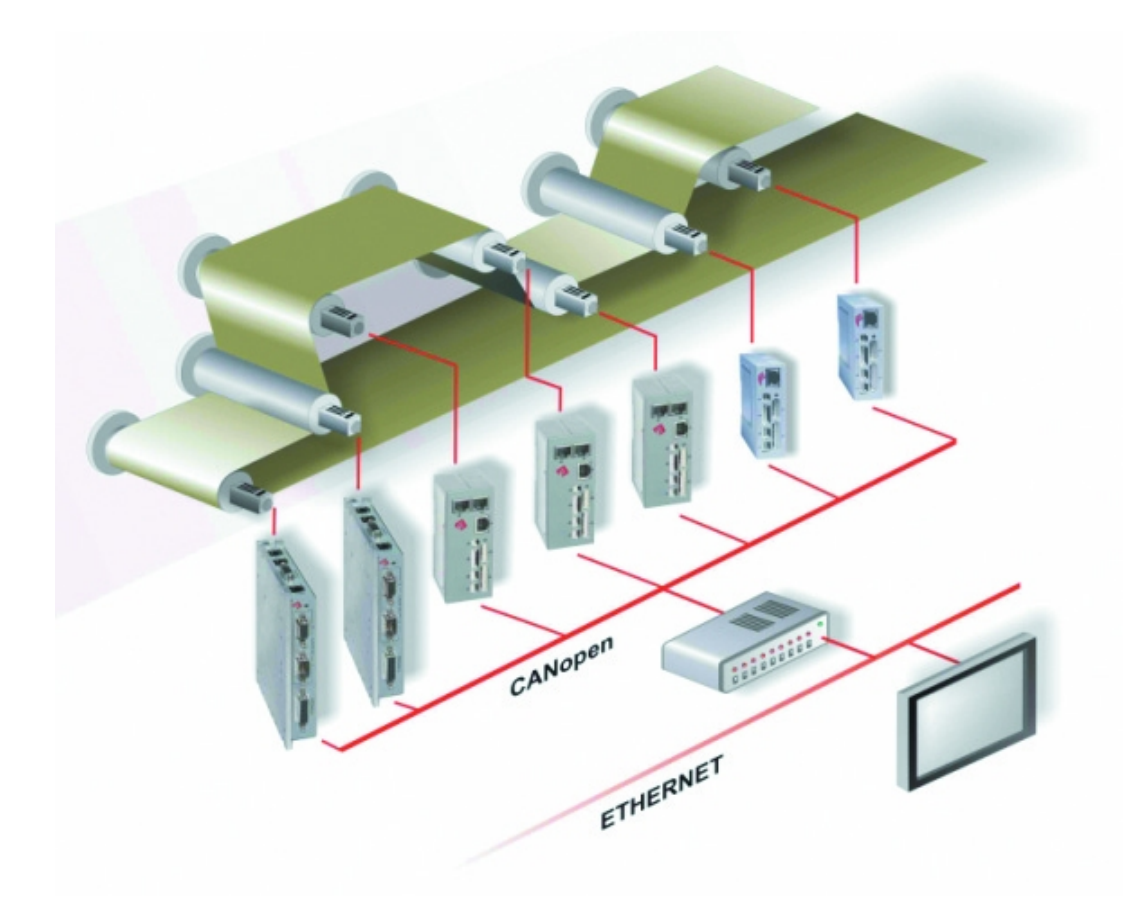

**December 2004**

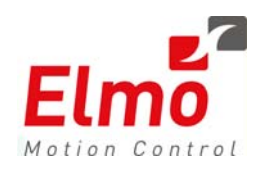

## *Important Notice*

This guide is delivered subject to the following conditions and restrictions:

- **This guide contains proprietary information belonging to Elmo Motion Control Ltd.** Such information is supplied solely for the purpose of assisting users of *SimplIQ*  servo drives in implementing CANopen networking.
- The text and graphics included in this manual are for the purpose of illustration and reference only. The specifications on which they are based are subject to change without notice.
- Information in this document is subject to change without notice. Corporate and individual names and data used in examples herein are fictitious unless otherwise noted.

Doc. No. MAN-CAN402IG Copyright © 2003, 2004 Elmo Motion Control Ltd. All rights reserved.

#### **Revision History**

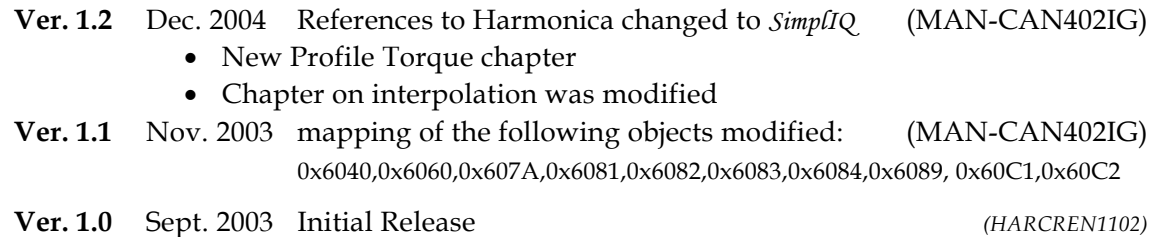

**Elmo Motion Control Inc.**  1 Park Drive, Suite 12 Westford, MA 01886 USA Tel: +1 (978) 399-0034 Fax: +1 (978) 399-0035

**Elmo Motion Control GmbH**  Steinbeisstrasse 41 D-78056, Villingen-Schwenningen Germany Tel: +49 (07720) 8577-60 Fax: +49 (07720) 8577-70 **[www.elmomc.com](http://www.elmomc.com/)**

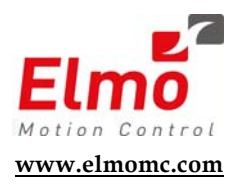

# **Contents**

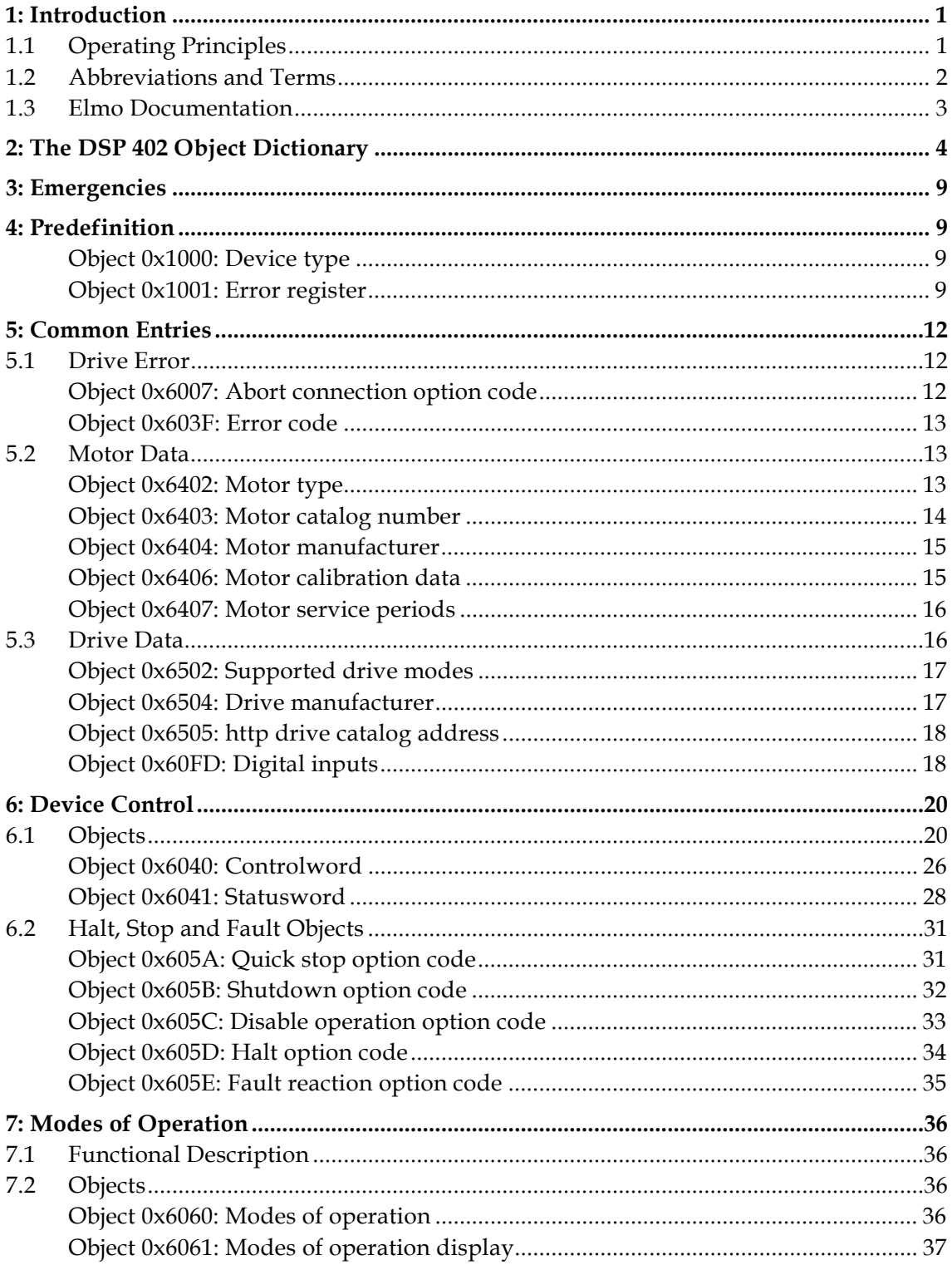

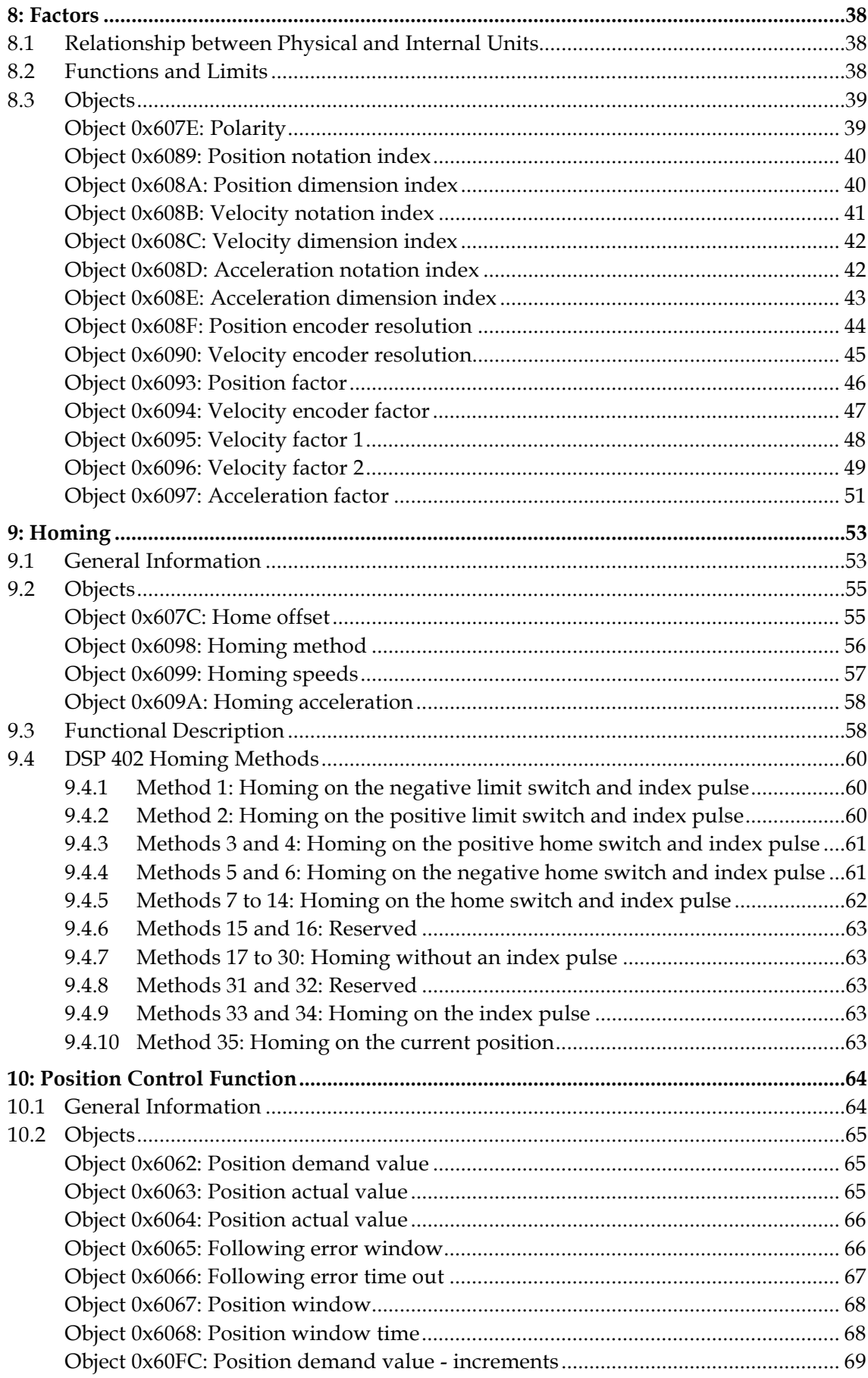

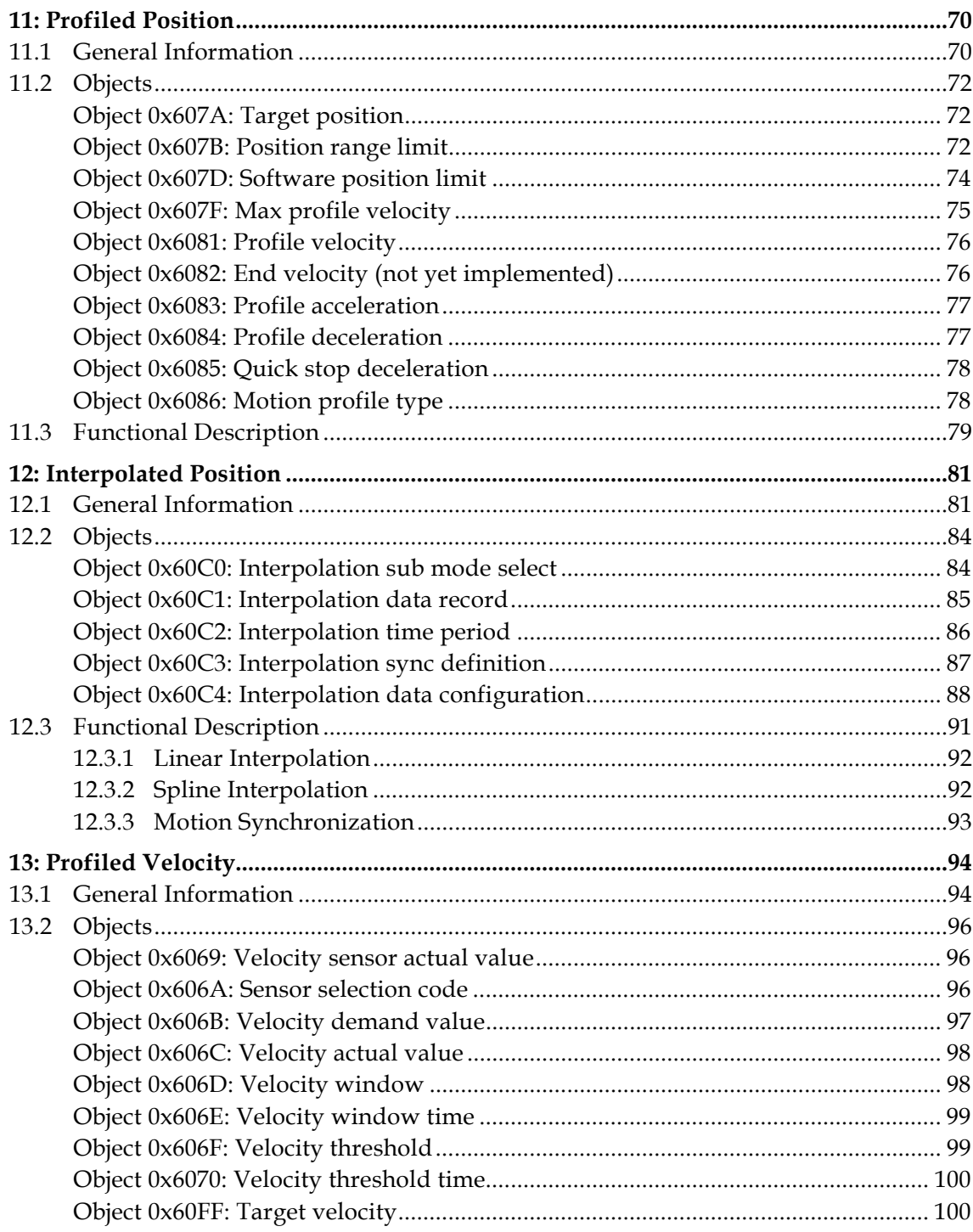

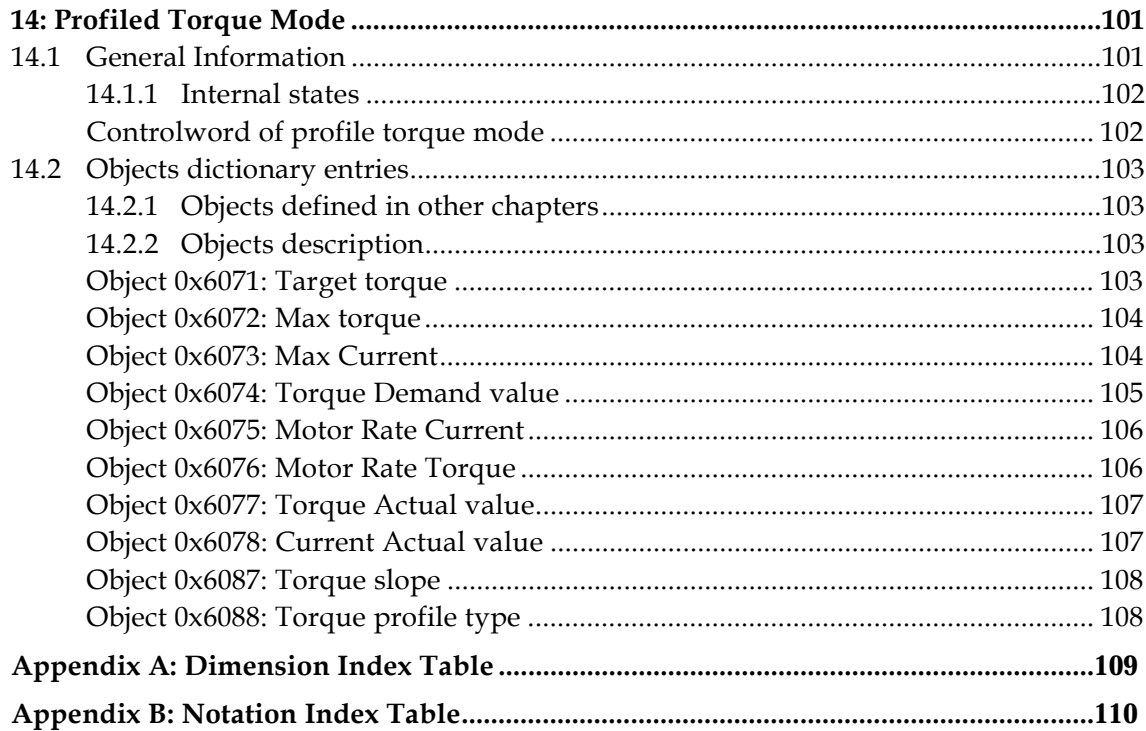

## <span id="page-6-0"></span>*1: Introduction*

This document describes the objects and operational modes of the Elmo DSP-based motion controller implementation of the CiA DSP 402 protocol. The Elmo Harmonica digital servo drive (part of the *SimplIQ* family of digital servo drives ) is used as the main example in this document.

Generally, the DSP 402 protocol refers only to the load behavior relating to the operation of speed, position, limits and emergencies. It does not deal with control parameters such as PI/P, scheduling and feed forward. The motor can be tuned and the plant parameters set with the Elmo Composer, which may or may not use this protocol for settings. *The protocol offers methods in which a profiled reference can be given to the final load.*

The DSP 402 implementation is applicable to Elmo position unit modes; that is UM=4 or UM=5. This is assumed by the Elmo drive itself and it gives no other indication.

The Elmo controller provides a number of different options for setting commands and parameters, such as via the binary interpreter, OS interpreter, RS-232 interpreter and user programs. When the user works with DSP 402, all relevant motion commands must be given through this method only. Other command sources may prevent it from operating properly according to the protocol.

Subsequently modifying controller states, modes and reference parameters using other methods may lead to undefined states. For example, in a fault state, a FAULT\_RESET from the *controlword* must be given before enabling the motor again. But sending MO=1 through the OS interpreter may activate the motor and leave the status word of the DSP 402 with an undefined status.

Other command sources are still useful for purposes not covered by the DSP 402 protocol. Examples include:

- Monitoring the states of and inputs to the *SimplIQ* digital servo drive.
- Using the Composer to monitor *SimplIQ* digital servo drive behavior through the RS-232 port while the digital servo drive is under control of the CAN DSP 402 protocol.
- Using the user program (or any of the interpreters) to program issues outside the range of DSP 402 usage. For example, when the DSP 402 digital output command is not used, the digital outputs can be operated freely by a user program.

### **1.1 Operating Principles**

The CiA DSP 402 CANopen *Device Profile for Drives and Motion Control* is used to provide drives in a CAN network with an understandable and consistent behavior. The profile is built on top of a CAN communication profile, called CANopen, which describes the basic communication mechanisms common to all devices in the CAN network.

<span id="page-7-0"></span>The purpose of the drive units is to connect axle controllers or other motion control products to the CAN bus. They usually receive configuration information via service data objects for I/O configurations, limit parameters for scaling, or application-specific parameters. At run time, data ban be obtained from the drive unit via the CAN bus either by polling or in event-driven mode (with properly-mapped TPDOs).

The motion control products use process-data object mapping for real-time operation, which may be configured using service data objects (SDOs). This communication channel is used to interchange real-time data-like set-points or actual values such as position actual values.

The most important part of a device profile is the **object dictionary** description. The object dictionary is essentially a grouping of objects accessible via the network in an ordered pre-defined fashion. The DSP 402 standard objects of single-axis drives, like the Harmonica, are all in the index range of 0x6000 to 0x67ff.

### **1.2 Abbreviations and Terms**

The following terms are used in this document:

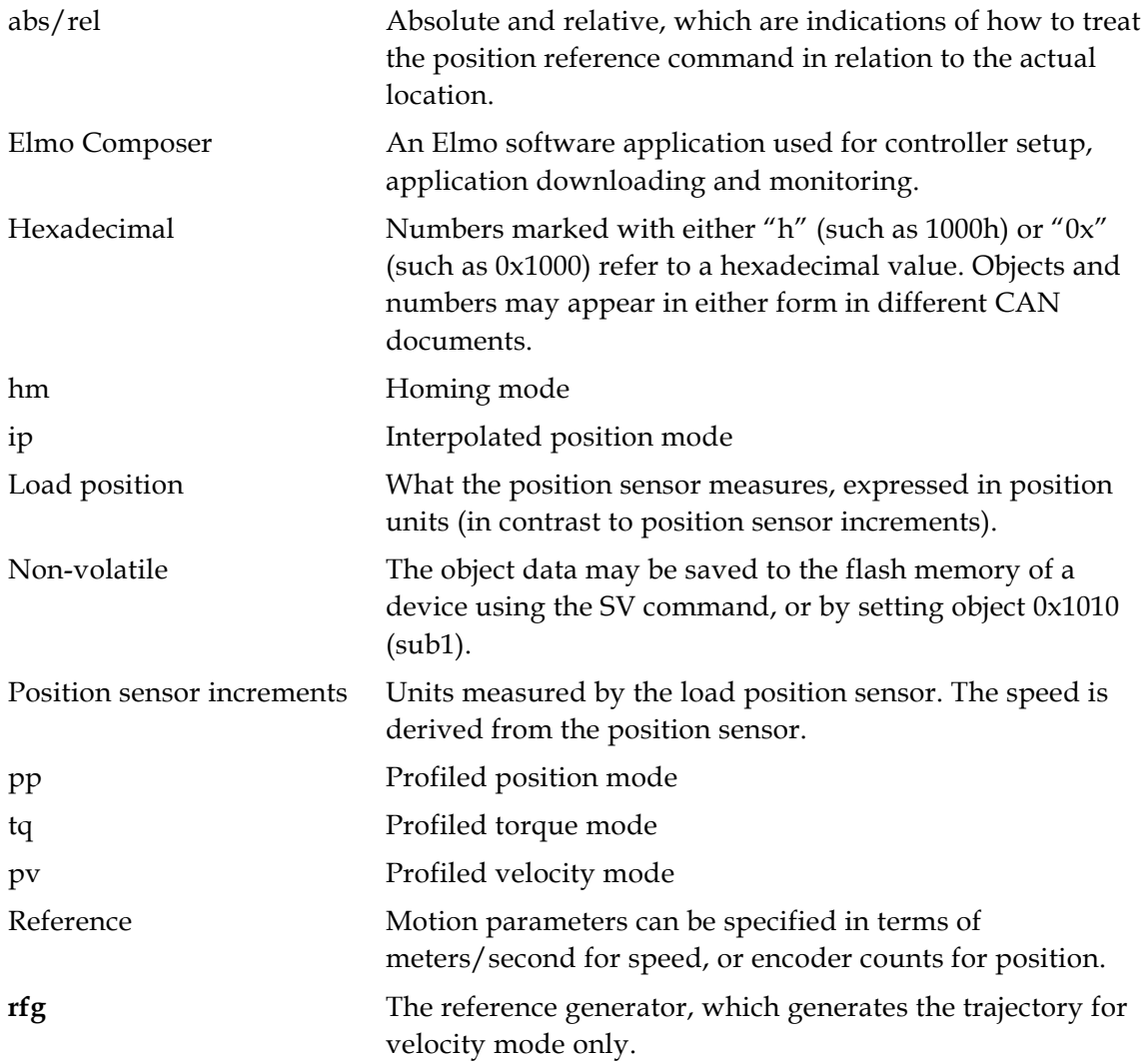

### <span id="page-8-0"></span>**1.3 Elmo Documentation**

This manual – included in the Elmo *CANopen Implementation Guide* – is part of the Elmo *SimplIQ* digital servo drive documentation set, as outlined in the following diagram:

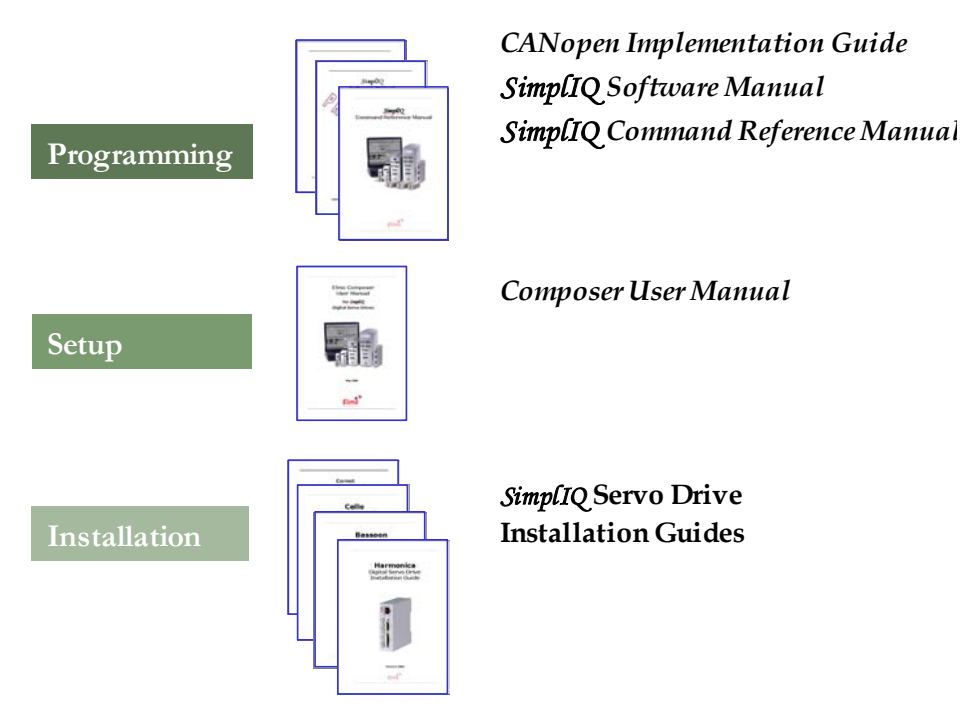

In addition to this document, the *SimplIQ* documentation set includes:

- The Harmonica, Cello and Bassoon *Installation Guides,* which provides full instructions for installing a drive
- The Composer *User Manual,* which includes explanations of all the software tools that are a part of Elmo's Composer software environment
- The *SimplIQ Software Manual,* which describes the comprehensive software used with the *SimplIQ* line of line of line of digital servo drives

R This is the main source of detailed explanations of all *SimplIQ* commands mentioned in this manual.

- The *SimplIQ Software Manual,* which describes the comprehensive software used with the *SimplIQ* digital servo drive.
- The *CANopen Implementation Guide,* which explains how to implement CANopen DS 301-based communication with a *SimplIQ* digital servo drive.
	- *SimplIQ* drives are fully compliant with CiA's DSP305 protocol for Layer Setting Service (LSS).

## <span id="page-9-0"></span>*2: The DSP 402 Object Dictionary*

This section describes the objects related to the DSP 402 device specific functionality. For more information about the object dictionary, refer to the Elmo *SimplIQ CANopen DS 301 Implementation Guide.* 

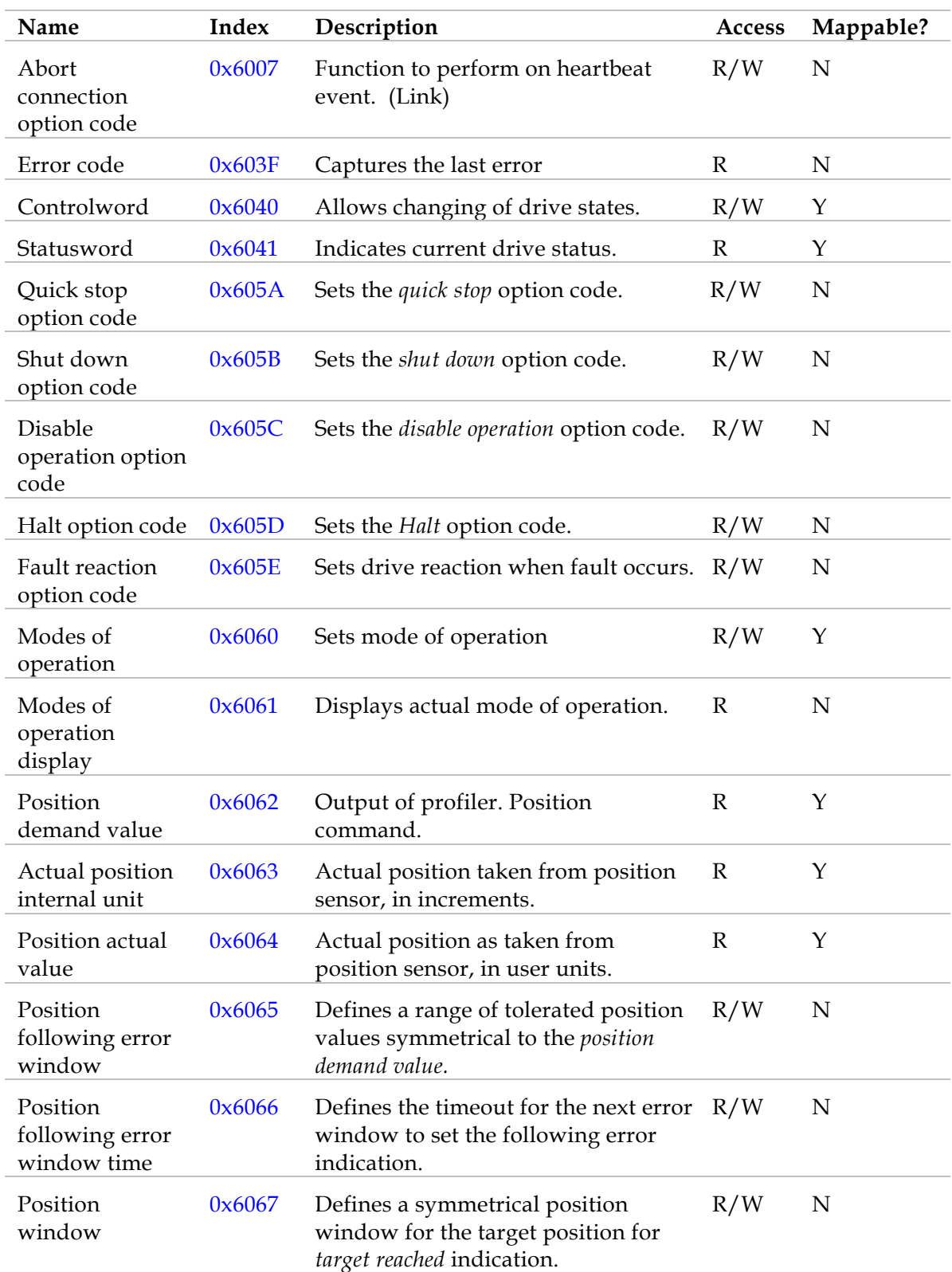

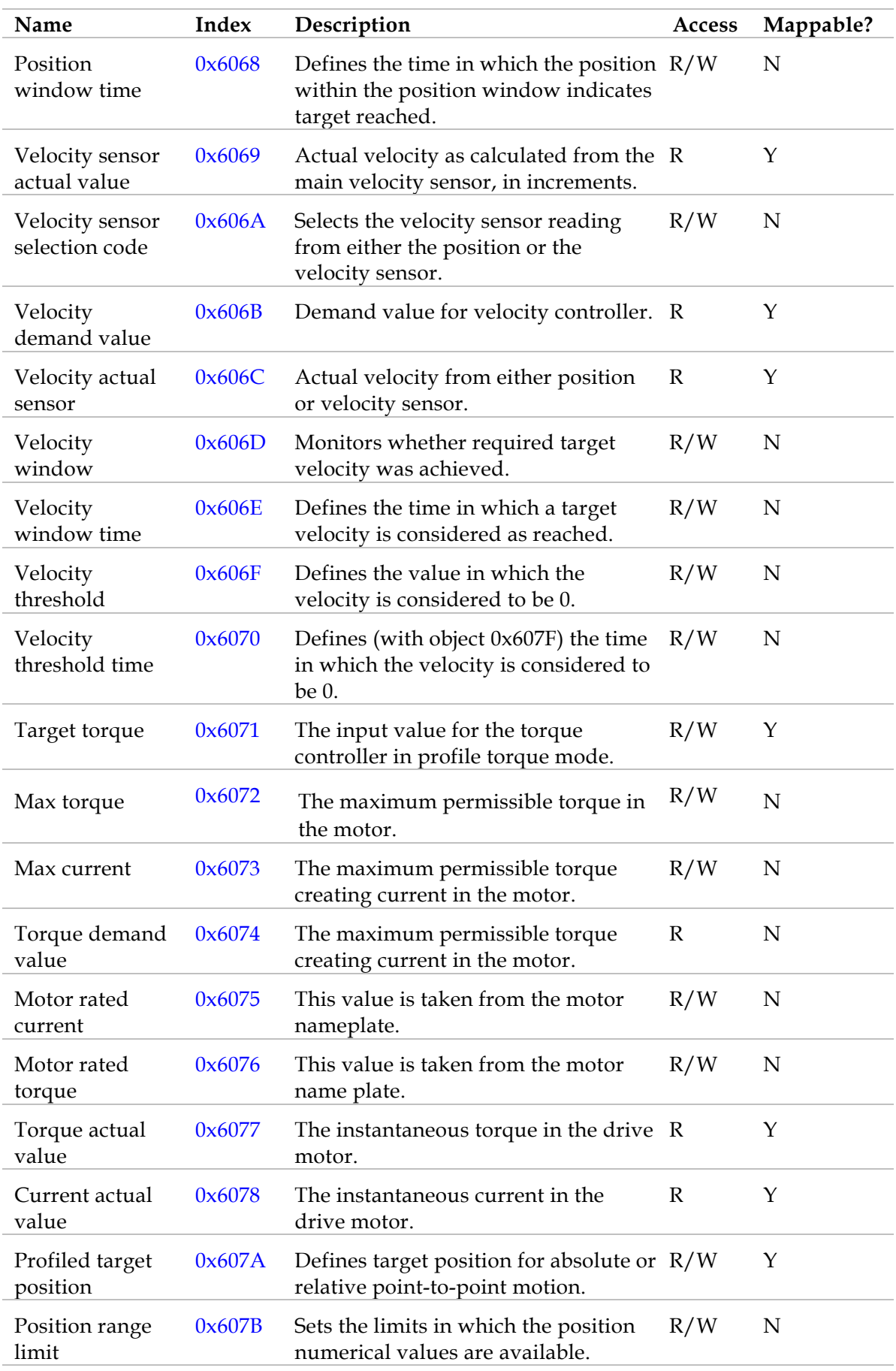

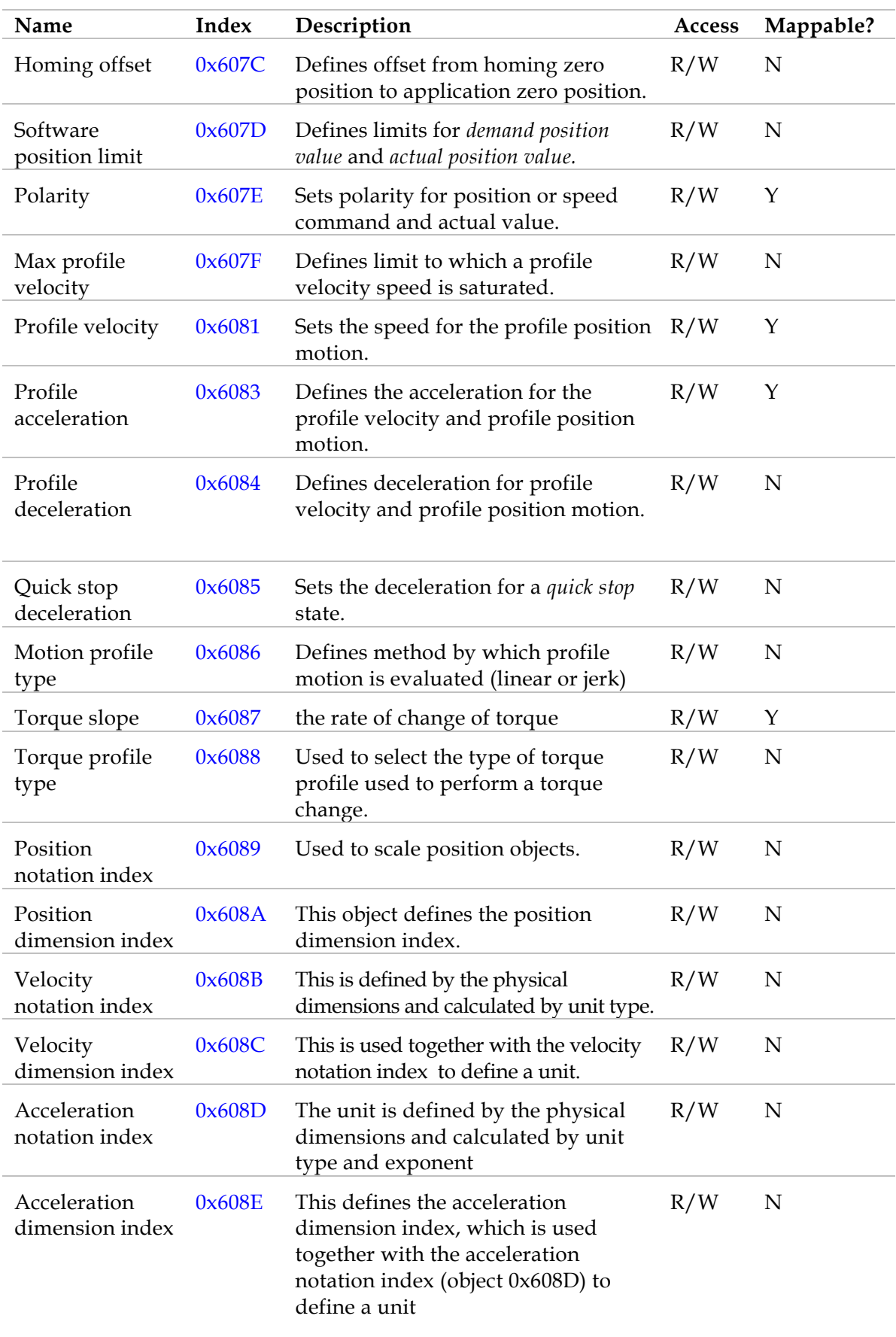

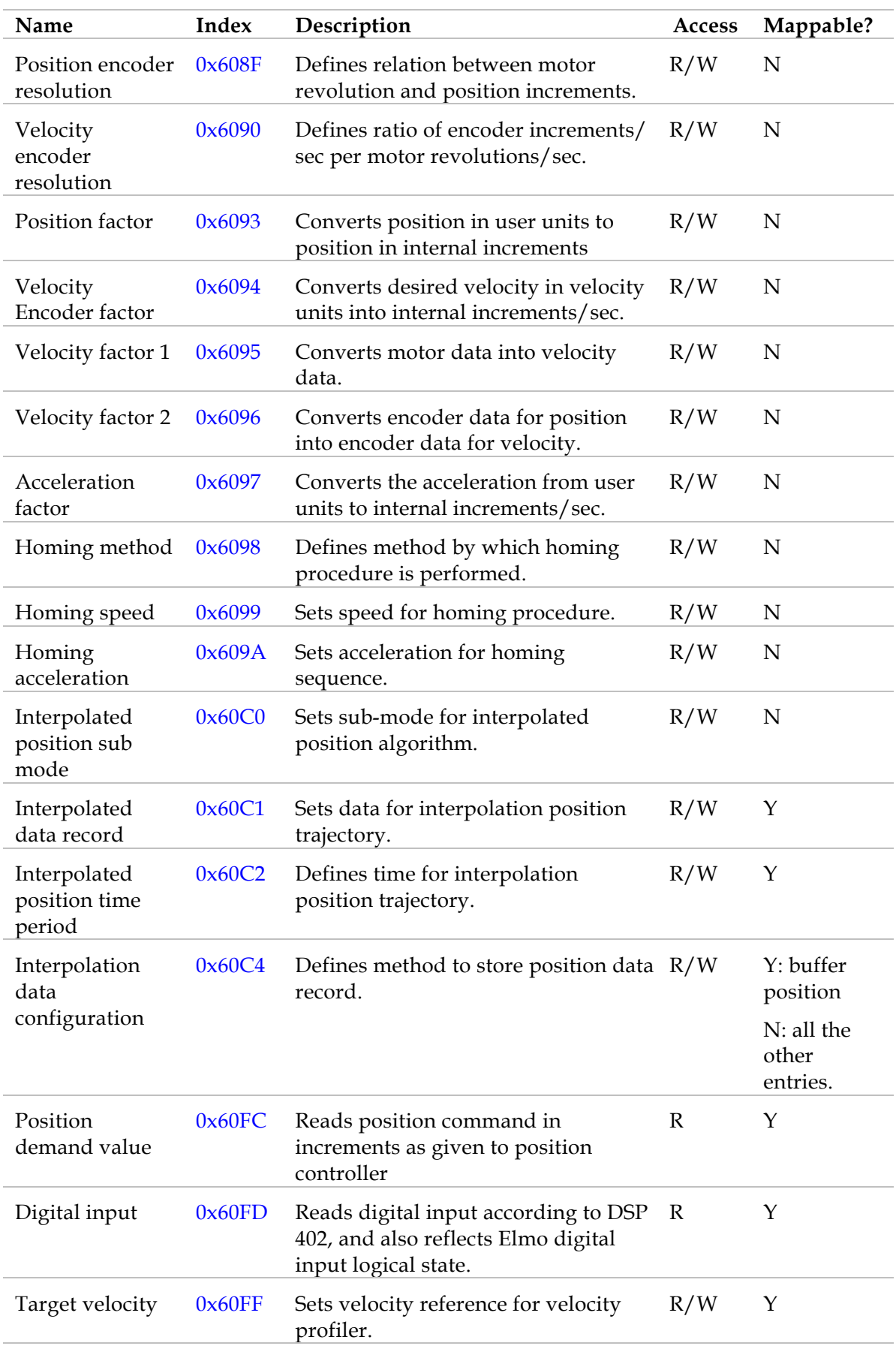

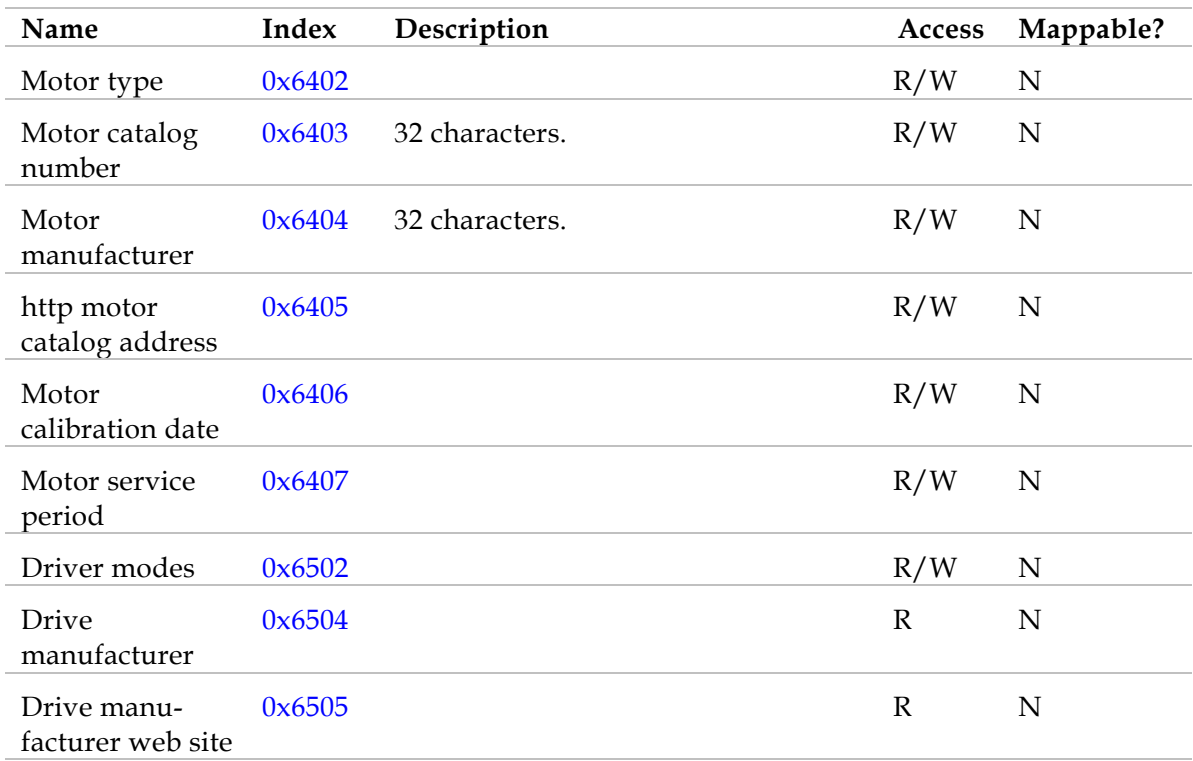

## <span id="page-14-0"></span>*3: Emergencies*

Emergency messages are detailed in the *SimplIQ CANopen Implementation Guide*.

### *4: Predefinition*

#### *Object 0x1000:* **Device type**

The object at index 1000h describes the device type and functionality. The *SimplIQ* returns 0x20192 for servo drive supporting DSP 402.

#### *Object 0x1001:* **Error register**

All bits are defined as in the *SimplIQ CANopen Implementation Manual* and CiA DS-301. The device-specific bit in the *error register* is used by the DSP 402 protocol. The error code can be read from the *predefined error field* at object 1003h and is compatible with device profiles for drives available for other field bus systems from object 0x603F as well.

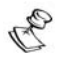

The error register captures the latest emergency messages. *SimplIQ* servo drives allow the user to block the transmission of an emergency according to object 0x2F20. Nevertheless, a blocked emergency message is captured in the relevant entry of the *error register.*

#### **PDO Mapping**

The Elmo drive supports more than one operating mode of DSP 402. It also allows more than one method to set and query commands. In addition, the use of more than one standard PDO is predefined. With the Harmonica, four TPDOs and four RPDOs are free for any mapping according to the Elmo object dictionary. At reset (power up, NMT communication reset and NMT node reset), a default mapping is introduced according to DSP 402. These default mapping can be later changed by the user.

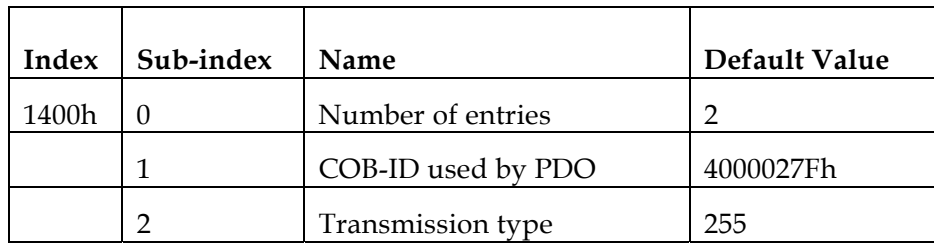

**Receive PDO 1** mapped to the *controlword* in the following manner:

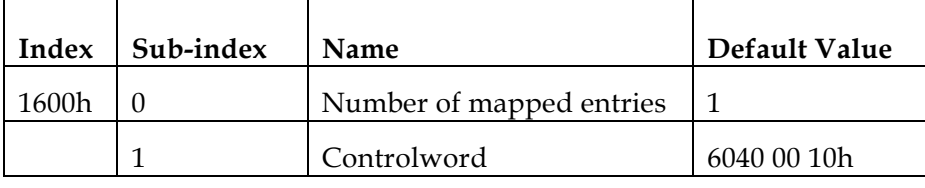

B

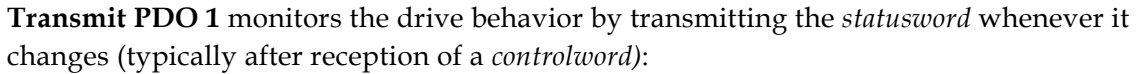

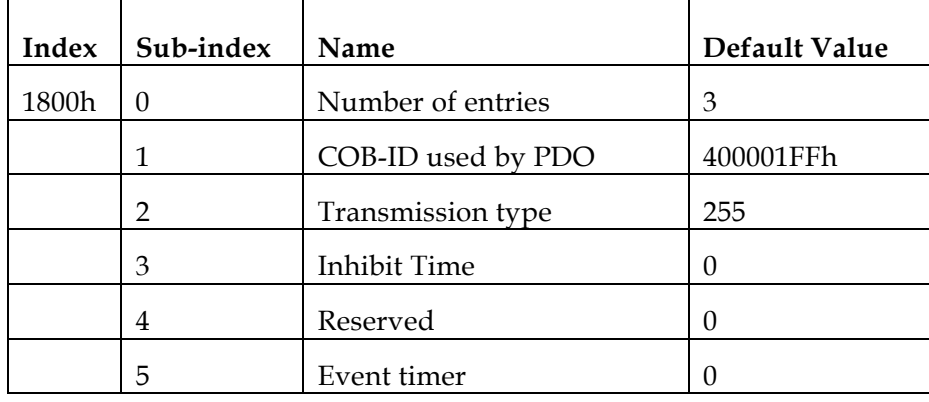

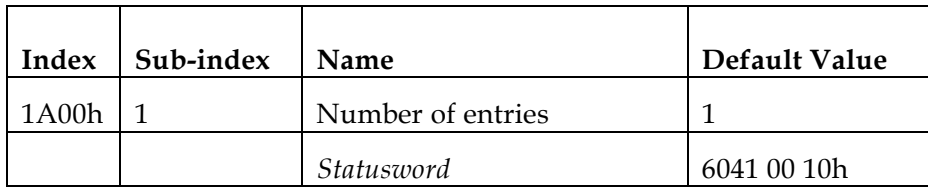

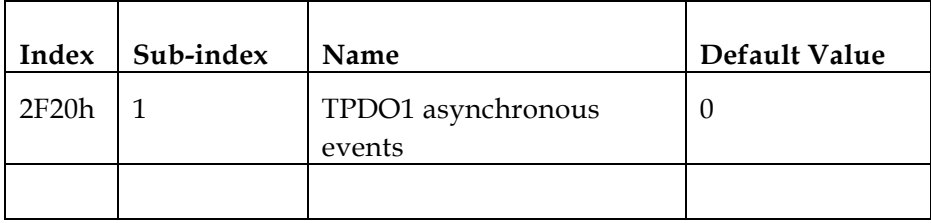

The asynchronous transmission of TPDO1 reflects changes performed 3 milliseconds prior to the transmission.

**Receive PDO 2** is mapped to the binary interpreter by default. This is done for compatibility reasons and to enable communication with the Elmo Composer.

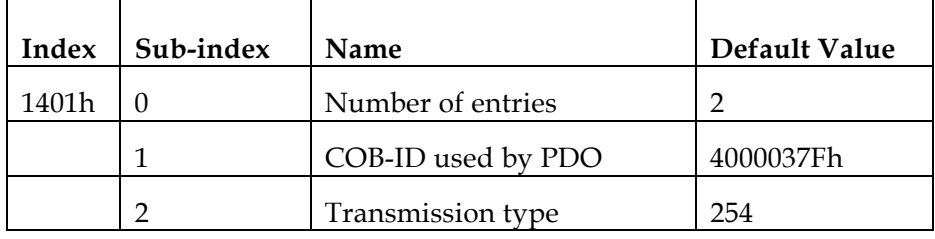

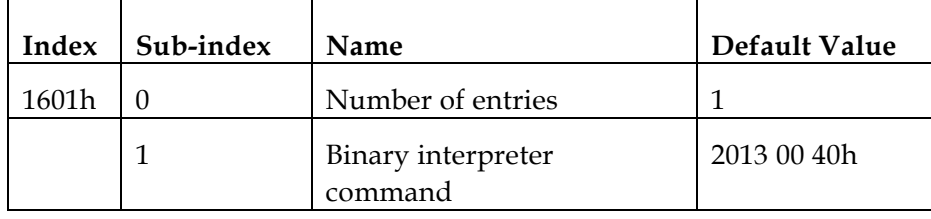

**Transmit PDO 2** is mapped to the binary interpreter result object, transmitted each time the binary interpreter completes its processing. The event behavior is set by object 0x2F20, defined in the *SimplIQ CANopen Implementation Manual.*

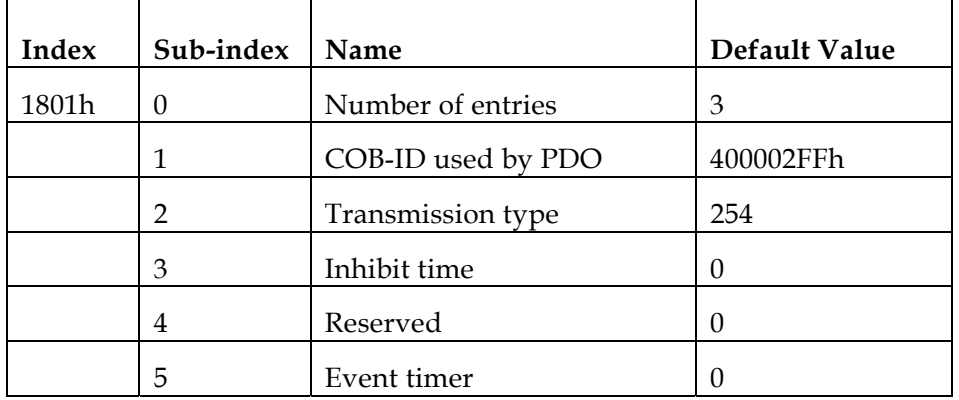

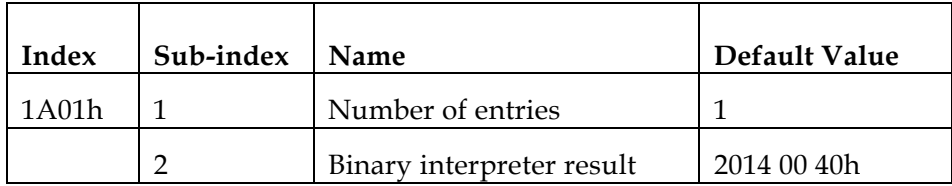

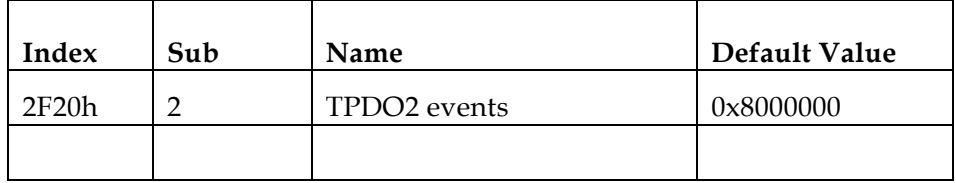

## <span id="page-17-0"></span>*5: Common Entries*

### **5.1 Drive Error**

The drive functionality in case of an error is determined using the following objects: 6007h: defined according to the *SimplIQ CANopen Implementation Manual.*

603Fh: reflects the 16 lower bits of object 0x1003, which, together with this object, get the emergency value regardless of the emergency message mask in object 2F21h.

#### *Object 0x6007: Abort connection option code*

This object details the motor control behavior after a heartbeat failure. It has no effect if the motor is already off.

- **Index 6007h**  Name Abort connection option code Object code VAR Data type | INTEGER16 Category **Optional**
- **•** Object description:

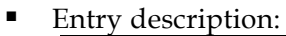

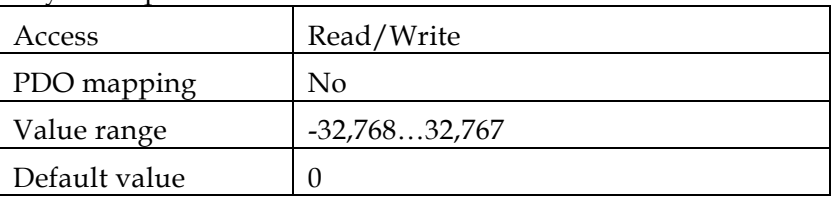

**Data description:** 

(Command details are found in *SimplIQ Command Reference Manual.*)

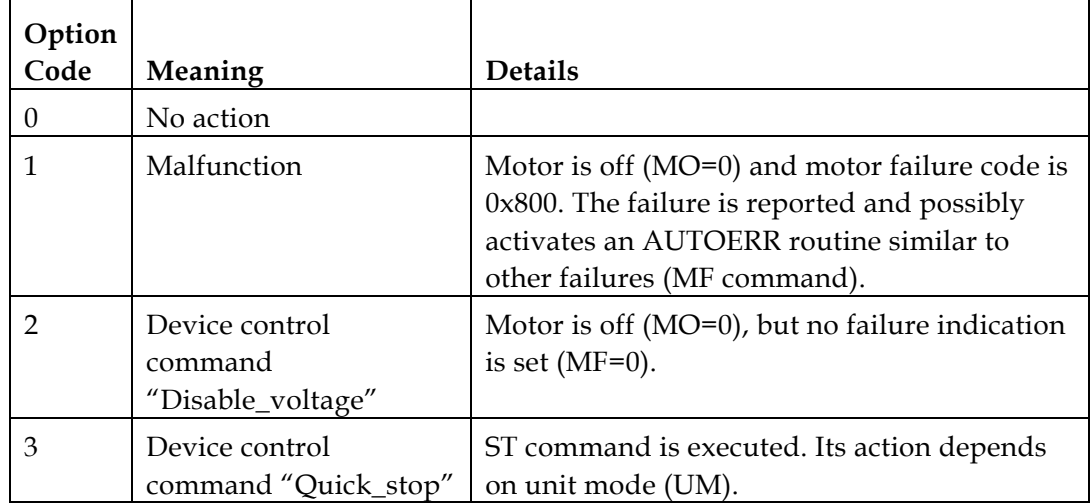

#### <span id="page-18-0"></span>*Object 0x603F:* **Error code**

This object captures the code of the last error that occurred in the drive. It corresponds to the value of the lower 16 bits of object 1003h, *pre-defined error field*.

• Object description:

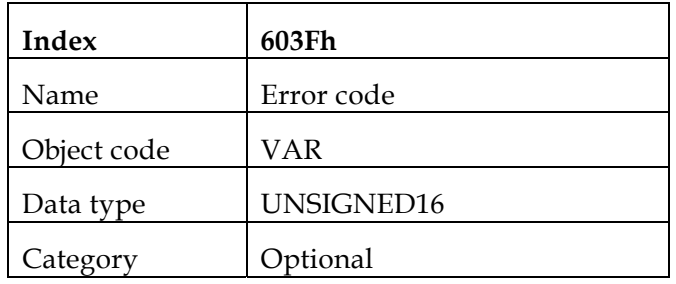

**Entry description:** 

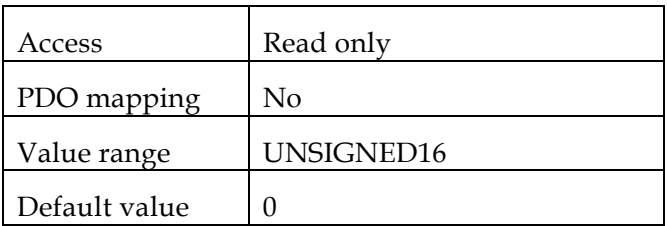

### **5.2 Motor Data**

Objects 6402h to 64FFh serve as a database for motor parameters. The values are typically found on the motor nameplate or the manufacturer's motor catalog and are used to maintain a service database within the controlling device of the drive. Most of the entries are typically entities from the manufacturer's motor catalog. The Elmo DSP 402 implementation supports the following objects:

6402h: *Motor type*

6403h: *Motor catalog number*

6404h: *Motor manufacturer*

6405h: *Http motor catalog address*

6406h: *Motor calibration date*

6407h: *Motor service period* 

#### *Object 0x6402:* **Motor type**

This object defines the type of motor driven by the controller. The values of this object are represented in the following table:

**•** Object values:

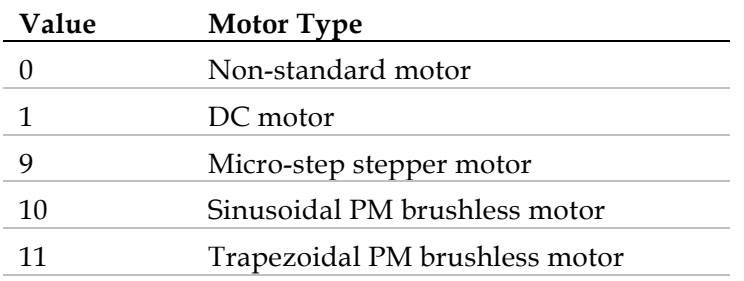

<span id="page-19-0"></span>A This object contains information for the user only and does not convey the value of the CA[28] command at the calibration procedure of a drive.

**•** Object description:

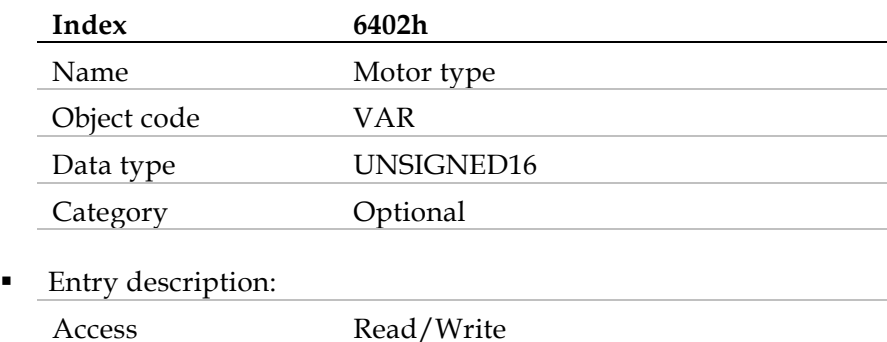

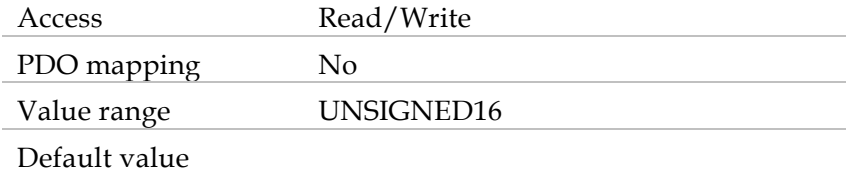

#### *Object 0x6403:* **Motor catalog number**

This object describes the manufacturer's motor catalog number (nameplate number). The maximum length of this object is 32 characters.

**•** Object description:

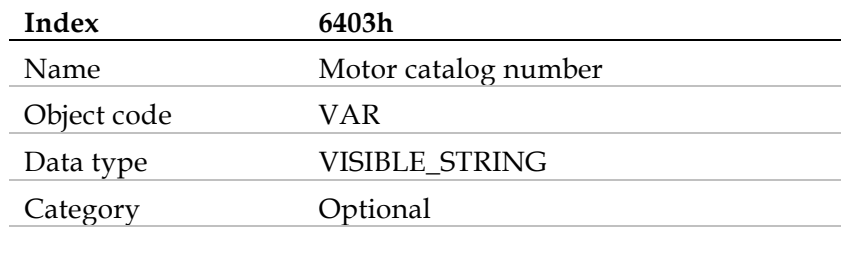

**Entry description:** 

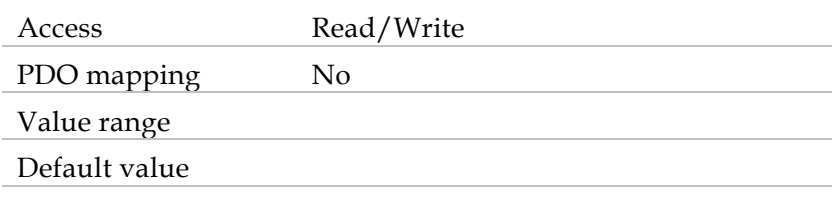

#### <span id="page-20-0"></span>*Object 0x6404:* **Motor manufacturer**

This object gives the motor manufacturer's name. The maximum length of this object is 32 characters.

**•** Object description:

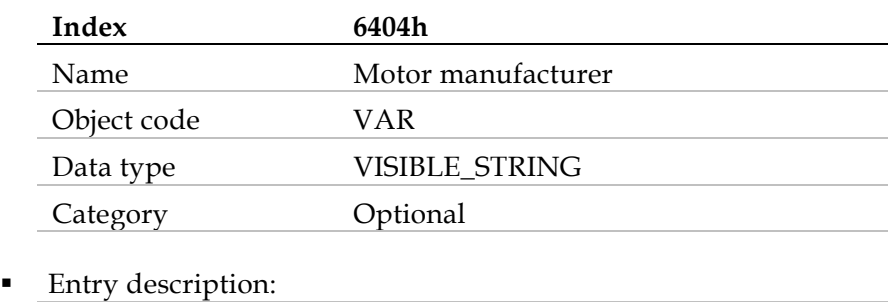

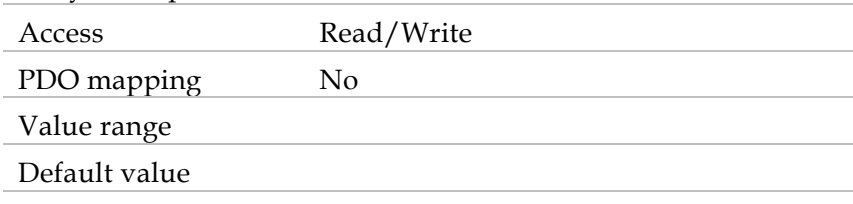

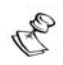

Objects of data type VISIBLE\_STRING have 32 characters.

#### *Object 0x6406:* **Motor calibration d ata**

Date of the motor last inspection.

Object description:

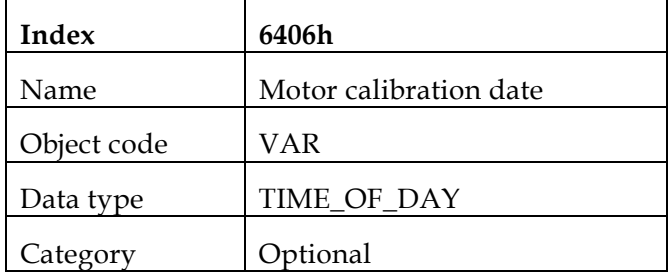

**Entry description:** 

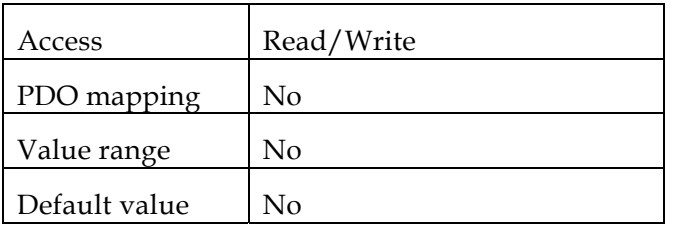

### <span id="page-21-0"></span>*Object 0x6407:* **Motor service periods**

Value, in hours, of the nominal motor lifetime. The motor needs servicing after this time.

Object description:

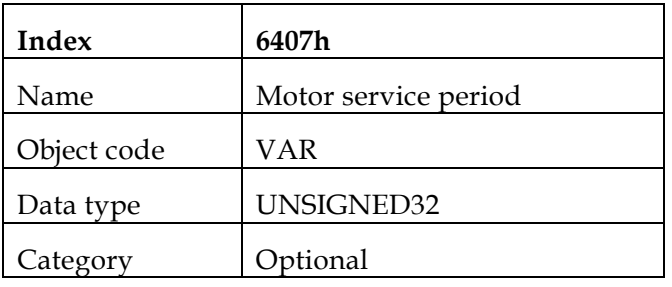

**Entry description:** 

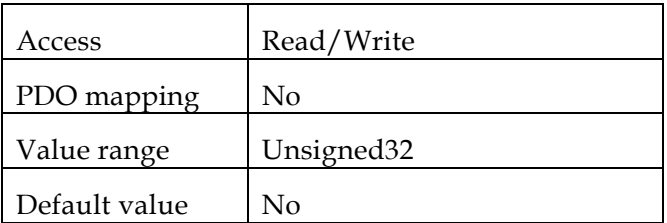

### **5.3 Drive Data**

Objects 6500h to 65FFh serve as a database for drive parameters. The Elmo DSP 402 implementation supports the following objects:

6502h: *Supported drive modes:*

Homing mode (hm), profiled position mode (pp), interpolated position mode (ip), profiled velocity mode (pv), Profiled torque mode (tq).

6504h: *Drive manufacturer*

6505h: *Http drive catalog address* 

60FDh: *Drive digital input*

These objects, except 6503h, are "read only" and are burnt into the drive as part of the manufacturing process. Object 6503h is a non-volatile object, which serves as a database for the user to enter the type of drive as appears in the nameplate (for example, HAR A15/200CAN). The default value is 0.

E The following objects provide more information about the drive:

- 1008h: *Manufacturer device name*
- 100Ah: *Manufacturer software version*

#### <span id="page-22-0"></span>*Object 0x6502:* **Supported drive mode***s*

Object description:

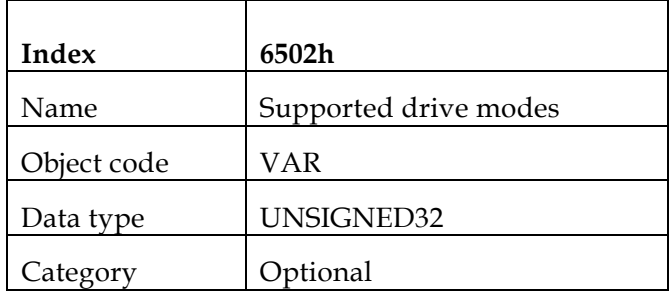

**Entry description:** 

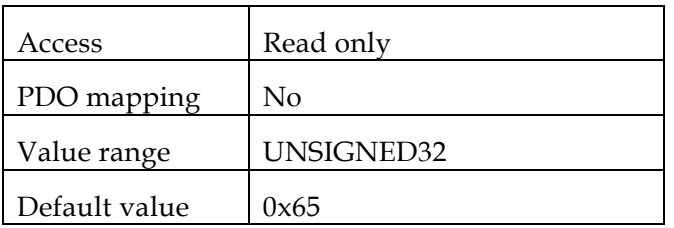

• Data description:

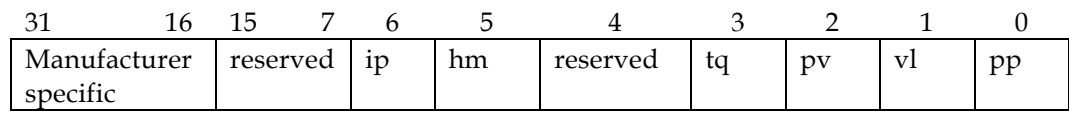

#### *Object 0x6504:* **Drive manufacturer**

This object gives the drive manufacturer's name.

**•** Object description:

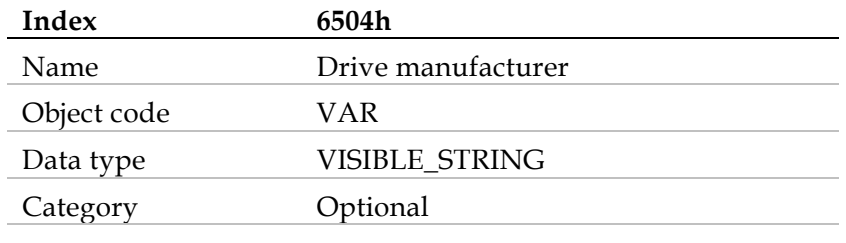

**Entry description:** 

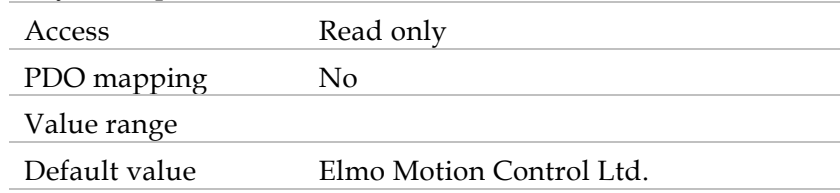

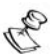

According to DSP 402, object 0x6504 has read/write access, although with the Harmonica, it has read only access.

#### <span id="page-23-0"></span>*Object 0x6505:* **http drive catalog address**

This object gives the Internet address of the drive manufacturer.

Object description:

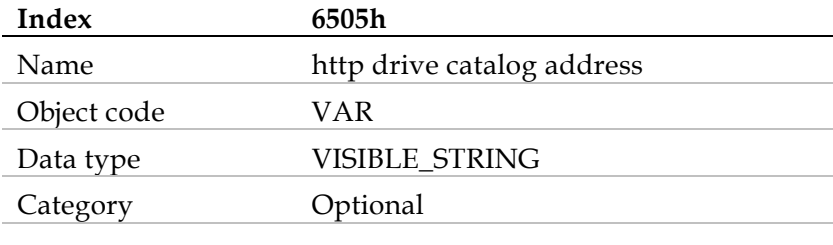

**Entry description:** 

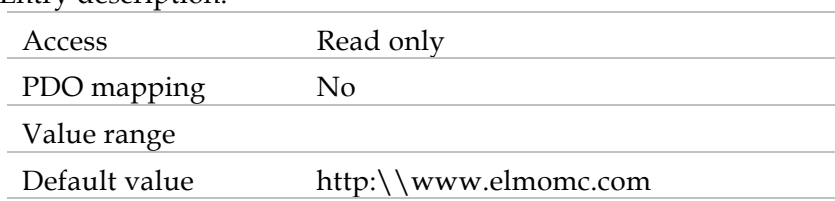

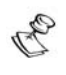

According to DSP 402, object 0x6505 has read/write access, although with the *SimplIQ*, it has read only access.

#### *Object 0x60FD:* **Digital inputs**

This object defines simple digital inputs for drives.

The reflected functions are:

- Negative limit switch Similar to RLS
- Positive limit switch Similar to FLS
- Home switch As reflected in the IL[5] command
- Object description:

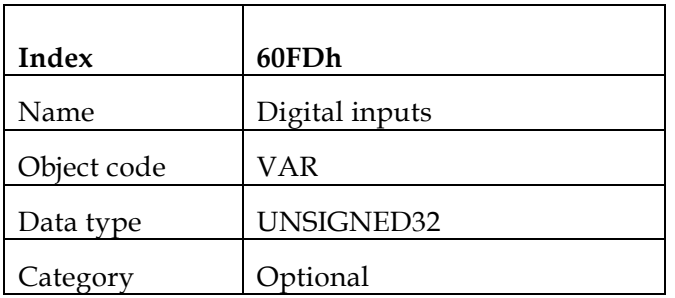

**Entry description:** 

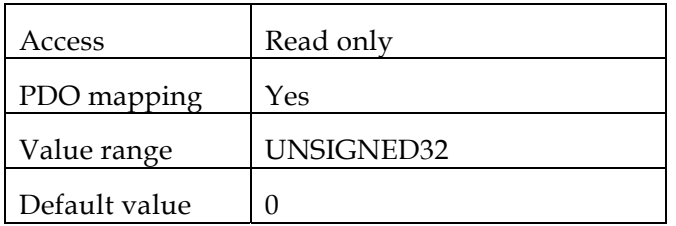

• Data description:

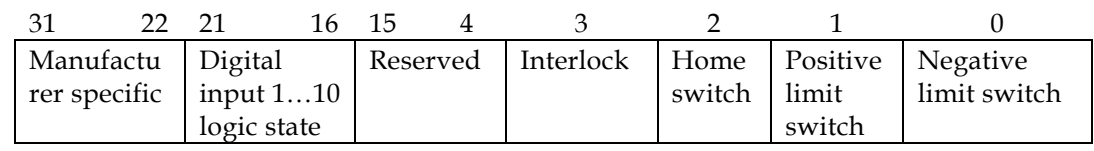

**MSB** 

The switch must be "active high."

## **Notes:**

- The interlock is always 0.
- "Active high" means that the bit is set to high when the switch is logically active.
- Bits 16 25 reflect the logic active state of the digital inputs, starting from 1. Logic active means that the switch can be active in either high state or low state according to the IL[N] definition. More information can be found in the *SimplIQ Command Reference Manual.*
- Different *SimplIQ* drives support a different number of digital inputs. It is advised to use only the relevant bits according to the specific drive.
- This object is evaluated every 3 milliseconds.

When mapped as asynchronous, this object is transmitted at every change within the calculation resolution period. Inhibit time can be used to prevent busload or to control the time latency causing the same TPDO to be transmitted due to other asynchronous events.

## <span id="page-25-0"></span>*6: Device Control*

### **6.1 Objects**

6040h: *controlword*  6041h: *statusword* 

RE

The Device Control function block controls all functions of the device, categorized as:

- **Device control of the state machine**
- Operation mode functions

The state of the device is controlled by the *controlword,* while the status of the device is indicated by the *statusword.* 

The state machine is controlled externally by the *controlword* and external signals. Write access to the *controlword* is always allowed. **The** *SimplIQ* is **always in external mode, thus the "Remote" indication in the** *statusword* **is always '1'.** The state machine is also controlled by internal signals such as faults and *modes of operation*.

The following diagram illustrates the Device Control function.

The Elmo drive is always in remote mode; that is, it can be controlled only externally by using the SDO and PDO.

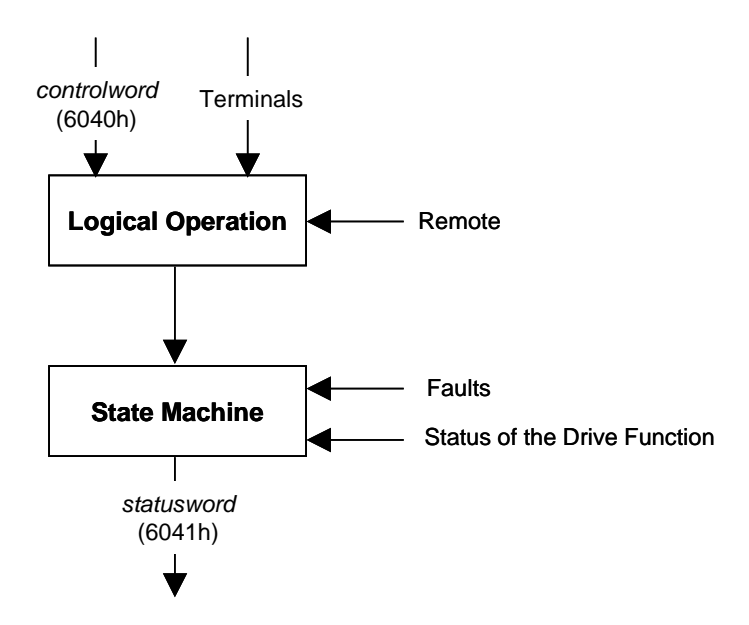

Figure 6-1: **Remote Mode**

#### **State Machine**

The state machine describes the device status and the possible control sequence of the drive. A single state represents a special internal or external behavior. The state of the drive also determines which commands are accepted; for example, a point-to-point motion can be started only when the drive is in OPERATION ENABLE state.

States may be changed using the *controlword* and/or according to internal events. The current state can be read using the *statusword*.

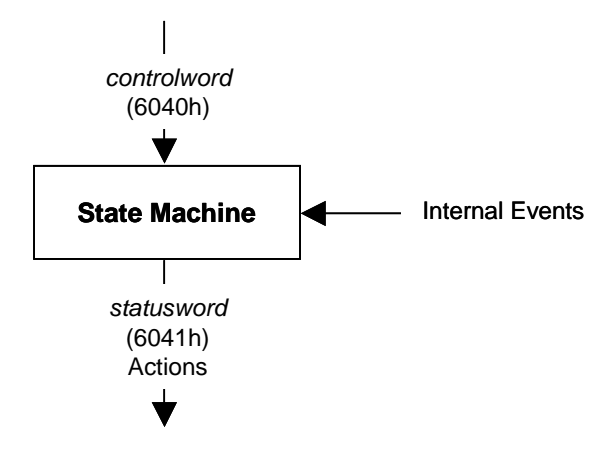

Figure 6-2: **State Machine in System Context**

The device states and possible control sequence of the drive are described by the state machine, as depicted in the following figure:

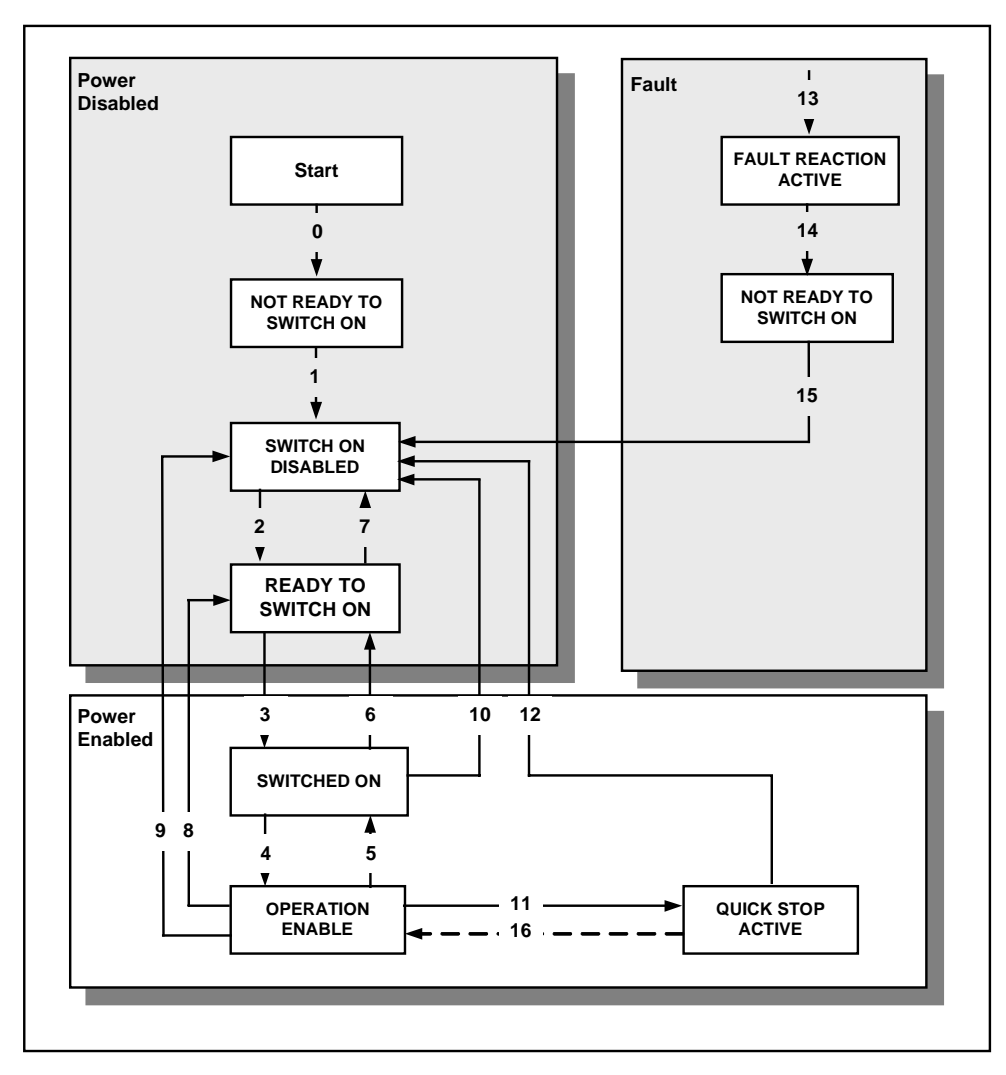

Figure 6-3: **State Machine Block Diagram**

### **Drive States**

The following states of the device are possible:

**\* NOT READY TO SWITCH ON:**

Low-level power (24V) has been applied to the drive. The drive is being initialized and is *running the self test. A brake output, if present, is applied* in this state. *The drive function is disabled.*

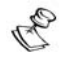

This state is an internal state in which communication is enabled only at the end. The user can neither retrieve nor monitor this state.

#### **\* SWITCH ON DISABLED:**

Drive initialization is complete.

The drive parameters have been set up.

Drive parameters may be changed.

*High voltage may not be applied to the drive,* (such as for safety reasons; refer to following note).

*The drive function is disabled.*

#### $\mathcal{C}_{k,p}$ **Notes:**

- In this state, if high power is applied anyway, no indication of an error is given. The application must be responsible for handling the state transition.
- SWITCH ON DISABLED is the minimum state to which a user may switch.

### **\* READY TO SWITCH ON:**

High voltage may be applied to the drive. The drive parameters may be changed. *The drive function is disabled.*

### **\* SWITCHED ON:**

High voltage has been applied to the drive. The power amplifier is ready. The drive parameters may be changed. *The drive function is disabled.*

 $\mathscr{C}_{\mathbb{Z}^p}$ 

No indication is given if the drive high voltage has not been applied.

#### н. **\* OPERATION ENABLE:**

*The drive function is enabled and power is applied to the motor.* (This corresponds to normal operation of the drive.) *No faults have been detected.*  The drive parameters may be changed.

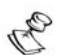

In this state, a brake is automatically released according to the brake parameter (BP[N]) timing.

#### **\* QUICK STOP ACTIVE:**

The drive parameters may be changed. The quick stop function is being executed. The drive function is enabled and power is applied to the motor.

 According to the quick stop option code, the drive stops the motion and either stays in quick stop or disables the motor. The term "drive stops" means that the rfg completed the deceleration trajectory and not that the motor is stationary.

 $\mathbf{r}$ 

 If the *quick stop option code* (object 0x605A) is 0 (disable drive function), the state of the drive is SWITCH ON DISABLED.

### **\* FAULT REACTION ACTIVE:**

The drive parameters may be changed. A fault has occurred in the drive. *The fault reaction function is being executed. The drive function is disabled.* 

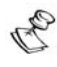

This parameter cannot be retrieved by the user. The drive automatically switches to FAULT state.

#### **\* FAULT:**

The drive parameters may be changed. A fault has occurred in the drive. High voltage switch-on/-off depends on the application. *The drive function is disabled.*

#### **State Transitions of the Drive Supervisor**

State transitions are caused by internal events in the drive or by commands from the host via the *controlword*.

- **State Transition 0:** START => NOT READY TO SWITCH ON *Event:* **Reset**. *Action:* The drive self-tests and/or self-initializes.
- *State Transition 1:* NOT READY TO SWITCH ON => SWITCH ON DISABLED *Event:* **The drive has self-tested and/or initialized successfully.** *Action:* Activate communication.
- *State Transition 2:* SWITCH ON DISABLED => READY TO SWITCH ON *Event:* **Shutdown command received from host.** *Action:* None
- *State Transition 3:* READY TO SWITCH ON => SWITCHED ON *Event:* **Switch On command received from host.** *Action:* The power section is switched on if it is not already on.
- *State Transition 4:* SWITCHED ON => OPERATION ENABLE *Event:* **Enable Operation command received from host.** *Action:* The drive function is enabled.
- *State Transition 5:* OPERATION ENABLE => SWITCHED ON *Event:* **Disable Operation command received fro m host.** *Action:* The drive operation is disabled.
- Action: The power section is switched off. *State Transition 6:* SWITCHED ON => READY TO SWITCH ON *Event:* **Shutdown command received from host.**
- Event: Quick Stop and Disable Voltage commands received from host. *State Transition 7:* READY TO SWITCH ON => SWITCH ON DISABLED *Action:* None.
- **Fig. 3: State Transition 8: OPERATION ENABLE => READY TO SWITCH ON** *Action:* The power section is switched off immediately, and the motor is free to rotate *Event:* **Shutdown command received from host**. if not braked.
- **Fig. 3** State Transition 9: OPERATION ENABLE => SWITCH ON DISABLED Action: The power section is switched off immediately, and the motor is free to rotate *Event:* D**isable Voltage command received from host.** if not braked.
- **Fig. 3** State Transition 10: SWITCHED ON =>SWITCH ON DISABLED *Action:* The power section is switched off immediately, and the motor is free to rotate *Event:* **Disable Voltage or Quick Stop command received from host.** if not braked.
- *State Transition 11:* OPERATION ENABLE =>QUICK STOP ACTIVE *Event:* **Quick Stop command received from host.** *Action:* The quick stop function is executed.
- $\blacksquare$ This transition is possible if the *quick stop option code* is higher than 5 (stay in QUICK Action: The profile generator finished the deceleration and the motor is disabled. *State Transition 12:* QUICK STOP ACTIVE=>SWITCH ON DISABLED *Event:* **Quick Stop completed or Disable Voltage command received from host.** STOP ACTIVE state).
- *State Transition 13:* All => FAULT REACTION ACTIVE *Event:* **A fault has occurred in the drive.** *Action:* Execute appropriate fault reaction.
- **State Transition 14: FAULT REACTION ACTIVE => FAULT** Action: The drive function is disabled. The power section may be switched off. *Event:* **The fault reaction is completed.**
- **State Transition 15: FAULT=>SWITCH ON DISABLED** *Event:* **Fault Reset command received from host.** *Action:* The fault condition is reset if no fault currently exists in the drive.
- After leaving FAULT state, the Fault Reset bit of the *controlword* must be cleared by the host. The drive does not monitor this bit in other states. If this bit is not cleared from a previous fault state, when the next fault occurs, the drive automatically enters SWITCH ON DISABLED state with no indications or warning.
- *State T ransition 16:* QUICK STOP ACTIVE=>OPERATION ENABLE *Event:* **En able Operation command received from host.** This transition is possible if the *quick stop option code* (object 0x605A) is 5, 6. *Action:* Th e drive function is enabled.

## **Notes:**

- This transition forces a "motion begin"; for example, if the *controlword* forces transition 11 during a home seque nce, the motor will stop according to the *quick stop option code*. If a new *homing speed* and *homing acceleration* are set to the drive and the *controlword* sets transition 16, the home sequence will continue according to the method and with the new home parameters.
- If the motor is turned off by an external source (such as the interpreter) during OPERATION ENABLE, the minimum state SWITCH ON ENABLE will merge with no further notification.

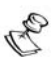

#### **Important Notes about State Transition:**

- If a command that causes a change of state is received, it is processed *completely* and the new state is attained before the next command is processed.
- $\blacksquare$  The drive performs transitions 0 and 1 after initiation, either at power up or at NMT node reset. From this state, it is up to the host to change the transitions according to the application needs.
- "Drive function is disabled" implies that no energy is being supplied to the motor. Reference values are not processed.
- "Drive function is enabled" implies that energy can be supplied to the motor. The reference values (torque, velocity and position) are processed.
- **le** REACTION ACTIVE, during which the device executes a **motor disab** function. After executing this fault reaction, the device switches to state FAULT. if the fault is not active anymore. "Fault occurred" implies that a fault has occurred in the drive during "Operation Enable". In this case, there is a transition to state FAULT It is possible to leave this state only through the Fault Reset command, and only
- If a fault occurs in OPERATION ENABLE state, an emergency message if not masked – is sent with the fault reason. The last **16** fault messages are latched and can be retrieved later by uploading object 0x1003, defined in DS-301.
- **In a fault state, setting MO=1 through methods other than the** *controlword* **activates the motor and leads to an ambiguous state of the DSP 402 protocol.**

### <span id="page-31-0"></span>**Illegal Transition**

After initiation of a drive by either power on or NMT node reset, the drive automatically performs transitions 0 and 1 to the SWITCH ON DISABLED state. The *controlword* can then be used to cause any of the transitions defined previously. If a transition is illegal (such as requesting a QUICK STOP in a FAULT state), the *controlword* is rejected with abort code 0609 0030, "Value range of parameter exceeded." If an RPDO is used to control the drive, an RPDO style emergency is transmitted with the error code. The emergency structure and meaning is illustrated in the *SimplIQ CANopen Implementation Manual.* This emergency can be masked in accordance with object 2F21h. **In case of an illegal transition, bit 7 in the** *statusword* **(warning) is set for at least the next transmission of this** *statusword***. The bit is after a legal transition of the** *controlword***.** 

Capta B The resolution for *statusword* transmission is approximately 3 milliseconds. Events that are modified during this time are sensed and responded to, but no notification of them is made by the *statusword*.

#### *Object 0x6040:* **Controlword**

The *controlword* contains bits for:

- Controlling the state
- Controlling operating modes
- Manufacturer-specific options
- Object description:

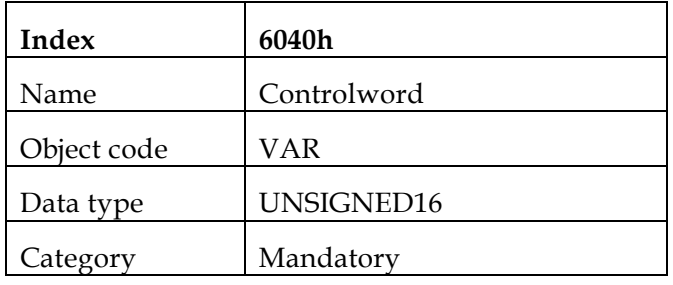

Entry description:

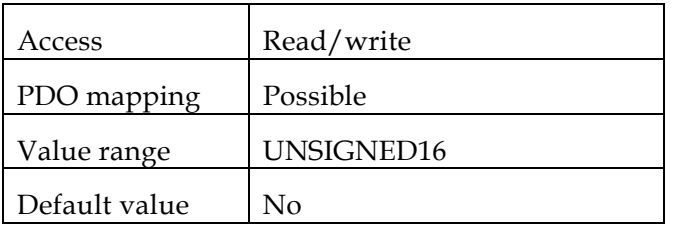

• Data description:

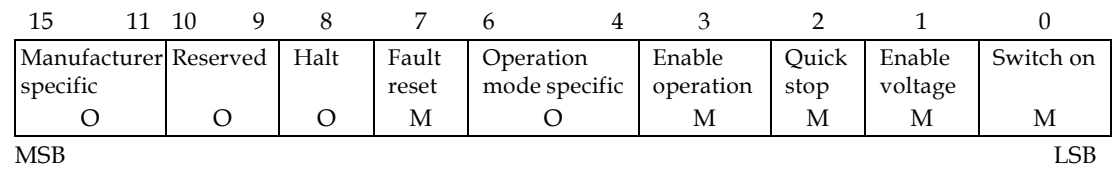

O: Optional M: Mandatory

#### **Bits 0 – 3 and 7:**

Device control commands are triggered by the following bit patterns in the *controlword*:

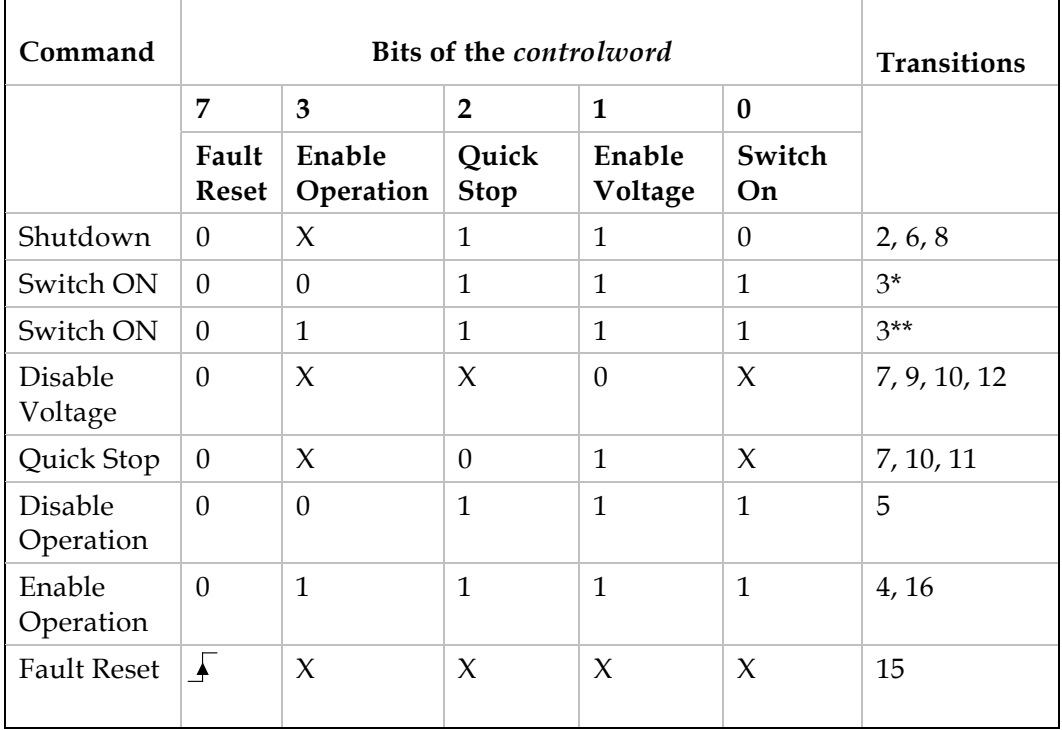

#### **Device Control Command Triggers**

- $\blacksquare$  Bits marked with X are not relevant.
- \* The drive executes the functionality of SWITCH\_ON.
- $*$  The drive does nothing in this state, which is treated the same as in  $*$ .

#### <span id="page-33-0"></span>**Bits 4, 5, 6 and 8:**

These bits are operation-mode specific. Their description is found in the chapter about the special mode.

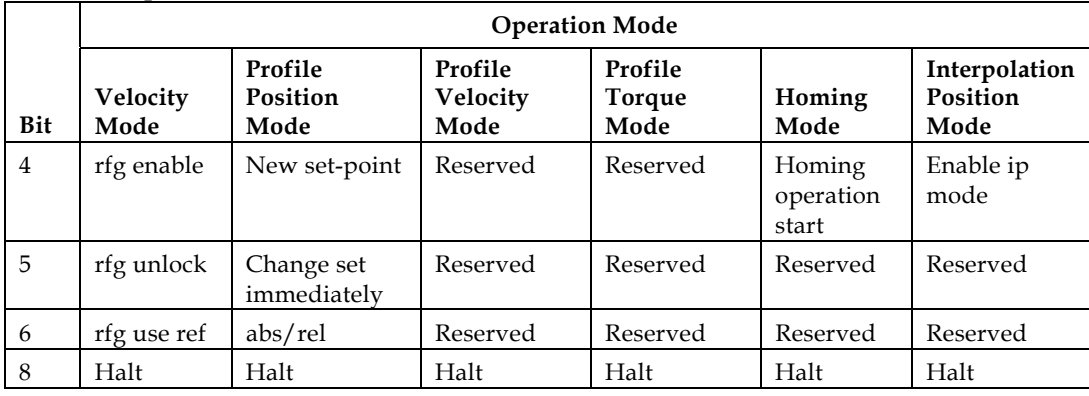

Not all modes mentioned in the table are implemented in Elmo servo drives.

#### **Bits 9 and 10:**

These bits are reserved for future use. They are de-activated by setting them to 0. If they have no special function, they are set to zero.

#### **Bits 11, 12, 13, 14 and 15:**

These bits are manufacturer specific.

#### *Object 0x6041:* **Statusword**

The *statusword* indicates the present state of the drive. No bits are latched. The *statusword*  contains bits for:

- The current drive state
- The operating state of the mode
- **Manufacturer-specific options**
- Object description:

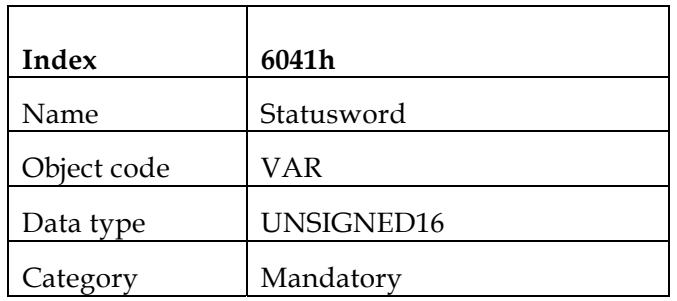

**Entry description:** 

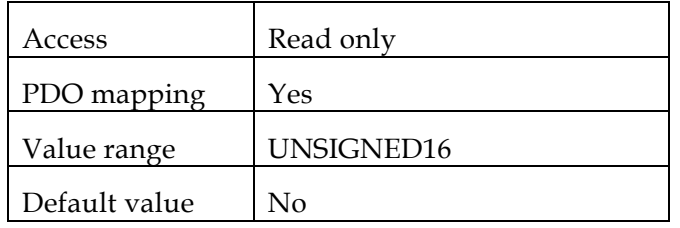

**Data description:** 

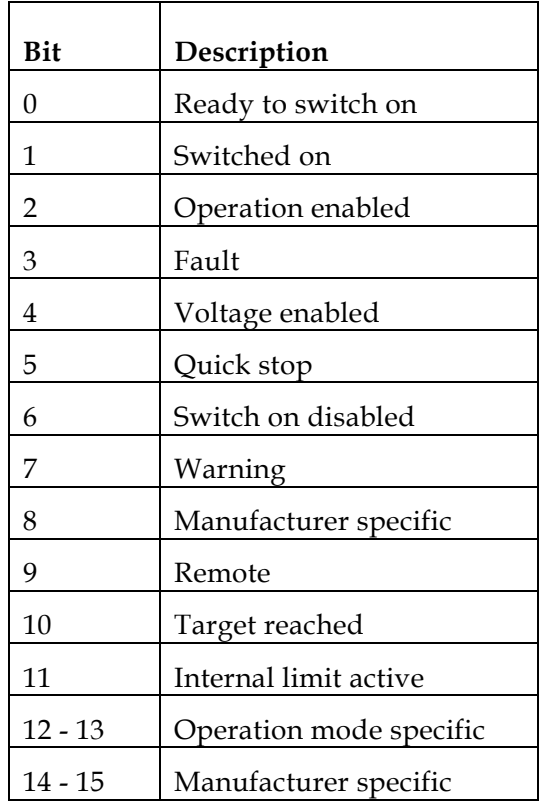

### **Bits 0 - 3, 5 and 6:**

The following bits indicate the status of the device:

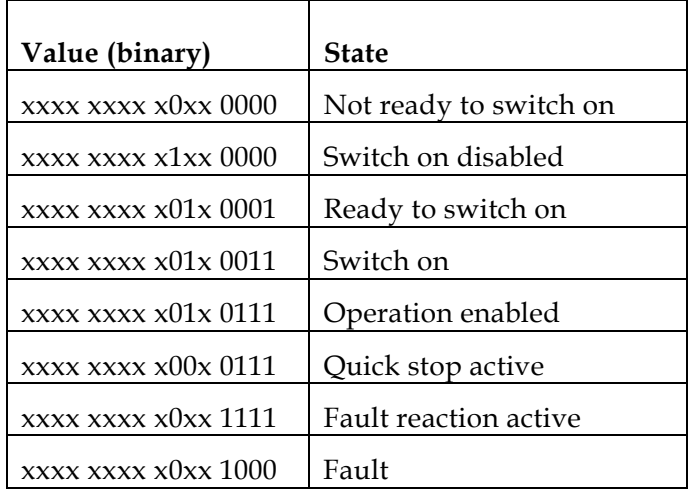

#### **Bit 4: Voltage Enabled:**

High voltage is applied to the drive when this bit is set to 1.

#### **Bit 5: Quick Stop:**

When reset, this bit indicates that the drive is reacting to a Quick Stop request. Bits 0, 1 and 2 of the *statusword* must be set to 1 to indicate that the drive is capable of regenerating. The setting of the other bits indicates the status of the drive (for example, the drive is performing a quick stop in reaction to a non-fatal fault. The fault bit is set in addition to bits 0, 1 and 2).

#### **Bit 7: Warning:**

A drive warning is present if bit 7 is set. While no error has occurred, this state must still be indicated; for example, job refused. The status of the drive does not change. The cause of this warning may be found by reading the fault code parameter. This bit is set when an illegal *controlword* is received and reset after at least one *statusword* of this transition has been transmitted.

#### **Bit 8:**

This bit is reserved for the manufacturer. It is not used and is set to 0.

#### **Bit 9: Remote:**

If bit 9 is set, parameters may be modified via the CAN network, and the drive executes the contents of a command message. If the bit remote is reset, the drive is in local mode and does not execute the command message. The drive may transmit messages containing actual valid values such as a *position actual value*, depending on the actual drive configuration. The drive accepts accesses via SDO in local mode. **The Remote bit is always set by the Elmo servo drive.**

#### **Bit 10: Target Reached:**

Bit 10 is set by the drive to indicate that a set-point has been reached. The set-point is dependent on the operating mode. The relevant description is found in the chapter about the special mode. The change of a target value by software alters this bit.

If the *quick stop option code* is 5 or 6, this bit is set when the quick stop operation is finished and the drive is halted.

If a Halt occurs and the drive has halted, this bit is also set.

#### **Bit 11: Internal Limit Active:**

The drive can set this bit to indicate that an internal limitation is active (such as *software position limit*).

#### **Bits 12 and 13:**

These bits are operation-mode specific. Their description is found in the chapter about the special mode. The following table provides an overview of the bits:

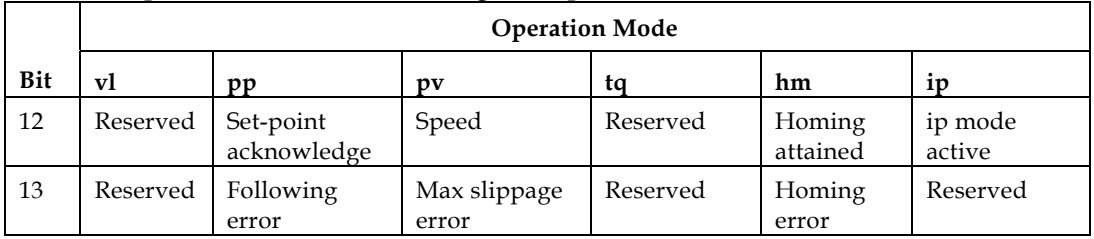
A Not all modes mentioned in the table are implemented in Elmo servo drives.

### **Bits 14 and 15:**

These bits are reserved. They are not used and are set to 0.

# **and Fault Objects 6.2 Halt, Stop**

*ode* 605B: *Shutdown option c de* 605C: *Disable operation mo* 605A: *Quick stop option code*  605D: *Halt option code*  605E: *Fault reaction code* 

Quick stop ramp – SD value Disable drive – MO=0 Slow down ramp – DC value

### **Quick stop option code** *Object 0x605A:*

This parameter determines which action should be taken if the Quick Stop function is executed.

**•** Object description:

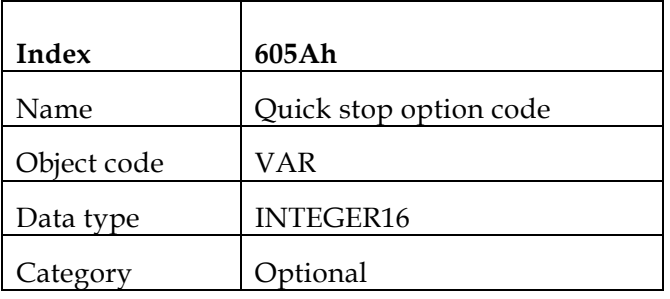

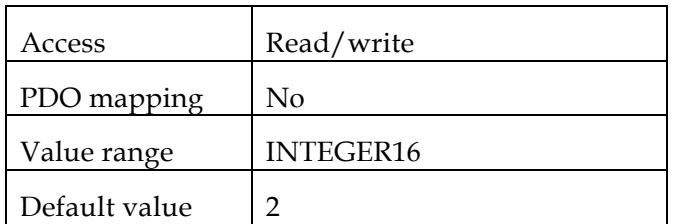

• Data description:

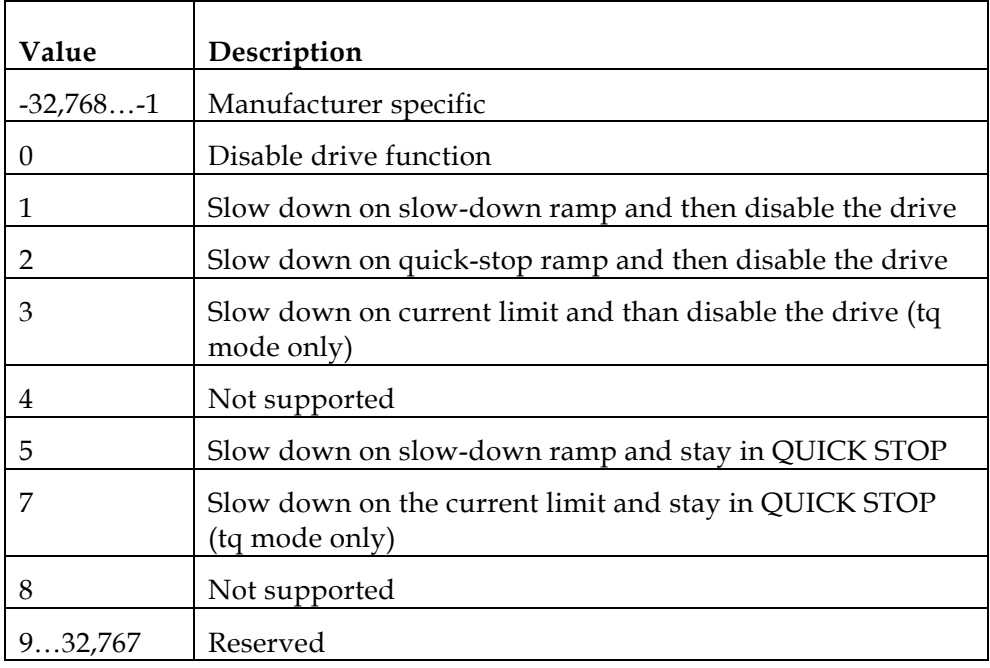

A

An attempt to set an unsupported value causes the transmission of abort code 0609 0030: Value exceeded.

### *Object 0x605B:* **Shutdown option code**

This parameter determines which action should be taken in case of the transition: OPERATION ENABLE => READY TO SWITCH ON.

**•** Object description:

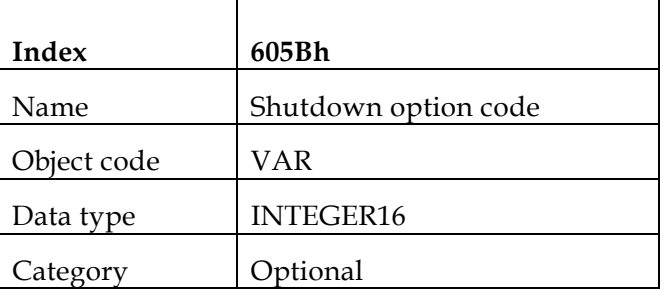

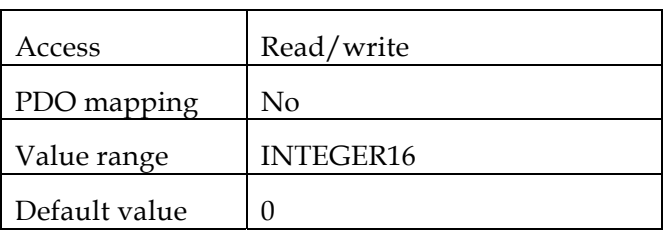

• Data description:

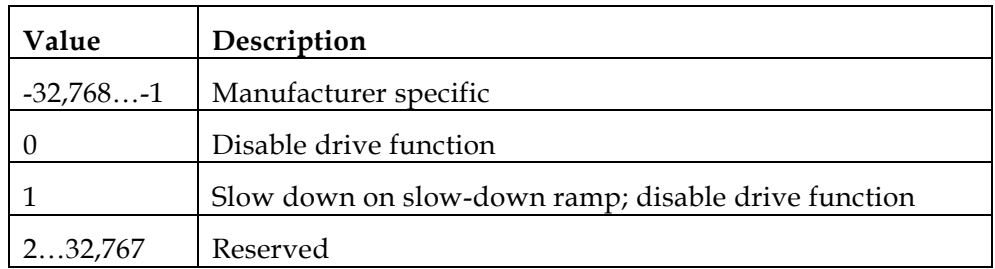

An attempt to set an unsupported value causes the transmission of abort code 0609 0030, value exceeded.

### *Object 0x605C:* **Disable operation option code**

This parameter determines which action should be taken in case of the transition: OPERATION ENABLE => SWITCHED ON.

**•** Object description:

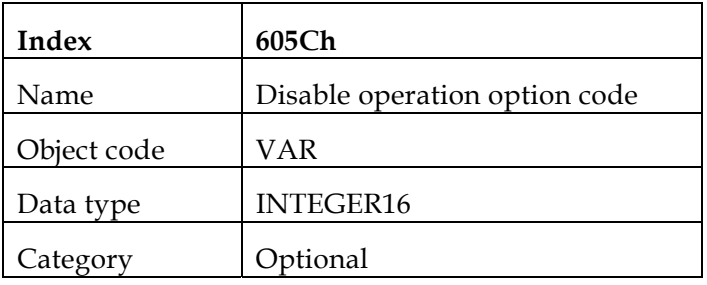

**Entry description:** 

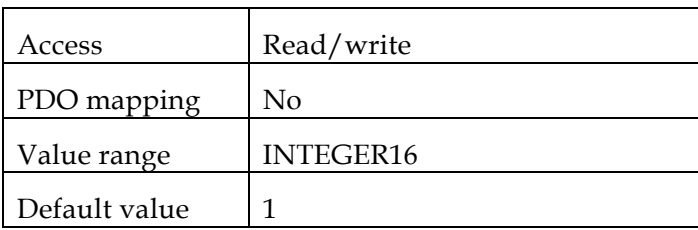

• Data description:

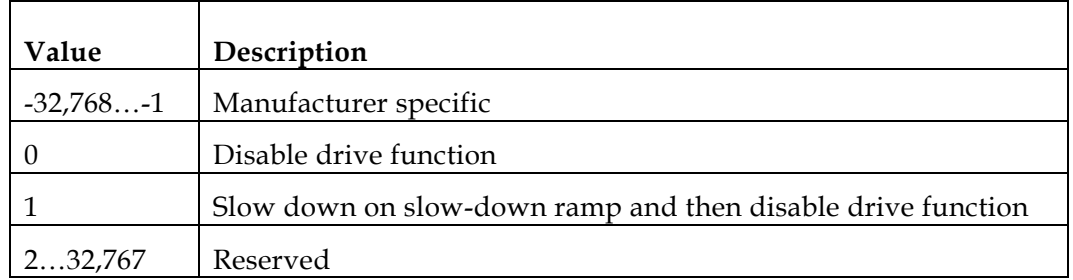

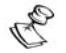

An attempt to set an unsupported value causes the transmission of abort code 0609 0030: Value exceeded.

### *Object 0x605D:* **Halt option code**

This parameter determines which action should be taken if bit 8 (halt) in the *controlword*  is active.

**•** Object description:

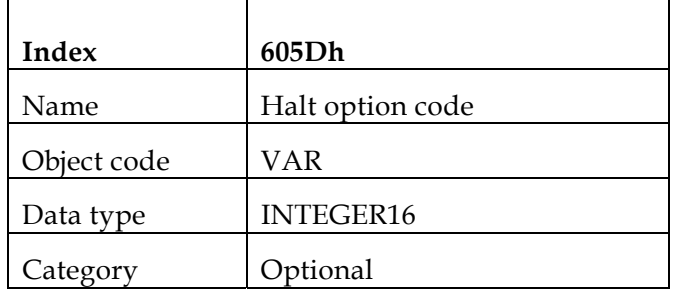

**Entry description:** 

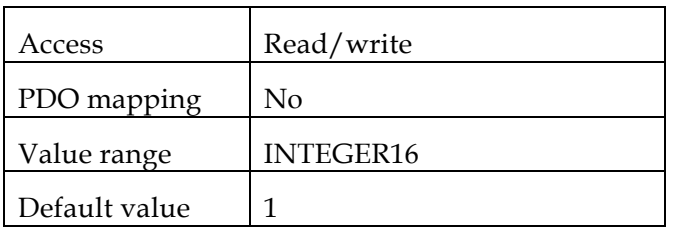

• Data description:

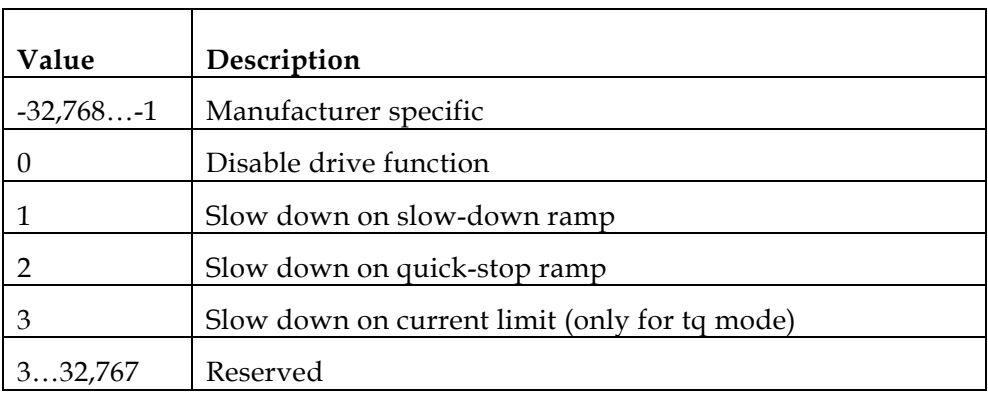

In Profile Position mode, the Halt option is not affected when this object is set.

### *Object 0x605E:* **Fault reaction option code**

Object description:

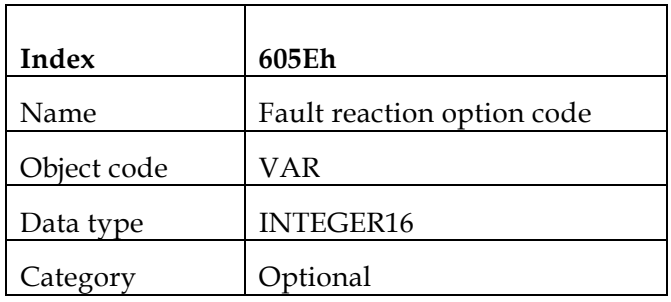

**Entry description:** 

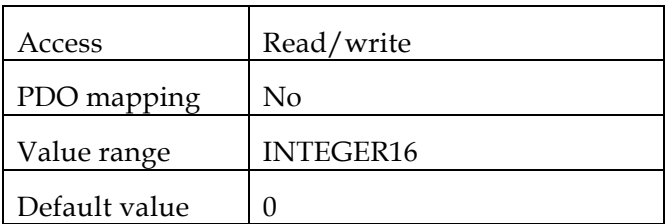

• Data description:

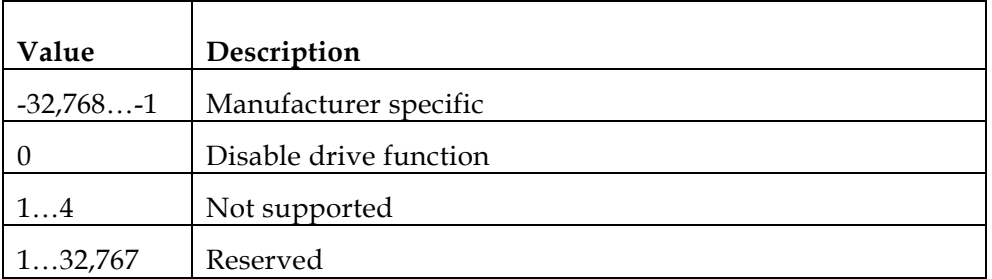

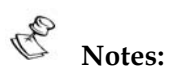

## An attempt to set an unsupported value causes the transmission of abort code 0609 0030: Value exceeded.

 All drive faults are considered fatal. When a fatal fault occurs, the drive is no longer able to control the motor, requiring that the drive be switched-off immediately.

# *7: Modes of Operation*

6060h: *Modes of operation* 6061h: *Modes of operation display*

# **7.1 Functional Description**

The drive behavior depends on the activated modes of operation. Different modes can be implemented, although not in parallel. Therefore, the user must activate the required function by selecting a mode of operation. The modes-of-operation variables are initialized at reset to "no mode" (value -1). Modes can be set in any state, including OPERATION ENABLE. At OPERATION ENABLE, the motor stands still until an explicit motion command is received via a control word. Bit 10 in the *statusword* (*Target reached*) is set.

When switching modes in OPERATION ENABLE, the transition proceeds as if bit 8 (Halt) in the *controlword* has been set. The motion first stops according to object 605Dh. The mode actually changes only after a complete stop, according to the definition of target reached. The actual mode is reflected via object 6061h.

The *statusword* contains bits whose meaning depends on the mode of operation. When switching modes, the "mode dependent" bits in the *controlword* and *statusword* must be monitored.

# **7.2 Objects**

### *Object 0x6060:* **Modes of operation**

Object description:

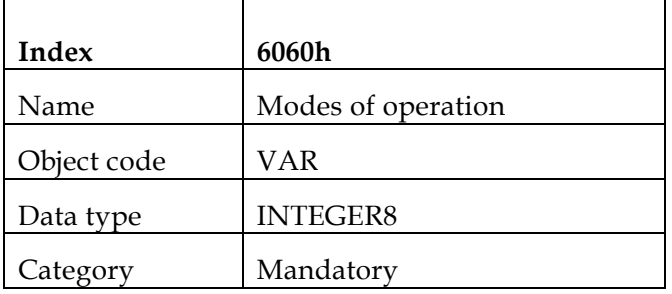

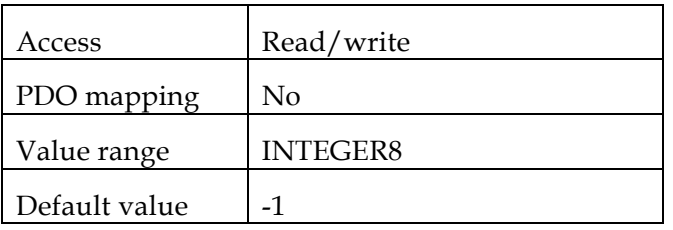

• Data description:

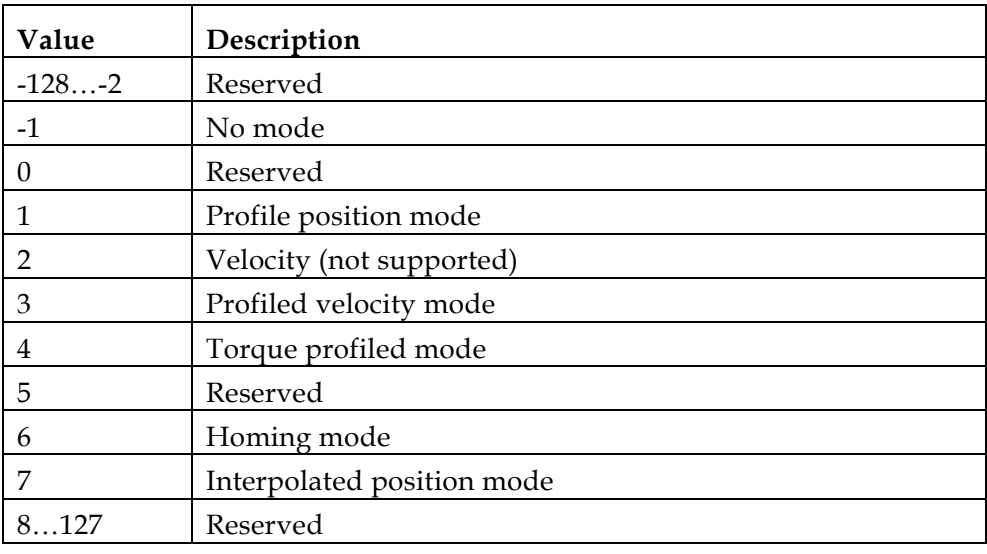

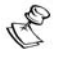

### **Notes:**

- A read of this object shows only the value of modes of operation. The actual mode of the drive is reflected in the modes o f operation display object. It may be changed by writing to modes of operation.
- An attempt to access an unsupported mode causes the transmission of abort code 0609 0030: Value exceeded.

### *Object 0x6061:* **Modes of operation display**

This object shows the current mode of operation. The meaning of the returned value corresponds to that of the *modes of operation* option code (index 6060h).

Object description:

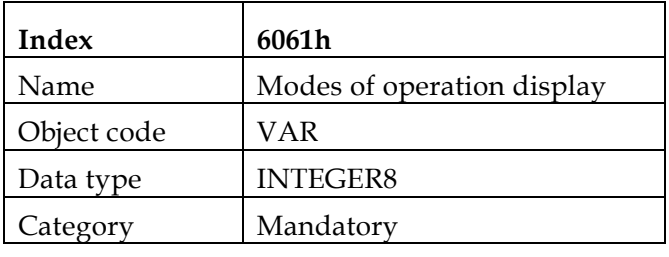

Entry description:

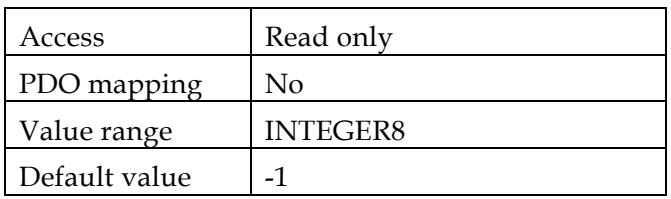

 $\blacksquare$ Data description:

Similar to object 6060h, *modes of operation.*

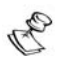

The actual mode is reflected in the modes of operation display (index 6061h), and not in modes of operation (index 6060h).

# *8: Factors*

607Eh: *Polarity* 6089h: *Position notation index*  608Ah: *Position dimension index*  608Bh: *Velocity notation index*  608Ch: *Velocity dimension index* 608Dh: *Acceleration notation inde*x 608Eh: *Acceleration dimension index*  608Fh: *Position encoder resolution*  6090h: *Velocity encoder resolution* 6093h: *Position factor*  6094h: *Velocity encoder facto*r 6095h: *Velocity factor 1*  6096h: *Velocity factor 2*  6097h: *Acceleration factor* 

Physical dimensions and sizes need to be converted into the device internal units, requiring a number of different factors. This chapter describes how these factors influence the system, how they are calculated and which data is needed to build them.

# **8.1 Relationship between Physical and Internal Units**

The factors defined in the factor group determine a relationship between the Elmo drive internal units and the application physical units. The factors are a result of the calculation of two parameters – called dimension index and notation index – which are defined Appendix A and Appendix B. One parameter indicates the physical dimensions, and the other indicates the decimal exponent for the values. These factors are directly used to normalize the physical values.

The application-specific parameters are used in the corresponding mode of operation to build the described factors. Parameters that are commonly used are integrated in the object dictionary without defining their junctions. This guarantees a common parameter number for further use without the need for predefinition.

# **8.2 Functions and Limits**

- Factors cannot be set while the drive is in OPERATION ENABLE state.
- Divisors cannot be set to 0. An abort message with abort code 0609 0030 will be transmitted.
- Values are truncated to the nearest integer.

# **8.3 Objects**

### *Object 0x607E:* **Polarity**

*Position demand value* and *position actual value* are multiplied by 1 or -1, depending on the value of the polarity flag.

**•** Object description:

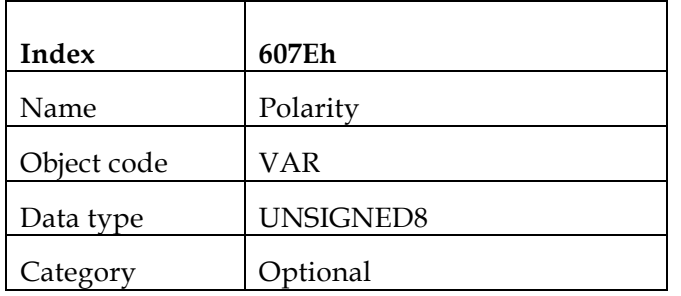

**Entry description:** 

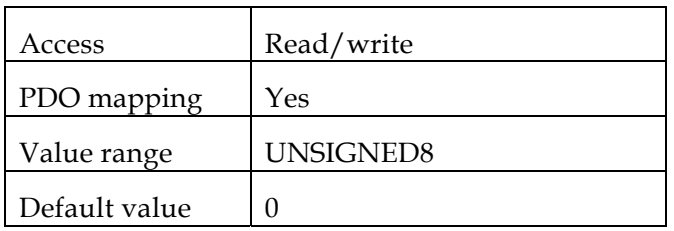

**•** Data Description

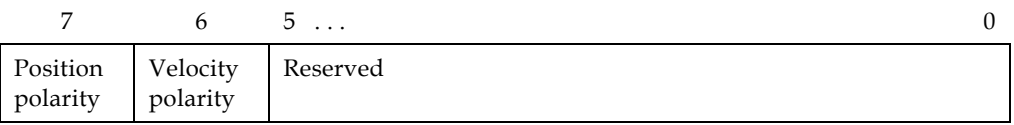

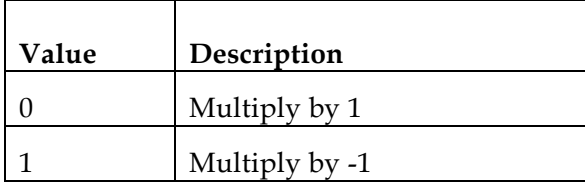

### *Object 0x6089:* **Position notation index**

This index is used to scale position objects. The unit is defined by the physical dimensions and calculated by unit type and exponent, declared in the dimension/ notation index tables (refer to Appendix A and Appendix B).

### B **Notes:**

- The Elmo drive does not use this object; it is available for user convenience.
- The object is not checked for value and consistency.
- Object description:

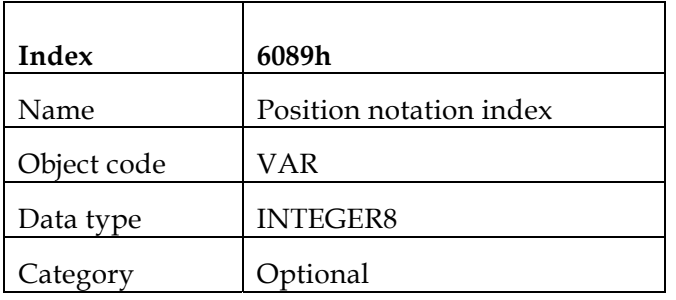

**Entry description:** 

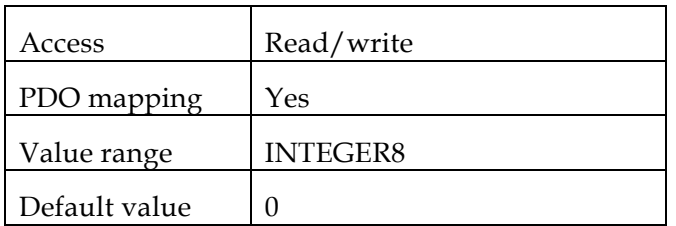

### *Object 0x608A:* **Position dimension index**

This object defines the position dimension index, which is used together with the position notation index (object 0x6089) to define a unit (refer to Appendix A).

### P **Notes:**

- The Elmo drive does not use this object; it is available for user convenience.
- The object is not checked for value and consistency.
- This object is non-volatile.
- Object description:

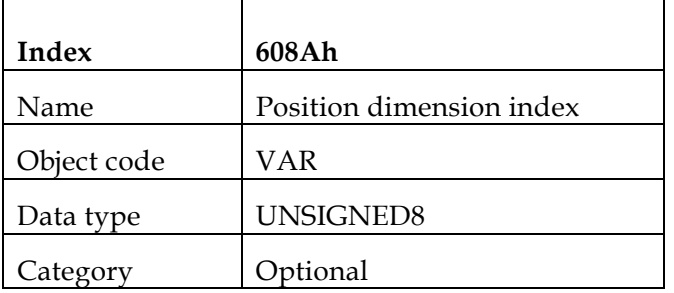

**Entry description:** 

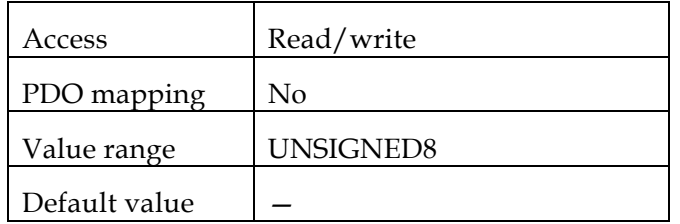

### *Object 0x608B:* **Velocity notation index**

This object defines the velocity notation index. The unit is defined by the physical dimensions and calculated by unit type and exponent, declared in the dimension/ notation index tables (refer to Appendix A and Appendix B).

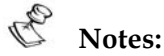

- The Elmo drive does not use this object; it is available for user convenience.
- The object is not checked for value and consistency.
- This object is non-volatile.
- Object description:

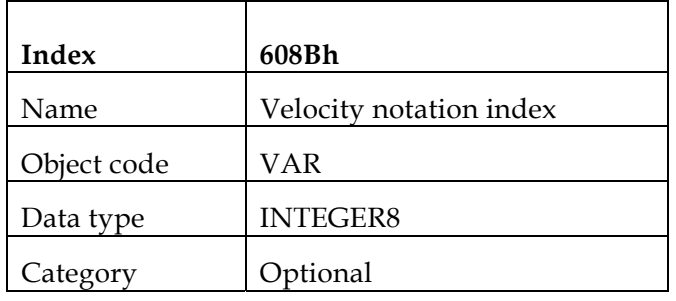

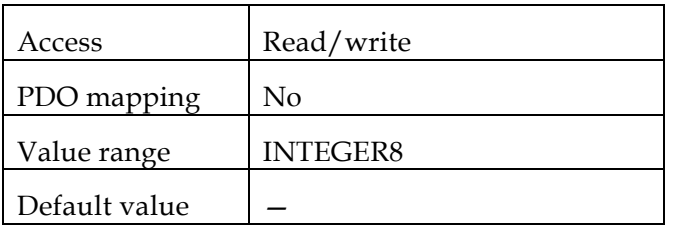

### *Object 0x608C:* **Velocity dimension index**

This object defines the velocity dimension index, which is used together with the velocity notation index (object 0x608B) to define a unit (refer to Appendix A and Appendix B).

### R **Notes:**

- The Elmo drive does not use this object; it is available for user convenience.
- The object is not checked for value and consistency.
- This object is non-volatile.
- **•** Object description:

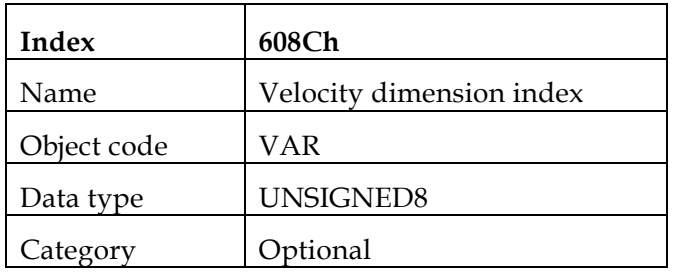

**Entry description:** 

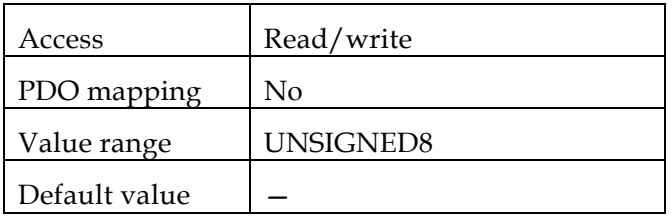

### *Object 0x608D:* **Acceleration notation index**

This object defines the acceleration notation index. The unit is defined by the physical dimensions and calculated by unit type and exponent, declared in the dimension / notation index tables (refer to Appendix A and Appendix B).

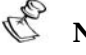

### **Notes:**

- The Elmo drive does not use this object; it is available for user convenience.
- The object is not checked for value and consistency.
- This object is non-volatile.
- Object description:

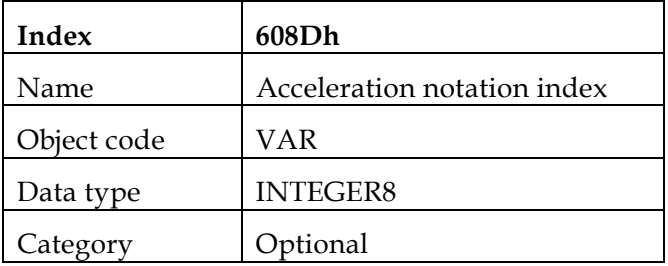

**Entry description:** 

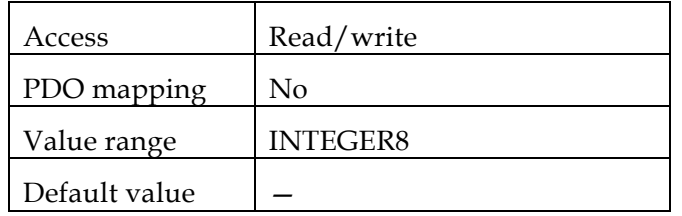

### *Object 0x608E:* **Acceleration dimension index**

This object defines the acceleration dimension index, which is used together with the acceleration notation index (object 0x608D) to define a unit (refer to Appendix A).

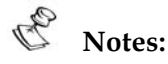

- The Elmo drive does not use this object; it is available for user convenience.
- The object is not checked for value and consistency.
- This object is non-volatile.
- Object description:

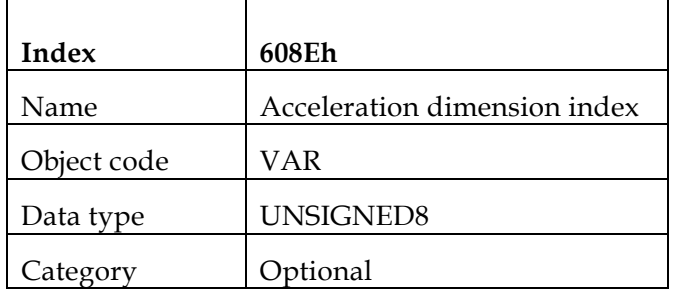

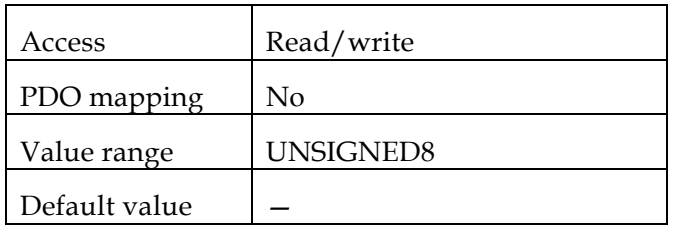

### *Object 0x608F:* **Position encoder resolution**

This object defines the ratio of encoder increments per motor revolution:

position \_encoder \_ *resolution* =  $\frac{encoder\_increments}{\cdot}$ motor \_ revolutions

Object description:

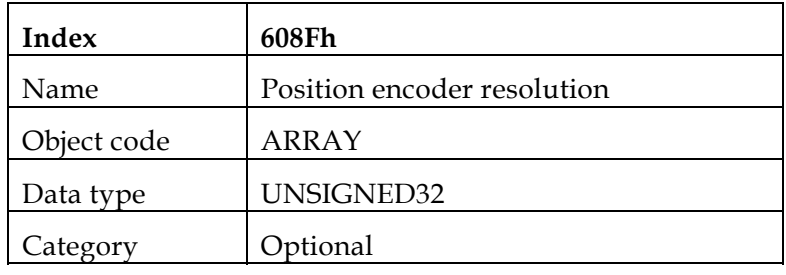

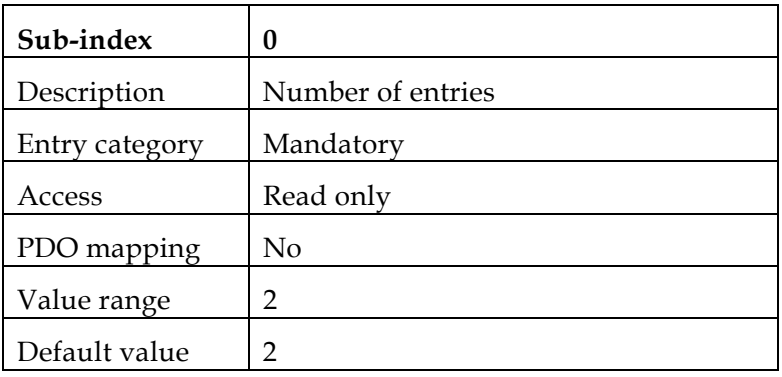

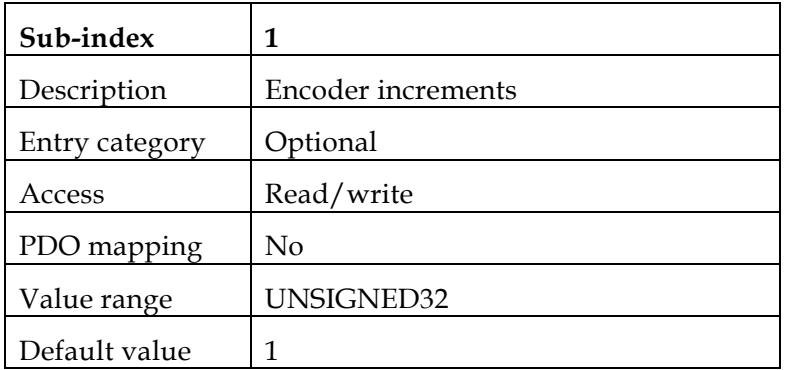

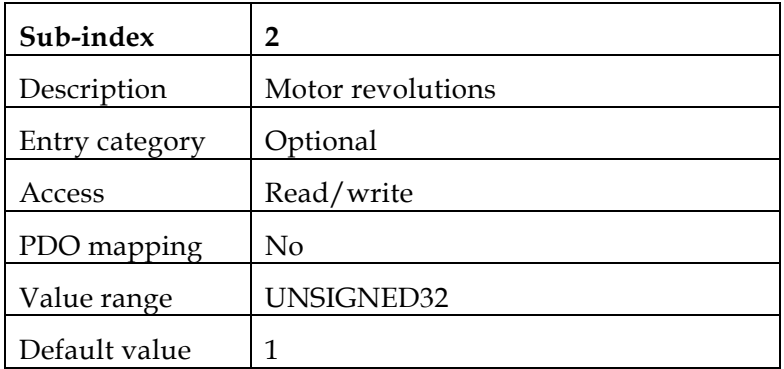

### *Object 0x6090:* **Velocity encoder resolution**

This object defines the ratio of encoder increments/second per motor revolutions/ second.

 $velocity\_encoder\_resolution = \frac{encoder\_increments/sec}{motor\_revolutions/sec}$ *motor* \_ *revolutions* / sec

• Object description:

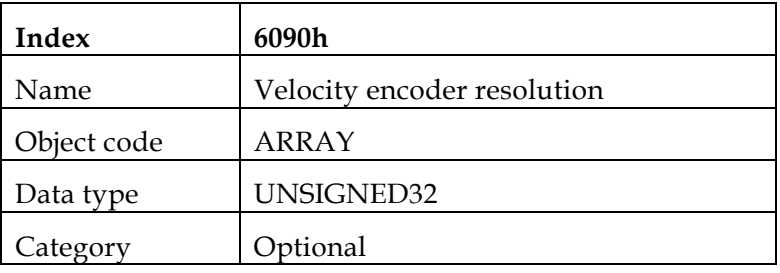

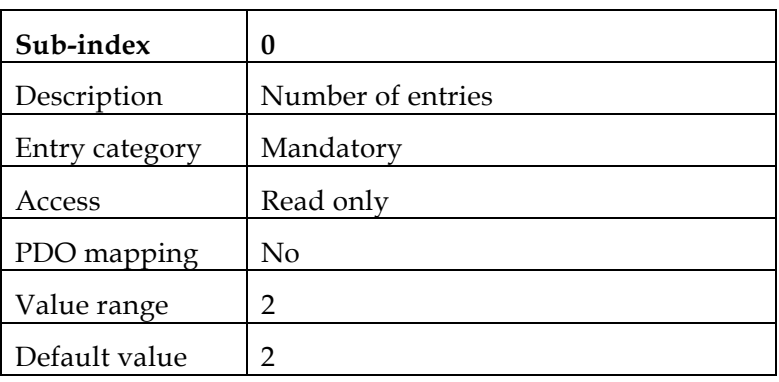

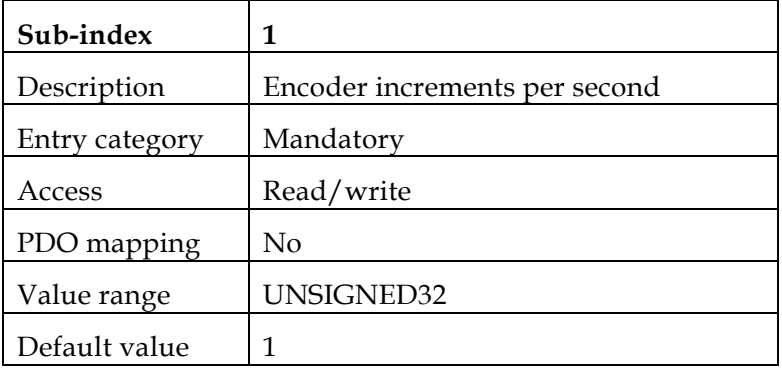

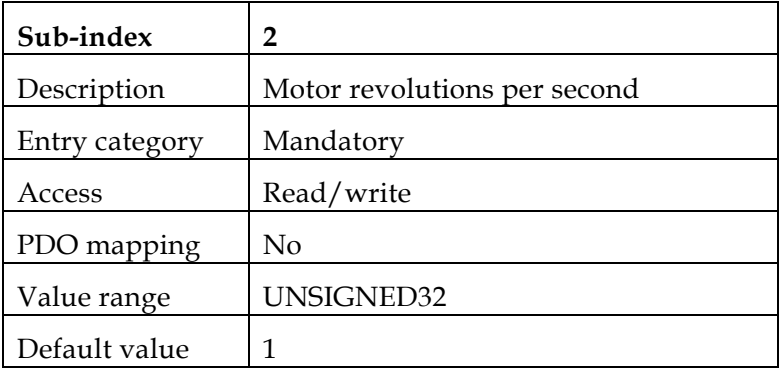

### *Object 0x6093:* **Position factor**

This object converts the desired position (in position units) into the internal format (in increments). The object entries are the numerator and the divisor.

**•** Object description:

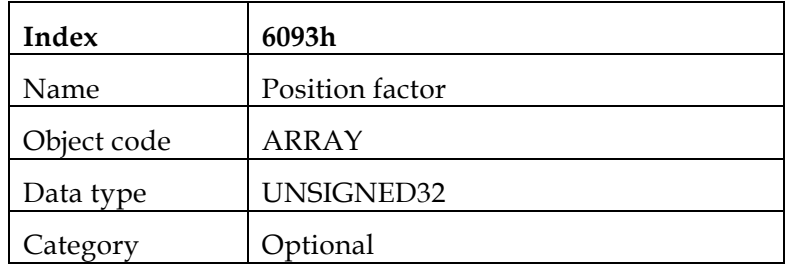

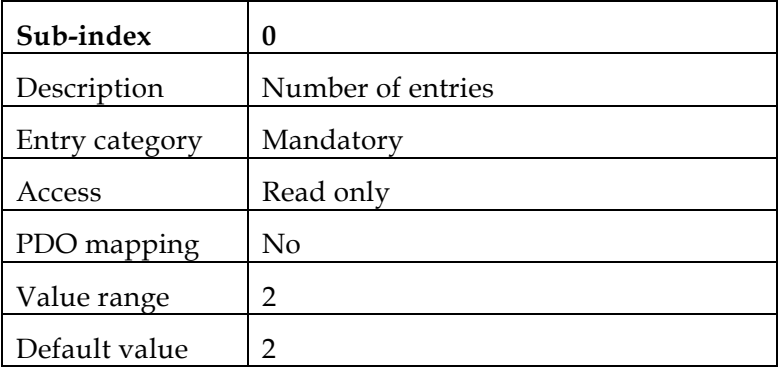

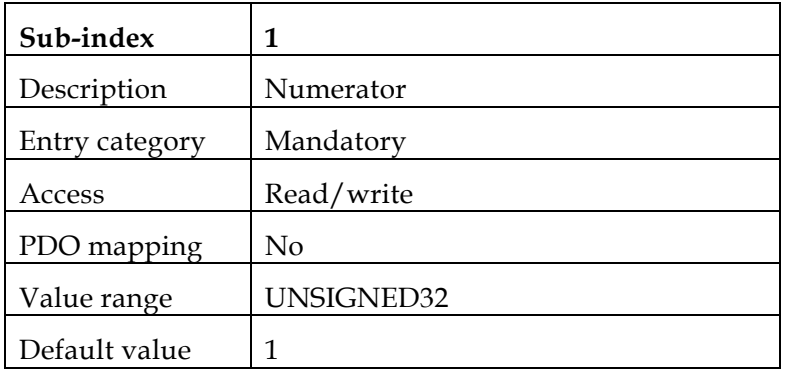

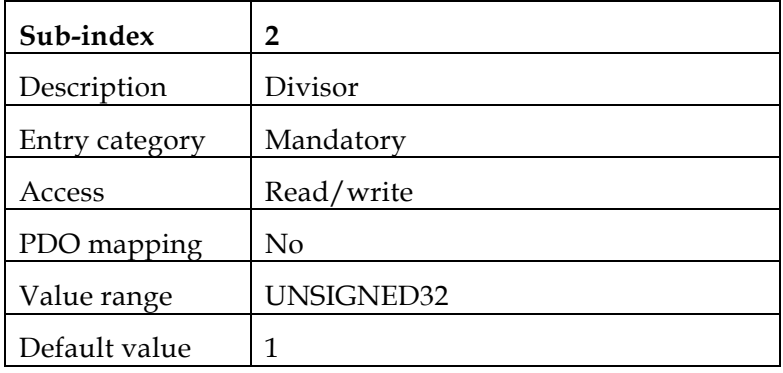

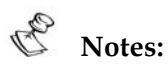

- The position factor is calculated according to this object regardless of the setting of any other objects, such as 0x608F (*position encoder resolution*).
- The actual value range of the divisor may not exceed 16,383 due to numeric overflow.

### *Object 0x6094:* **Velocity encoder factor**

This object converts the desired velocity (in velocity units) into the internal format (in increments/second).

**•** Object description:

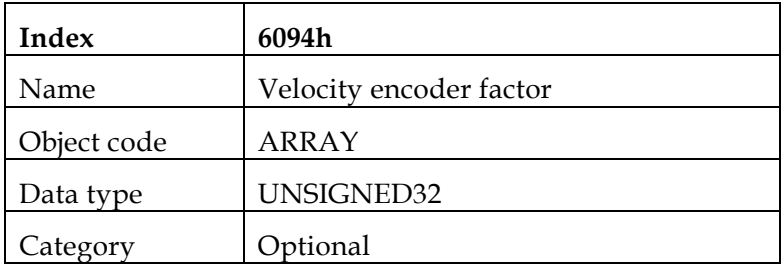

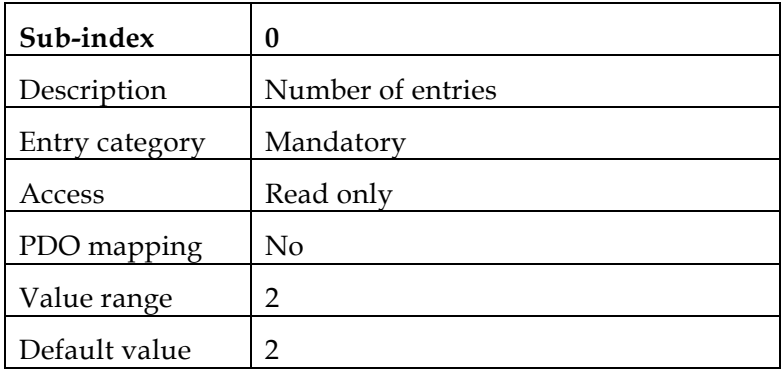

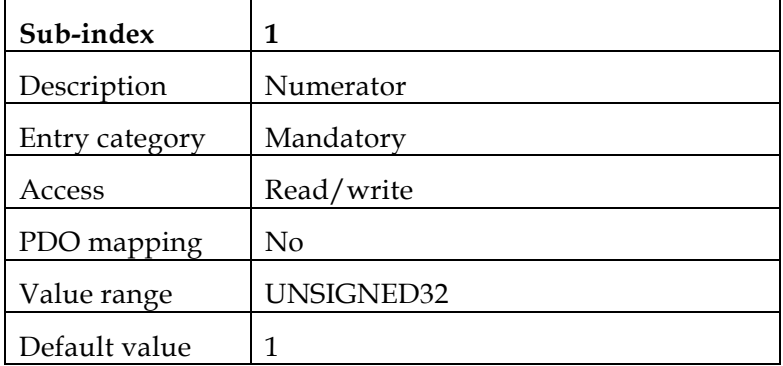

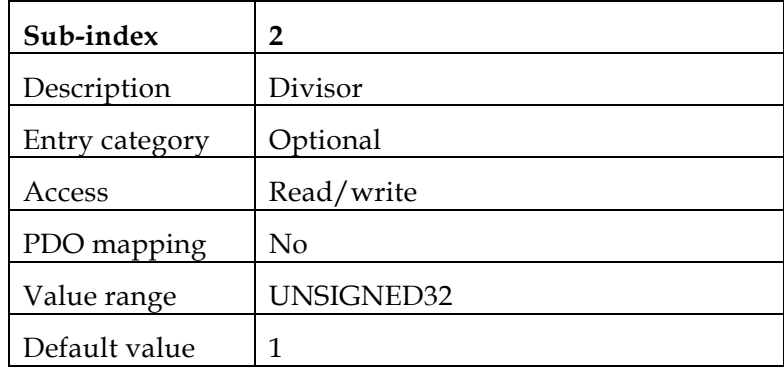

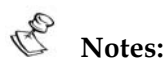

- The position factor is calculated according to this object regardless of the setting of any other objects, such as 0x6090 (*velocity encoder resolution*).
- The actual value range of the divisor may not exceed 16,383 due to numeric overflow.

### *Object 0x6095:* **Velocity factor 1**

This object is used to convert motor data (such as maximum motor revolutions) into velocity data (such as maximum velocity) because the data items are based on different physical dimensions.

**•** Object description:

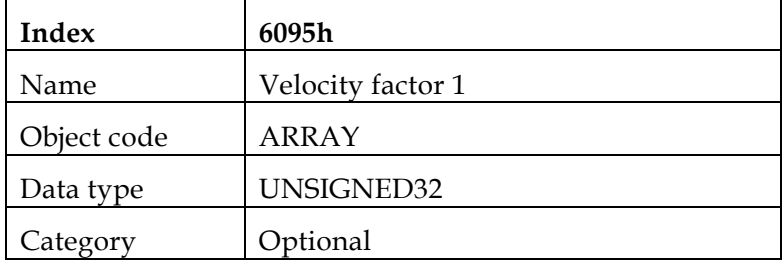

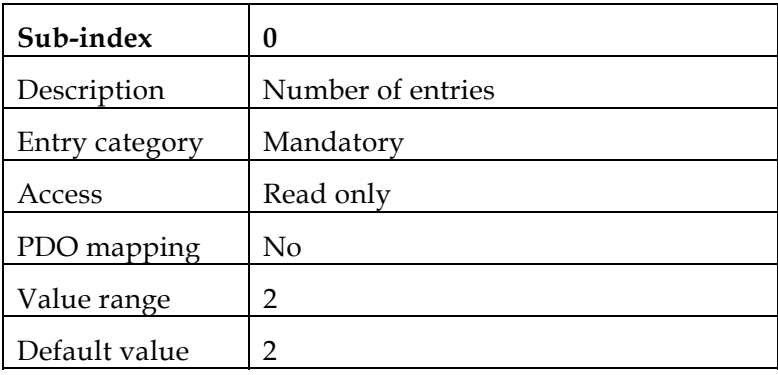

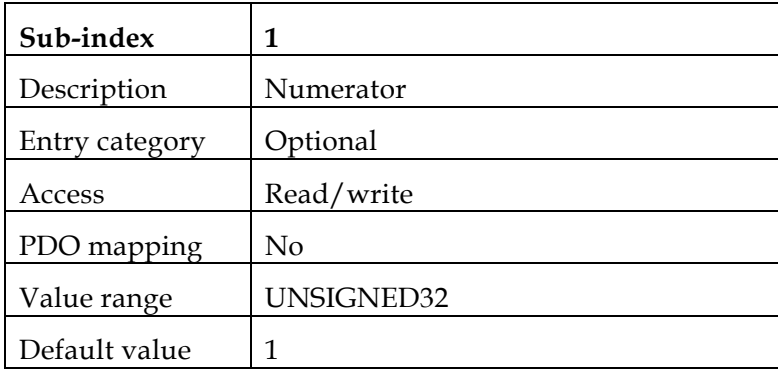

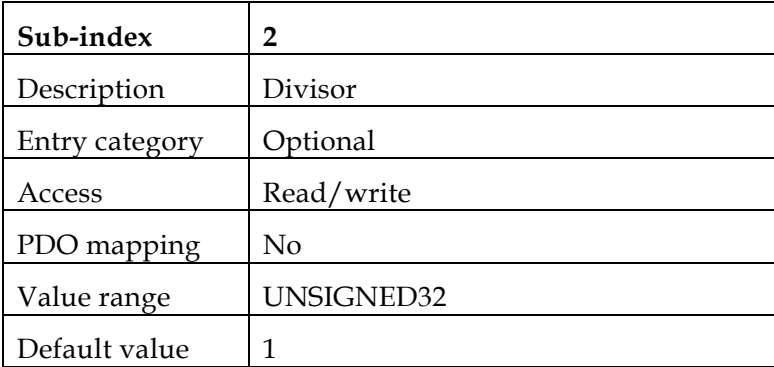

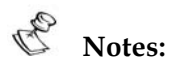

- The *velocity factor 1* is calculated according to this object regardless of the setting of any other objects, such as 0x6092 (*feed constant*).
- The actual value range of the divisor may not exceed 16,383 due to numeric overflow.

### *Object 0x6096:* **Velocity factor 2**

This object is used to define the relationship between the velocity encoder data and the position encoder data, because they are based on different dimensions.

Object description:

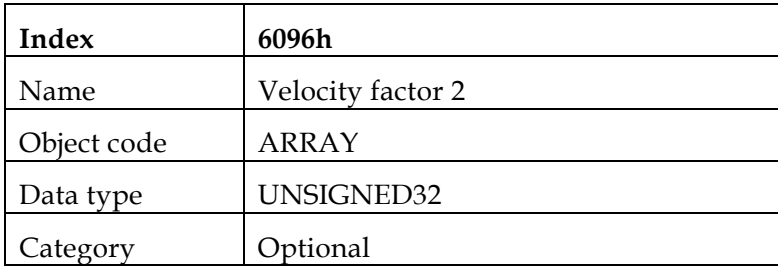

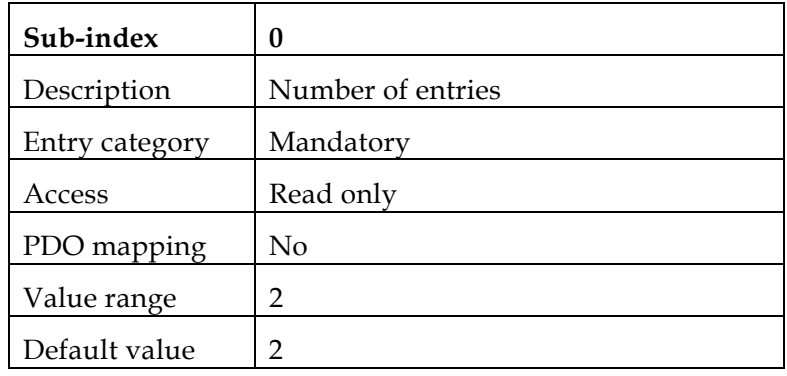

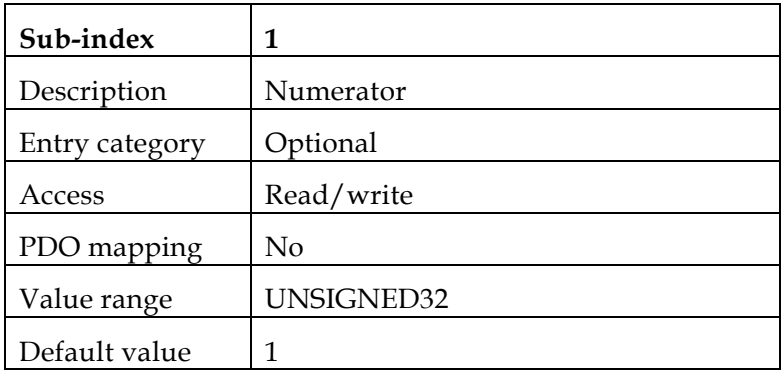

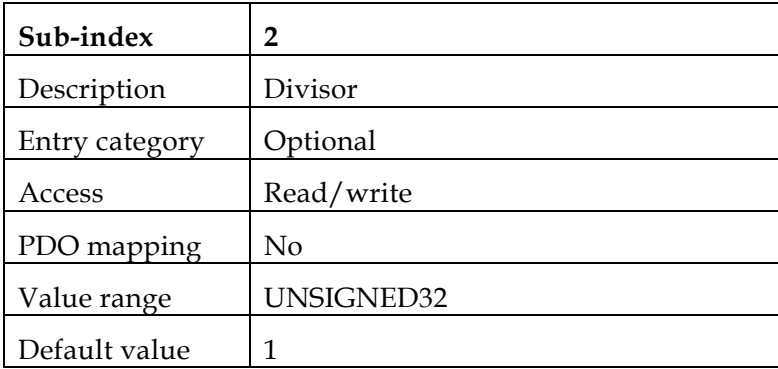

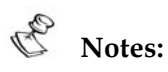

- The *velocity factor 2* is calculated according to this object regardless of the setting of any other objects, such as 0x608F (*position encoder resolution*).
- The actual value range of the divisor may not exceed 16,383 due to numeric overflow.

### *Object 0x6097:* **Acceleration factor**

This object converts the acceleration (in acceleration units/second2) into the internal format (in increments/second2).

**•** Object description:

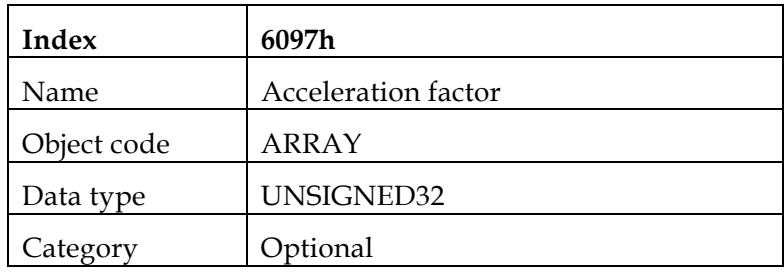

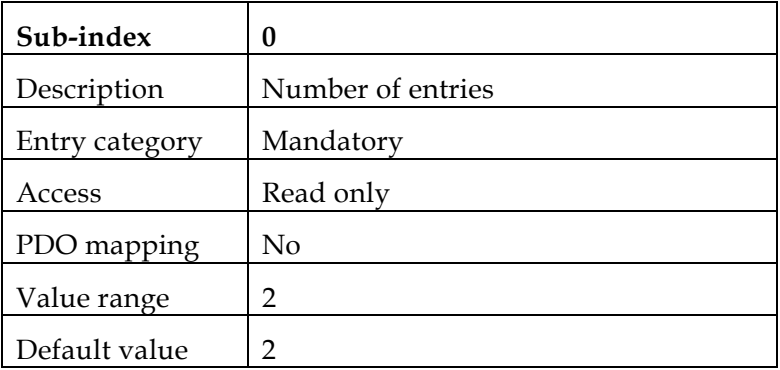

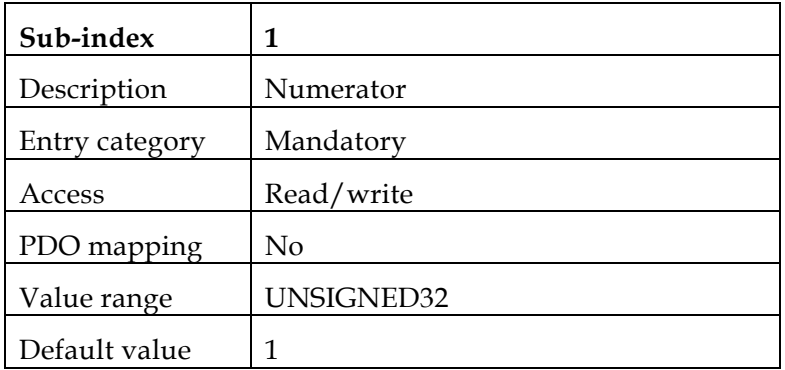

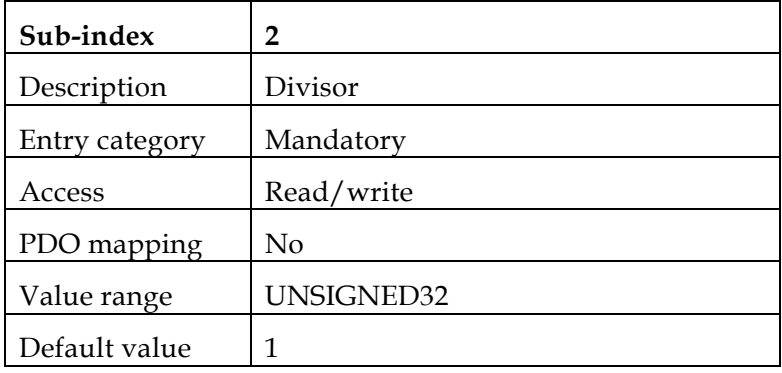

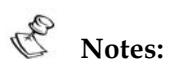

### The *acceleration factor* is calculated according to this object regardless of the setting of any other objects, such as 0x6094 (*velocity encoder factor*).

 The actual value range of the divisor may not exceed 16,383 due to numeric overflow.

# *9: Homing*

607Ch: *Home offset* 6098h: *Homing method* 6099h: *Homing speeds*  609Ah: *Homing acceleration* 

# **9.1 General Information**

This chapter describes the method by which a drive seeks the home position (also called the datum, reference point or zero point). Homing can be performed using limit switches at the ends of travel or a home switch (zero point switch) in mid-travel; most of the methods also use the index (zero) pulse train from an incremental encoder.

### **Input Data**

The user can specify the speeds, acceleration and method of homing. An additional object, *home offset*, is used to displace zero in the user's coordinate system from the home position. There are two *homing speeds*: in a typical cycle the faster speed is used to find the home switch and the slower speed is used to find the index pulse.

### **Output Data**

There is no output data except for those bits in the *statusword* that return the status or result of the homing process and the demand to the position control loops.

### **Internal States**

The homing mode is controlled by the bits of the *controlword* and *statusword*.

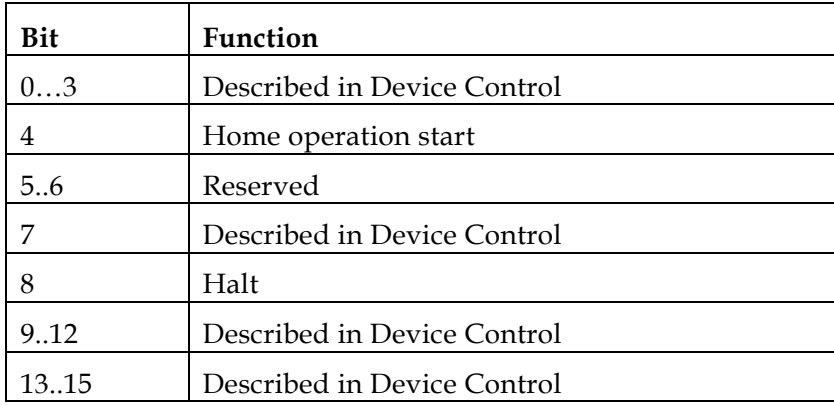

### **Homing Mode** *Controlword*

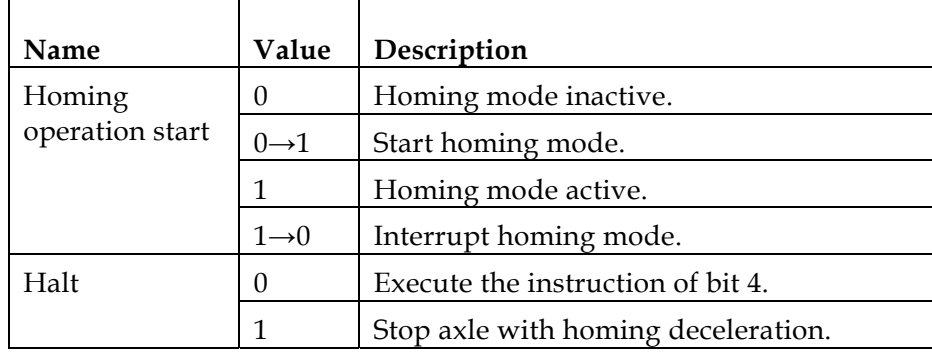

# **Notes:**

- If homing is interrupted by setting bit 4 from "1" to "0", the movement of the motor is not interrupted; that is, the motor remains in its present state, either moving or not. The home sequence is interrupted and the home target is not attained. By setting the bit back to "1", the homing mode begins again.
- If a Halt occurs, the drive stops the homing method and halts the motor according to object 609Ah. When this bit is set to "0" and bit 4 remains "1", the home method begins again.

### *Statusword* **of Homing Mode**

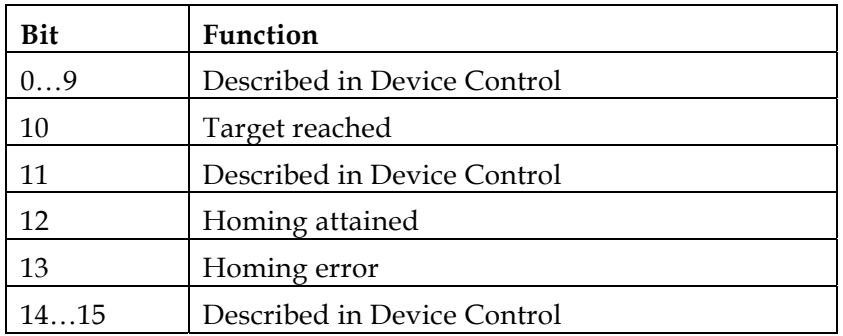

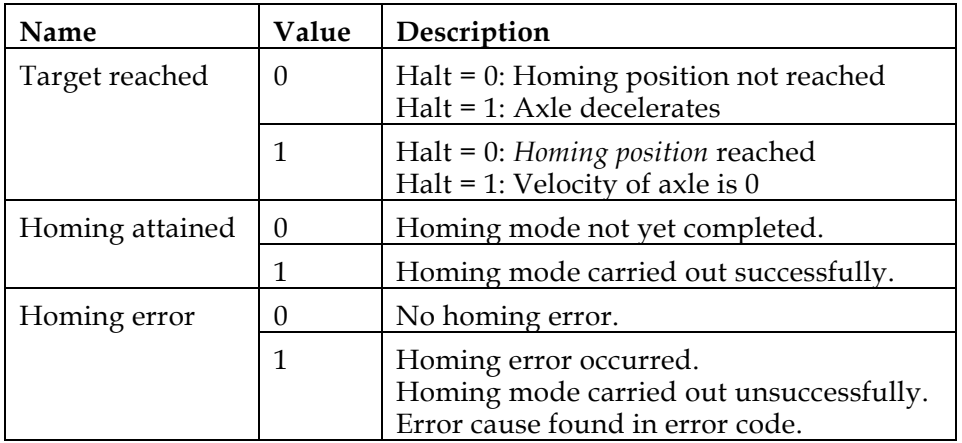

TRO During the homing process, no reference position limits are active. If no physical limit exists — such as the limit switch — the load may travel indefinitely.

# **9.2 Objects**

### *Object 0x607C:* **Home offset**

This object is the difference between the zero position for the application and the machine home position (found during homing), measured in position units. During homing, the machine home position is found. Once homing is completed, the zero position is offset from the home position by adding the *home offset* to the home position. All subsequent absolute moves are taken relative to this new zero position, as illustrated in the following diagram.

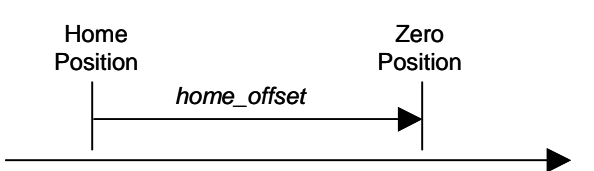

By default, the home offset is 0.

**•** Object description:

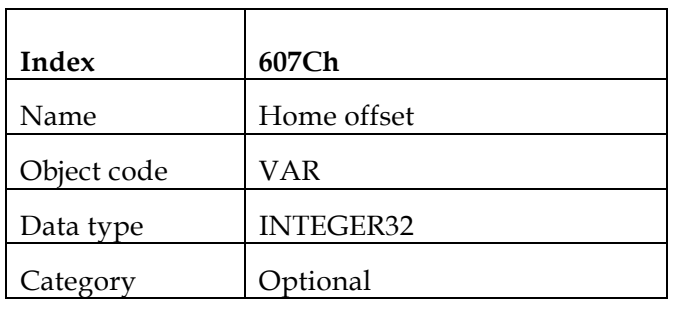

**Entry description:** 

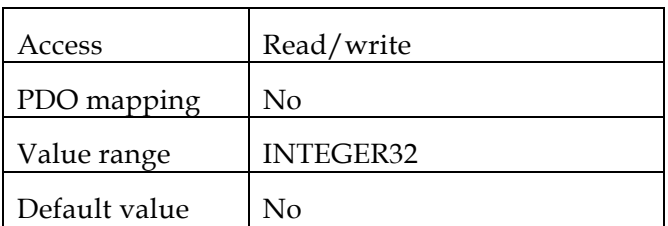

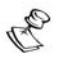

The zero position is determined after a successful homing sequence (home attain). Internal position limits are taken relative to the zero position point.

# *Object 0x6098:* **Homing method**

This object determines the method used during homing.

**•** Object description:

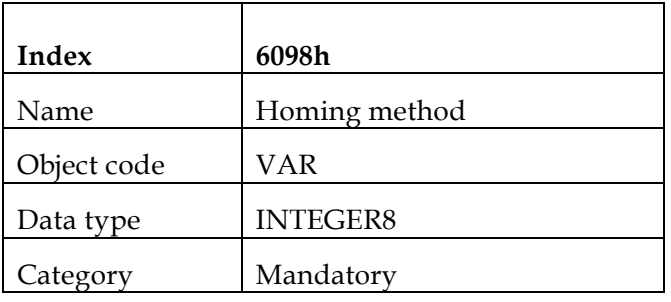

**Entry description:** 

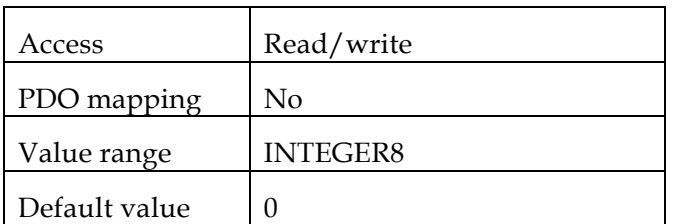

• Data description:

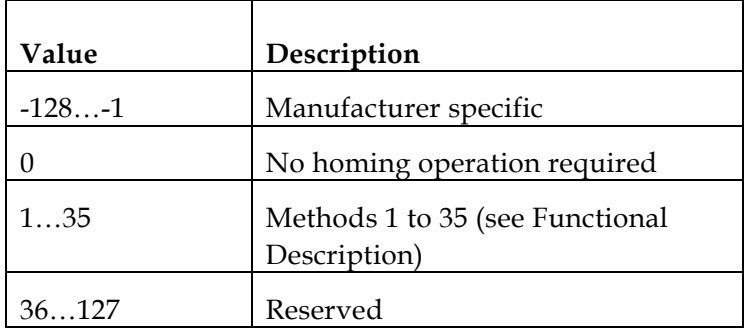

### *Object 0x6099:* **Homing speeds**

This entry in the object dictionary defines the speeds used during homing, in velocity units. The value is normalized to increments by *velocity code factor*. Typically, a high speed is used when searching for a home switch and the slow speed is used when searching for the index.

**•** Object description:

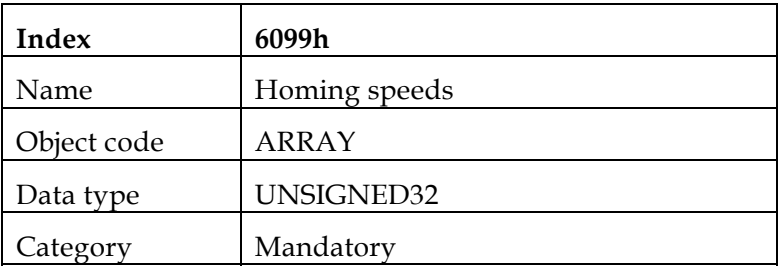

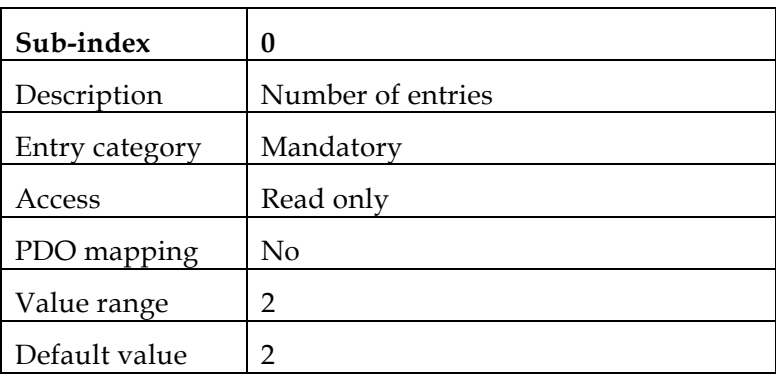

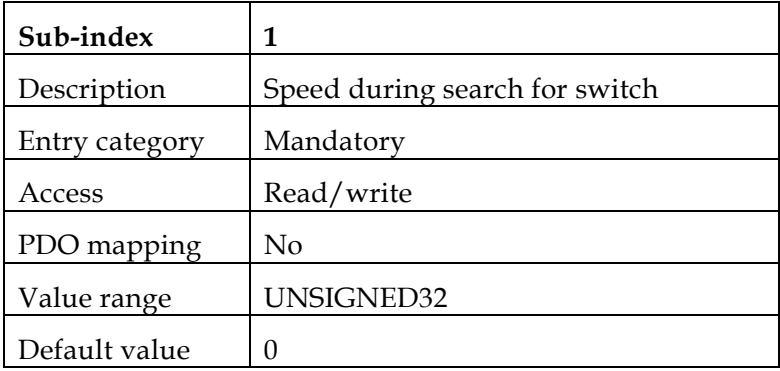

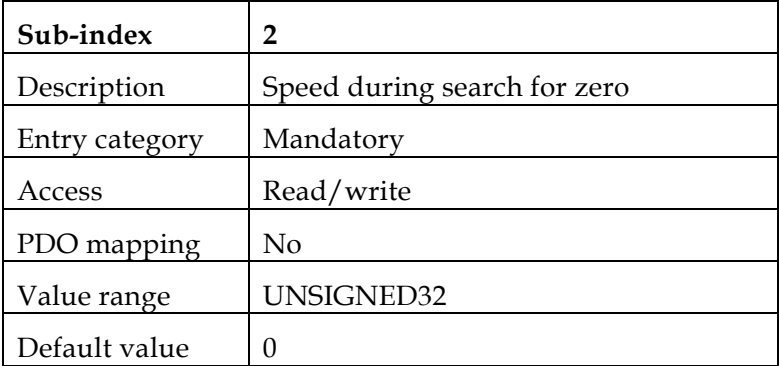

R The speed is submitted to the maximum speed limit given by the user during setup. Otherwise, an abort message with abort code 0609 0030, "Value range of parameter exceeded" is activated. If the limits have been changed during the process, the drive enters a fault state.

### *Object 0x609A:* **Homing acceleration**

This object establishes the acceleration to be used for all accelerations and decelerations with the standard homing modes, and is given in acceleration units.

Object description:

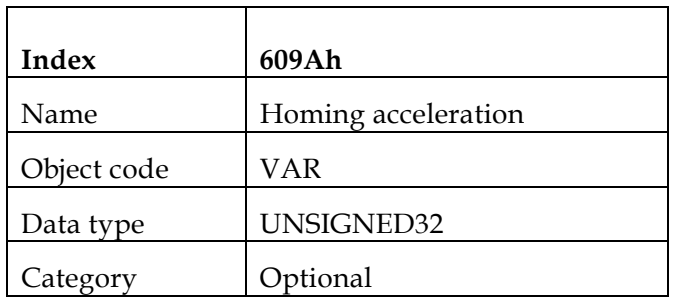

**Entry description:** 

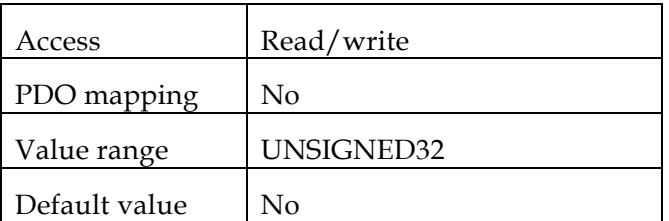

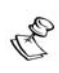

Home deceleration is performed according to the SD value set during setup. The user may use the binary interpreter to modify this value. Refer to the relevant *Command Reference Manual* for the SD parameter information.

# **9.3 Functional Description**

Choosing a method of homing by writing a value to *homing method* clearly establishes the:

- Homing signal (positive limit switch, negative limit switch, home switch)
- Direction of actuation
- Position of the index pulse, where appropriate

Homing is performed on either the main position sensor (PX) or the auxiliary position sensor (PY), depending on the unit mode — for position loop (UM=5) or dual loop (UM=4) — respectively. The relevant source is selected when homing is activated by the *controlword*.

The home position and zero position are offset by the *home offset* (see the *home offset* definition for how this offset is used).

Various homing positions are illustrated in the diagrams that follow (section [9.4](#page-65-0)). A circled number indicates the code for selecting the homing position. The direction of movement is also indicated.

Additional homing methods are available with other modes of the Elmo drives, such as the binary interpreter or the user program.

**Four sources of homing signal are available: the negative and positive limit switches, the home switch and, and the index pulse, which are handled by fast inputs. The captured value is independent of drive sampling time. Limit switches must be previously defined during the drive setup (using the IL[N] command).** 

In the homing sequence diagrams, the encoder count increases as the axle position moves to the right. In other words, the left is the minimum position and the right is the maximum position. **In the** *SimplIQ* **drive, the user may select the configuration; otherwise, it is determined according to the setup process.** 

### **Error Cases**

R

Error cases are events in which the drive cannot reach the home method or operate the home demand parameters, such as high speed. In cases where the limit is known in advance  $-$  such as home speed higher than the speed limit  $-$  an abort message is executed. In cases where a fault is hit during the operation of the home procedure such as an abort switch — the drive goes into a fault state. The homing error bit in the *statusword* is set and an emergency message for motor fault, if not masked, is transmitted. The error register can be monitored for the fault indication. In cases where a limit prevents the home sequence from being finished, such as reaching a mechanical limit, no special indication is given. It is up to the application to monitor or set a timeout sequence for the home procedure.

# **9.4 DSP 402 Homing Methods**

The following sub-sections describe the details of how each homing mode functions. The Elmo drives support each of these methods.

# **9.4.1 Method 1: Homing on the negative limit switch and index pulse**

Using this method, the initial direction of movement is leftward if the negative limit switch is inactive (here shown as low). The home position is at the first index pulse to the right of the position where the negative limit switch becomes inactive.

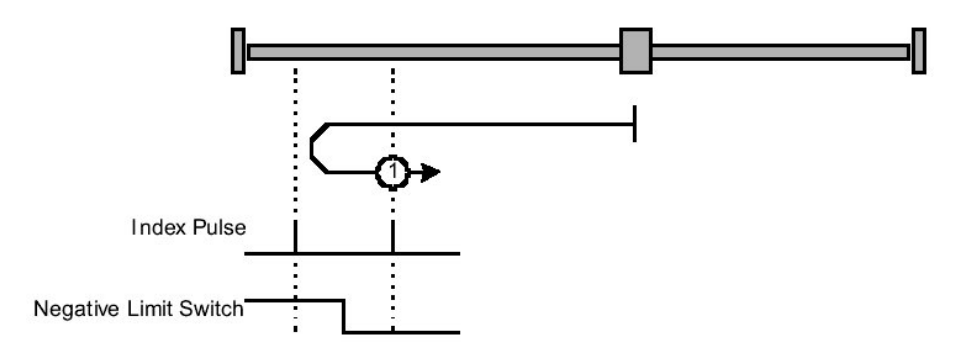

Figure 9-1: **Homing on the negative limit switch and index pulse** 

# **9.4.2 Method 2: Homing on the positive limit switch and index pulse**

Using this method, the initial direction of movement is rightward if the positive limit switch is inactive (here shown as low). The position of home is at the first index pulse to the left of the position where the positive limit switch becomes inactive.

<span id="page-65-0"></span>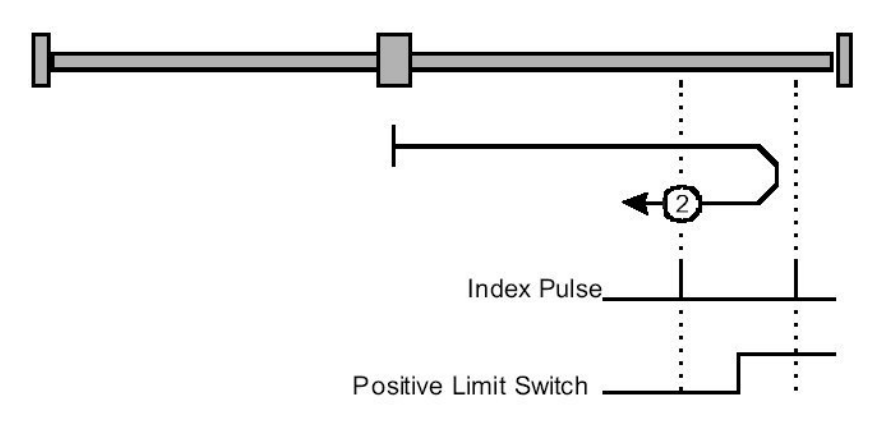

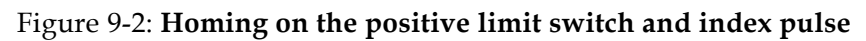

# **9.4.3 Methods 3 and 4: Homing on the positive home switch and index pulse**

Using methods 3 or 4, the initial direction of movement is dependent on the state of the home switch. The home position is at the index pulse to either the left or right of the pint where the home switch changes state. If the initial position is sited so that the direction of movement must reverse during homing, the point at which the reversal takes place is anywhere after a change of state of the home switch.

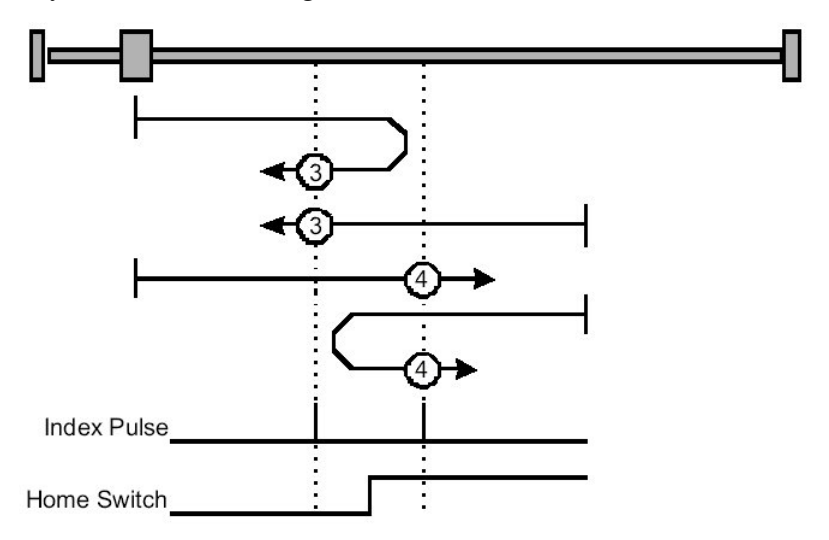

Figure 9-3: **Homing on the positive home switch and index pulse**

# **9.4.4 Methods 5 and 6: Homing on the negative home switch and index pulse**

Using methods 5 or 6, the initial direction of movement is dependent on the state of the home switch. The home position is at the index pulse to either the left or the right of the point where the home switch changes state. If the initial position is sited so that the direction of movement must reverse during homing, the point at which the reversal takes place is anywhere after a change of state of the home switch.

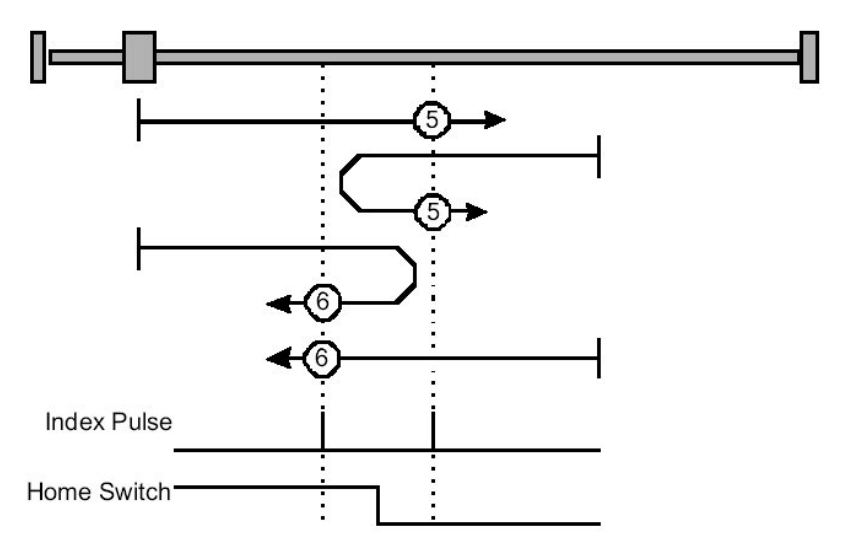

Figure 9-4: **Homing on the negative home switch and index pulse**

## **9.4.5 Methods 7 to 14: Homing on the home switch an d index pulse**

These methods use a home switch that is active over only a portion of the travel; in effec t, the switch has a "momentary" action as the axle position sweeps past the switch.

Using methods 7 to 10, the initial direction of movement is to the right, and using methods 11 to 14, the initial direction of movement is to the lef t, except if the home switch is active at the start of motion. In this case, the initial direction of motion is dependent on the edge being sought. The home position is at the index pulse on either side of the rising or falling edges of the home switch, as shown in the following two diagrams. If the initial direction of movement leads away from the home switch, the drive must reverse on encountering the relevant limit switch.

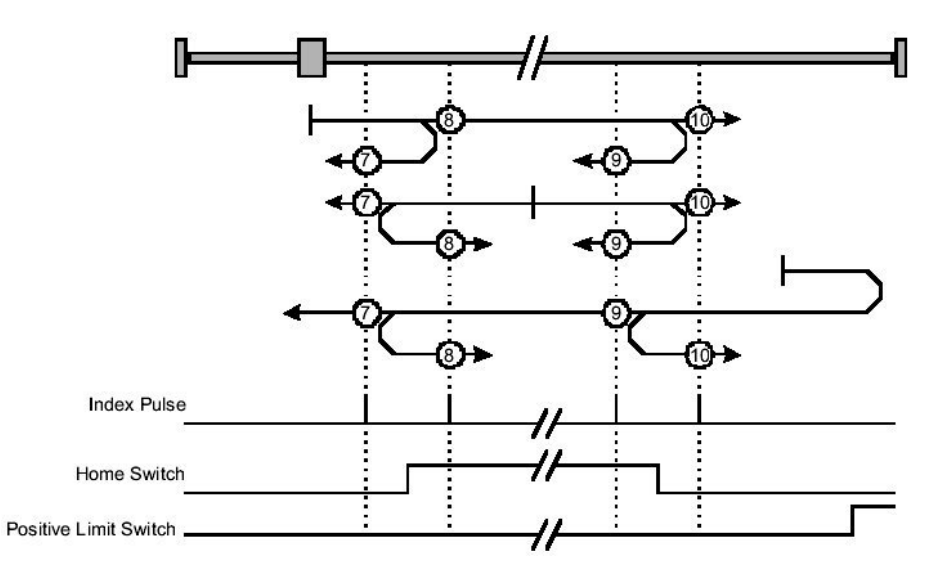

Figure 9-5: **Homing on the home switch and index pulse — positive initial move**

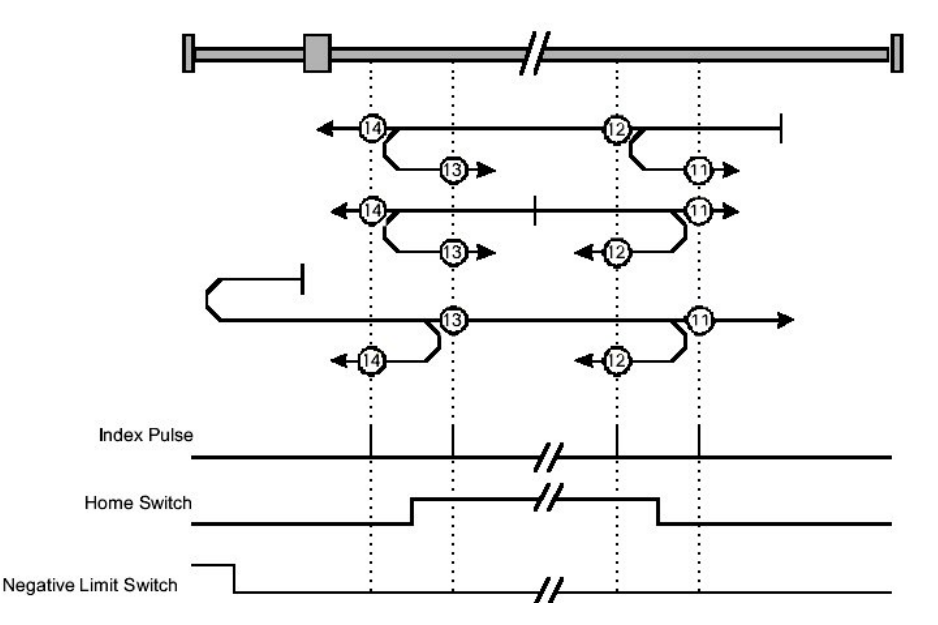

Figure 9-6: **Homing on the home switch and index pulse — negative initial move** 

# **9.4.6 Methods 15 and 16: Reserved**

These methods are reserved for future expansion of the homing mode.

# **9.4.7 Methods 17 to 30: Homing without an index pulse**

These methods are similar to methods 1 to 14, except that the home position is not dependent on the index pulse; it is dependent only on the relevant home or limit switch transitions. For example, methods 19 and 20 are similar to methods 3 and 4, as shown in the following diagram:

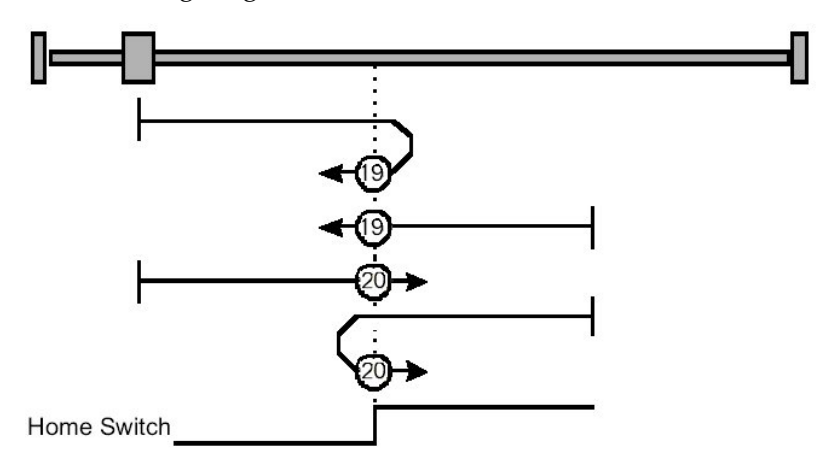

Figure 9-7: **Homing on the positive home switch**

# **9.4.8 Methods 31 and 32: Reserved**

These methods are reserved for future expansion of the homing mode.

### **9.4.9** Methods 33 and 34: Homing on the index pulse

Using methods 33 or 34, the direction of homing is negative or positive, respectively. The home position is at the index pulse found in the selected direction.

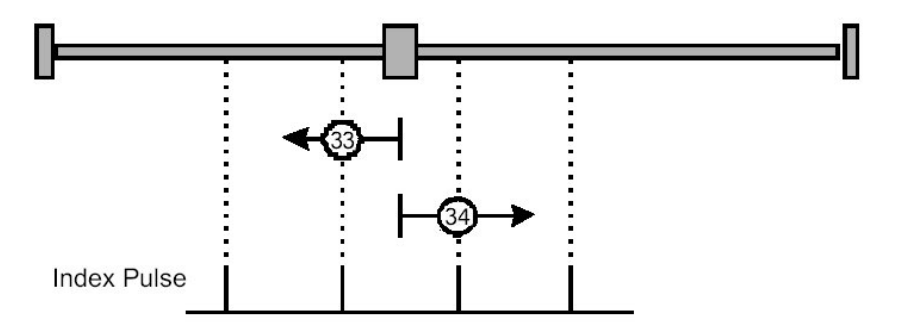

Figure 9-8: **Homing on the positive home switch**

# **9.4.10 Method 35: Homing on the current position**

In this method, the current position is taken to be the home position.

# *10: Position Control Function*

6062h: *Position demand value in position units* 6063h: *Position actual value in increments* 6064h: *Position actual value* 6065h: *Following error window* 6067h: *Position window* 6068h: *Position window time out* 60F4h: *Following error actual value* 60FAh: *Position control effort* 60FCh: *Position demand value in increments*

# **10.1 General Information**

This chapter describes all parameters required for closed-loop position control. The control loop is fed with the *position demand value* as one of the outputs of the trajectory generator and with the output of the position detection unit (*position actual value*) as input parameters. The behavior of the control is influenced by the control parameters. Position control parameters (PI/P) may be set using the Composer Wizard during setup.

To ensure that the physical limits of a drive are not exceeded, an absolute limit function is implemented for the *position control effort*. The Elmo drive implements a cascaded control loop in which the *position control effort* is a *velocity demand value* for the velocity control loop. For further information about tuning the position loop and using the Composer Wizard, refer to the *SimplIQ Composer User Manual* and the *SimplIQ Software Manual*.

The following terms are used in this chapter:

**Following error:**

A *position actual value* outside the allowed range of the *following error window* around a *position demand value* for longer than the *following error timeout* results in setting bit 13, *following error*, in the *statusword*.

A The position following error calculates each cycle of the position control. The *position demand value* must be set lower than the setup value of the drive following error ER[3]. When the position following error exceeds ER[3], the motion aborts.

**Position reached:**

This function provides the option of defining a position range around a *position demand value* to be regarded as valid. If a drive position is within this area for a specified time — the *position window time* — the related control bit 10 target reached in the *statusword* is set. Bit 10 is reset to 0 when the motor is off.

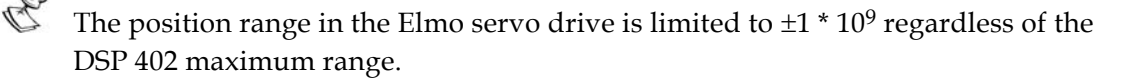

# **10.2 Objects**

### *Object 0x6062:* **Position demand value**

The value of this object is taken from the internal position command and is given in position units after being converted by *position factor.* 

Object description:

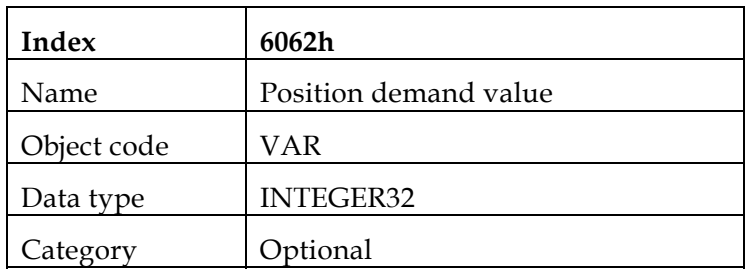

**Entry description:** 

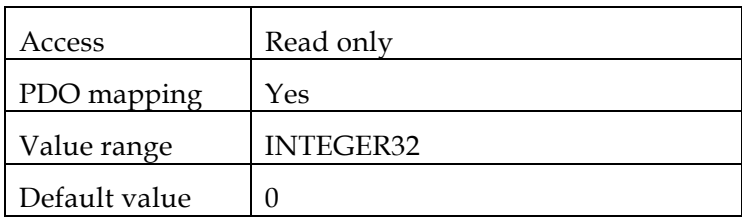

### *Object 0x6063:* **Position actual value**

The actual value of the position measurement device is one of the two input values of the closed loop position control. The data unit is defined as increments.

Object description:

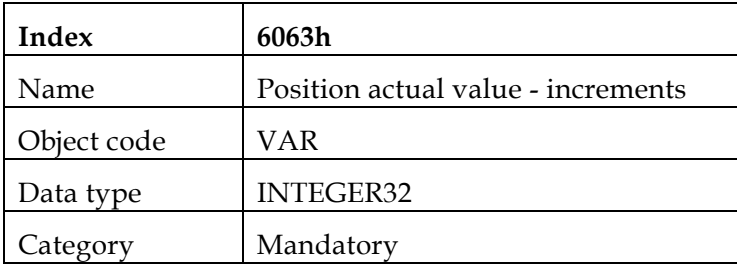

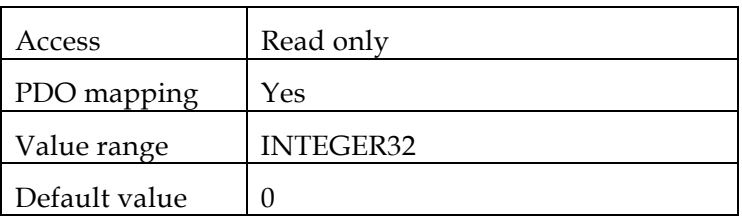

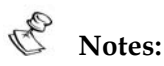

- Value range submits to the position range limits as defined in the specific drive. For the Harmonica servo drive:  $\pm 1$  \*  $10^9$
- This object has a write access when the motor is not enabled.

### *Object 0x6064:* **Position actual value**

This object represents the actual value of the position measurement device, in userdefined units. When dual loop mode is active (UM=4), this object returns the value of the position sensor as derived from the load feedback (PY command); in all single loop modes (UM = 1,2,3,5), it returns the motor position feedback (PX command) value.

Object description:

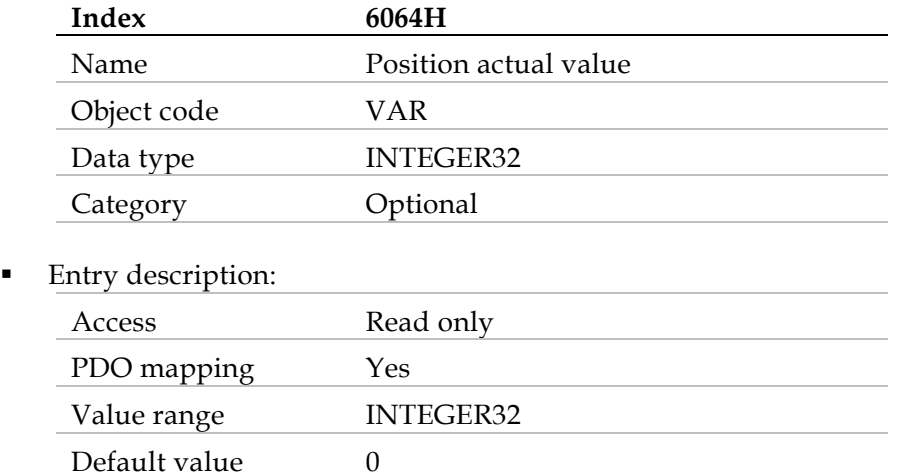

### *Object 0x6065:* **Following error window**

This object defines a range of tolerated position values symmetrical to the *position demand value.* Because it is usually used with user-defined units, a transformation into increments with the *position factor* is necessary. If the *position actual value* is out of the *following error window*, a following error occurs. A following error may occur:

- When a drive is blocked
- When the profile velocity is unreachable
- Due to wrong closed loop coefficients

If the value of the following error window is  $2^{32}$  -1, the following control is switched off.

The value of this object in increments is saturated to the maximum position range allowed in the drive (1,000,000,000).

By default, this object is set internally to ER[3]/2 and then converted to user units by *position factor*.

- **Index 6065h**  Name | Following error window Object code VAR Data type | UNSIGNED32 Category Optional
- Object description:
**Entry description:** 

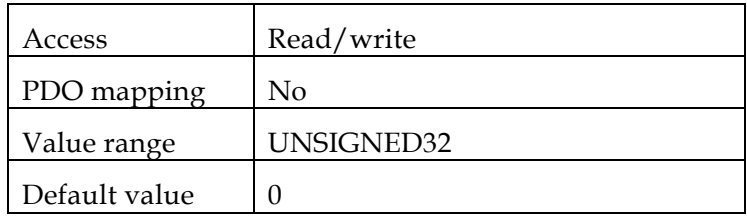

#### *Object 0x6066:* **Following error time out**

When a following error occurs longer than the defined value of the timeout, given in multiples of milliseconds, the corresponding bit 13 *following error* in the *statusword* is set to 1. No further reaction is taken.

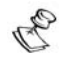

The Elmo drive setup parameter for *position following error* is ER[3]. When the *following error* exceeds this value, the drive aborts the motion, the motor continues to run through its own inertia and the DSP 402 status is "switch on disable.*"*

**•** Object description:

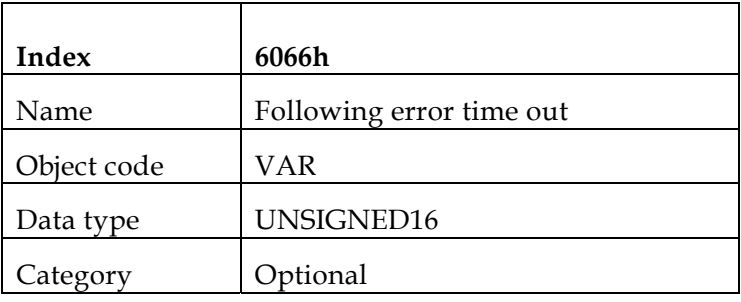

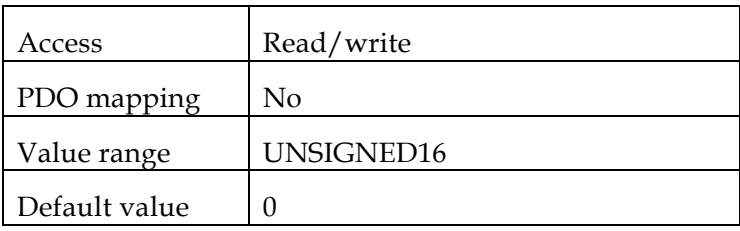

#### *Object 0x6067:* **Position window**

This object defines a symmetrical range of accepted positions relative to the *target position*. If the actual value of the position encoder is within the *position window*, this *target position* is regarded as reached. Because the *position window* is usually specified in userdefined units, the *position factor* must be used to transform this value into increments. Before it can be used with this function, the *target position* must be handled in the same manner as in the trajectory generator for limiting functions and transformation into internal machine units.

 $\mathscr{F}_{\hbar}$ 

The Elmo drive always checks the target *position window* in its own setup parameters TR[1] and TR[2] at the real-time level. Therefore, the following points must be taken into account:

- The position error mechanism cannot be switched off.
- The limits of the *position window* and the *position window time* (in internal units) are 32,000 increments and 100 milliseconds, respectively.
- Object description:

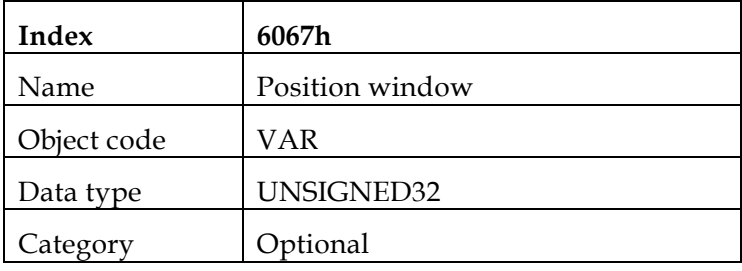

**Entry description:** 

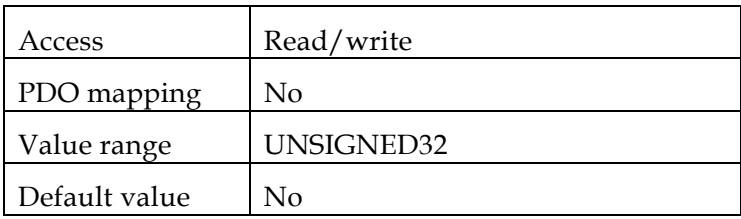

#### *Object 0x6068:* **Position window time**

When the actual position is within the *position window* during the defined *position window time* — given in multiples of milliseconds — the corresponding bit 10 *target reached* in the *statusword* is set to 1. Refer to the description in the *position window* object.

Object description:

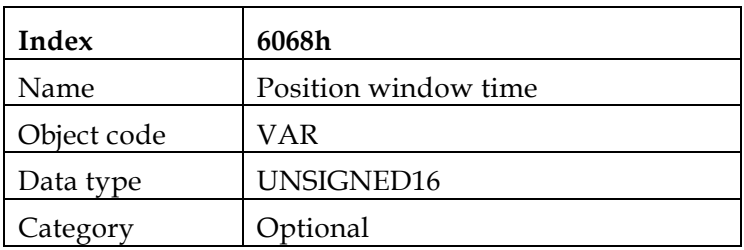

**Entry description:** 

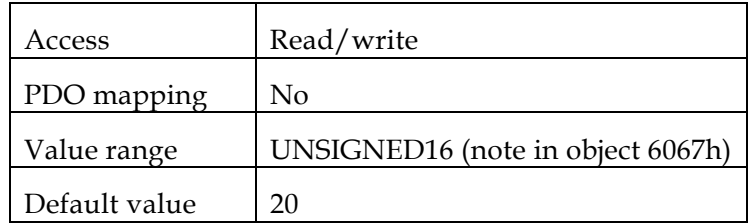

#### *Object 0x60FC:* **Position demand value** *- increments*

This output of the trajectory generator in profile position mode is an internal value using increments.

**•** Object description:

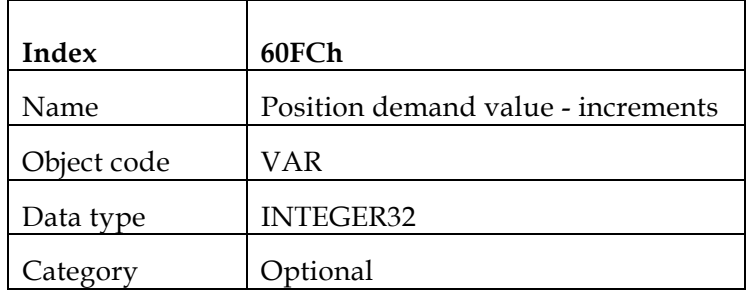

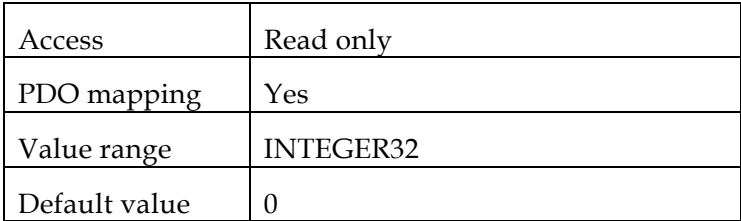

## <span id="page-75-0"></span>*11: Profiled Position*

607Ah: *Target position* 607Bh: *Position range limit* 607Dh: *Software position limit* 607Fh: *Maximum profile velocity* 6081h: *Profiled velocity* 6082h: *End velocity* 6083h: *Profiled acceleration* 6084h: *Profiled deceleration* 6086h: *Motion profile type* 60C5h: *Maximum acceleration* 60C6h: *Maximum deceleration*

## **11.1 General Information**

This chapter describes how to set a point-to-point (PTP) movement under a profiled position where a *target position* is applied to the trajectory generator. It generates a *position demand value* to the control loop. The trajectory generator input includes profiled velocity, acceleration, deceleration, and selection of motion type, motion polarity and stopping option. The inputs to the trajectory are given in user units and are limited before being normalized to internal increments.

# **Notes:**

- Limits supported by the DSP 402 protocol may be submitted to internal limits that protect the drive or support any previous behavior for compatibility reasons.
- The velocity, acceleration, deceleration is submitted to the limits according to the relevant limit range.

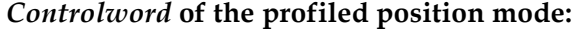

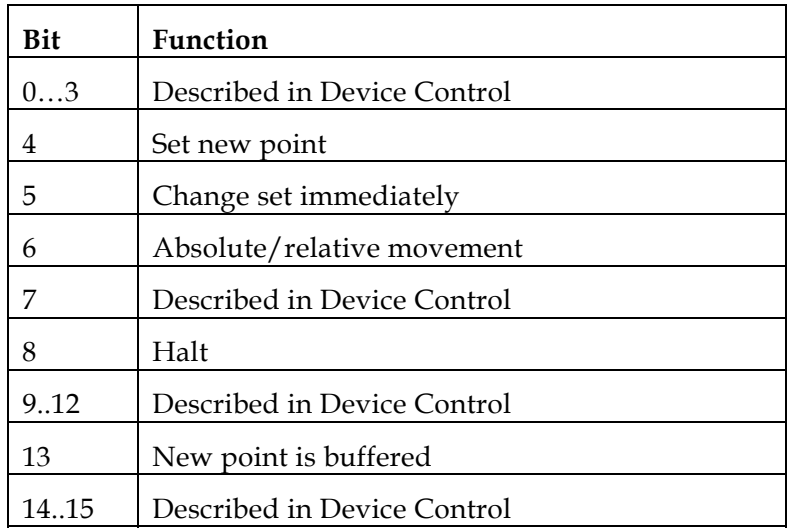

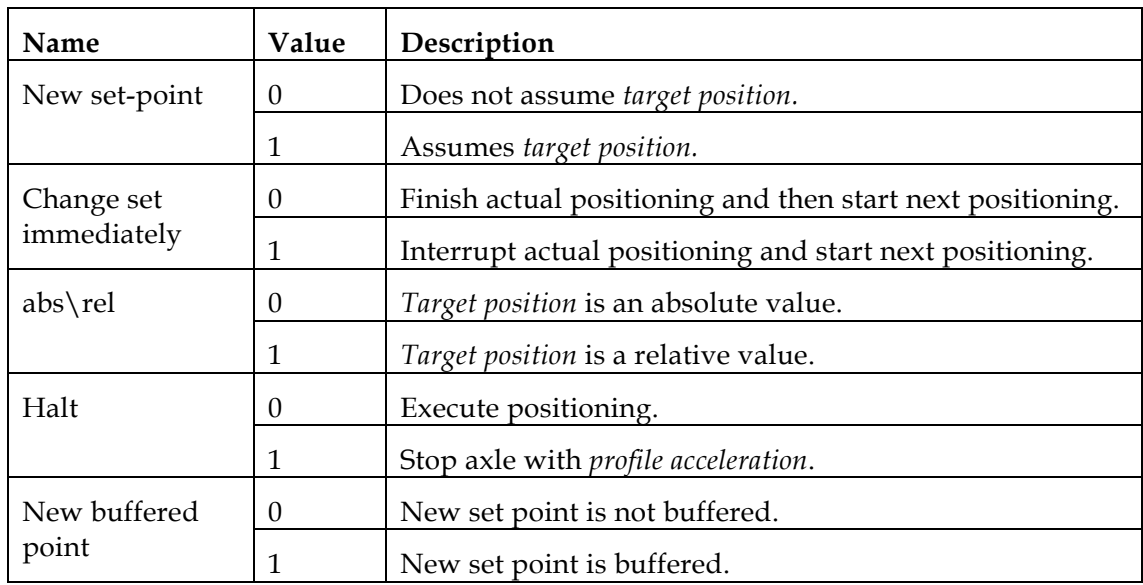

*Statusword* **of the profiled position mode:** 

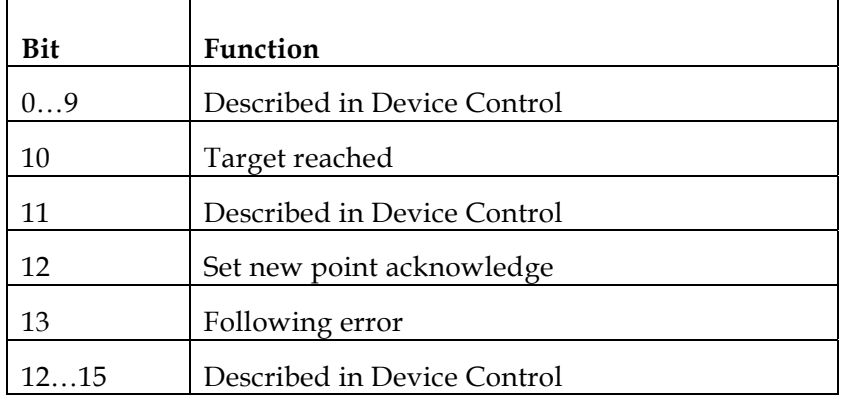

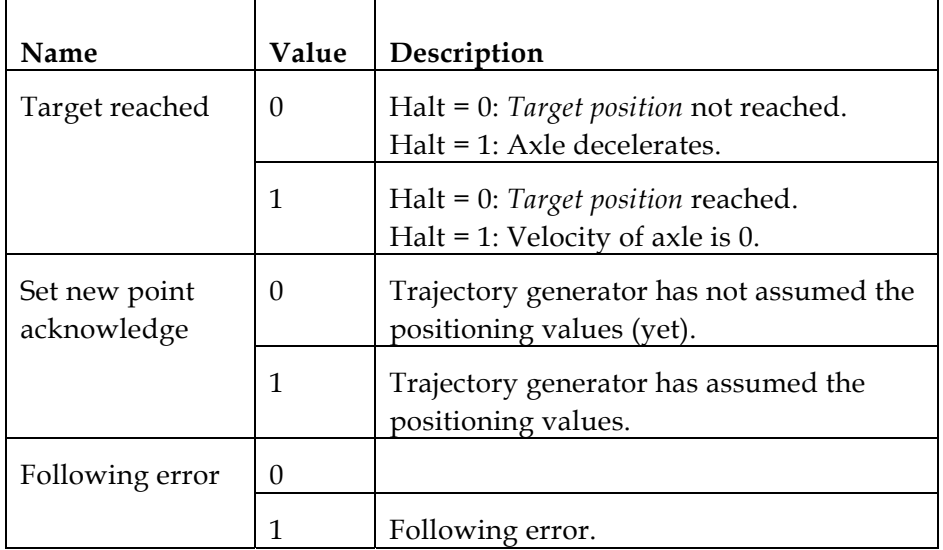

## **11.2 Objects**

#### *Object 0x607A:* **Target position**

The *target position* is the position to which the drive should move in position profile mode, using the current settings of motion control parameters such as velocity, acceleration, deceleration and *motion profile type*. The *target position* is given in userdefined position units. It is converted to position increments using the *position factor*. The *target position* is interpreted as absolute or relative, depending on the Abs/Rel flag in the *controlword*.

Object description:

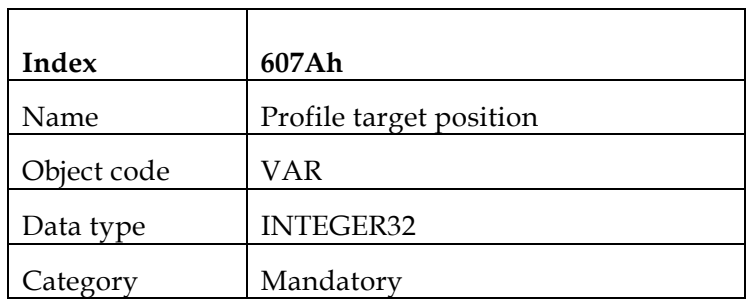

**Entry description:** 

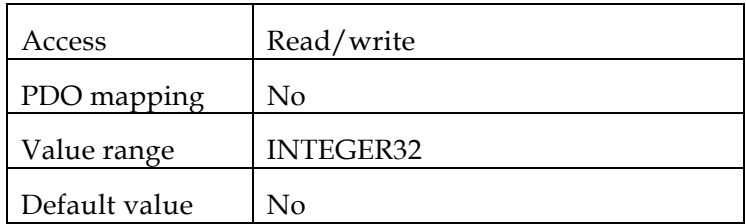

#### *Object 0x607B:* **Position range limit**

This object contains two sub-parameters that limit the numerical range of the input value: *min position range limit* and *max position range limit.* On reaching or exceeding these limits, the input value automatically wraps to the other end of the range. Wrap-around of the input value can be prevented by setting software position limits.

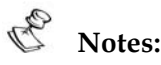

- The high position range limit and the low position range limit must be even.
- This object cannot be set while in OPERATION ENABLE or QUICK STOP state.
- Object description:

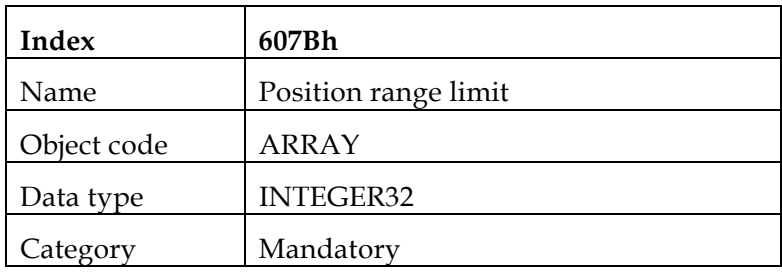

**Entry description:** 

B

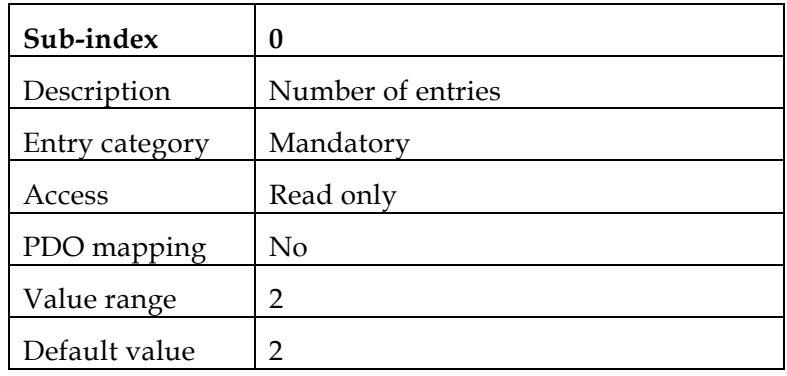

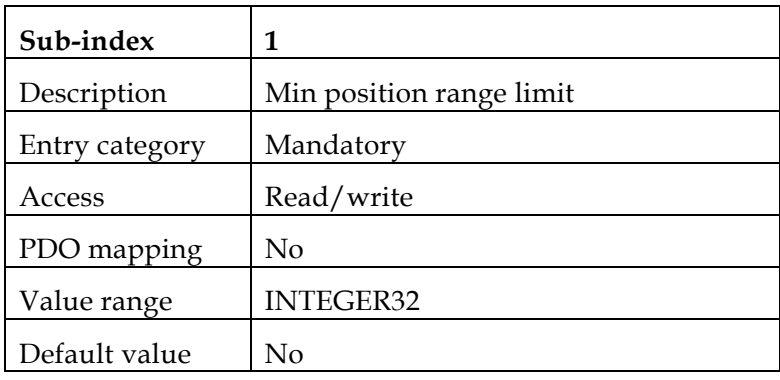

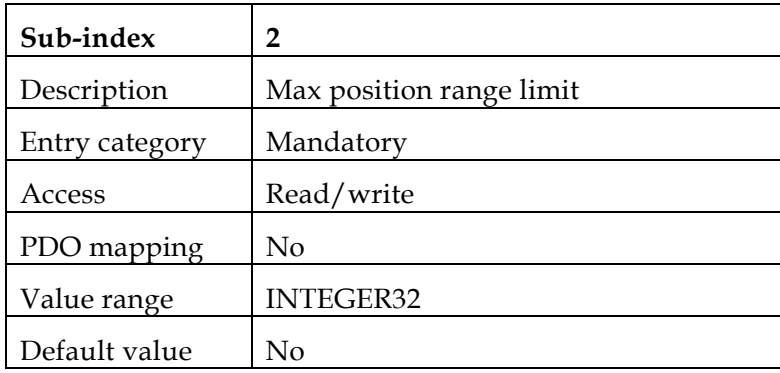

The value of the *position range limit* is reflected in the XM[1] and XM[2] commands, to which the range and restrictions are ultimately submitted (refer to the *SimplIQ Command Reference Manual*).

#### *Object 0x607D:* **Software position limit**

This object contains the sub-parameters *min position limit* and *max position limit,* which define the absolute position limits for the *position demand value* and the *position actual value*. Every new *target position* must be checked against these limits. The position limits are specified in position units (same as *target position*) and are always relative to the machine home position.

Before being compared with the *target position*, the position limit must be corrected internally by the *home offset*, as follows:

- Internal correct minimum position limit = *min position limit home offset*
- Internal corrected maximum position limit = *max position limit home offset*

This calculation is performed when *home offset* or *software position limit* is changed.

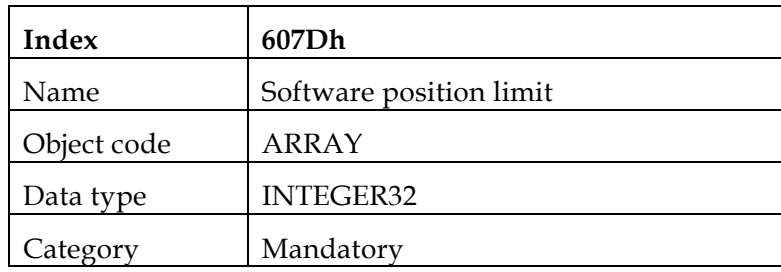

• Object description:

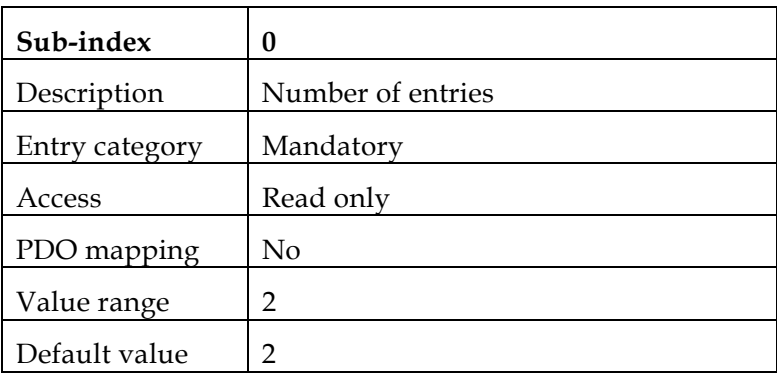

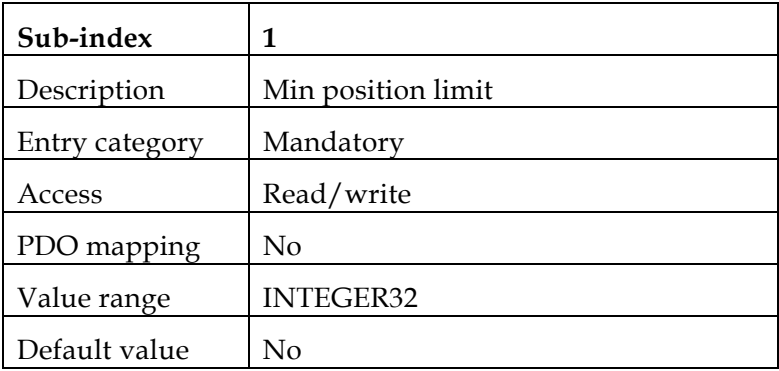

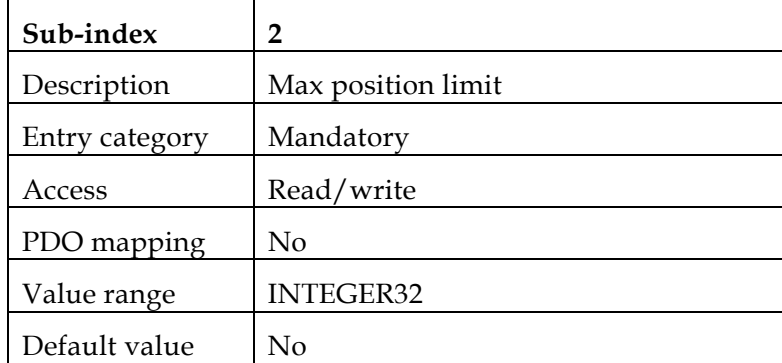

 $\mathcal{P}_{\mathbb{Z}}$ 

The value of the *software position limit* is reflected in the VH[3] and VL[3] commands, to which the range and restrictions are ultimately submitted (refer to the *SimplIQ Command Reference Manual*).

#### *Object 0x607F:* **Max profile velocity**

The *max profile velocity* is the maximum speed allowed in either direction during a profiled move. It is given in the same units as *profile velocity.*

**•** Object description:

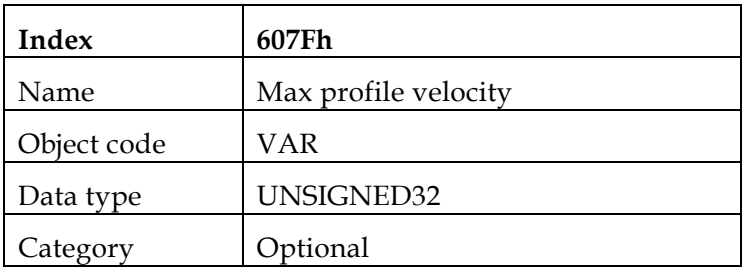

**Entry description:** 

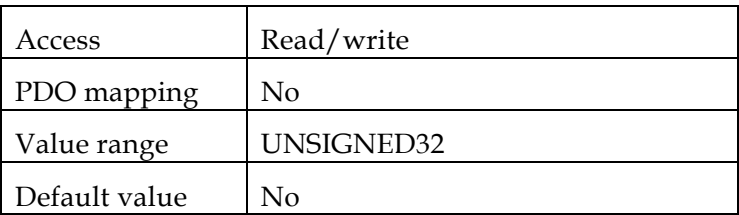

 $\mathcal{Z}_{\mathcal{U}}$ 

The value of this object is limited internally to the maximum allowed velocity as reflected in VH[2] and VL[2].

#### *Object 0x6081:* **Profile velocity**

This object is the velocity normally attained at the end of the acceleration ramp during a profiled move and is valid for both directions of motion. The *profile velocity* is given in user-defined speed units. It is converted to position increments per second using the *velocity encoder factor*.

Object description:

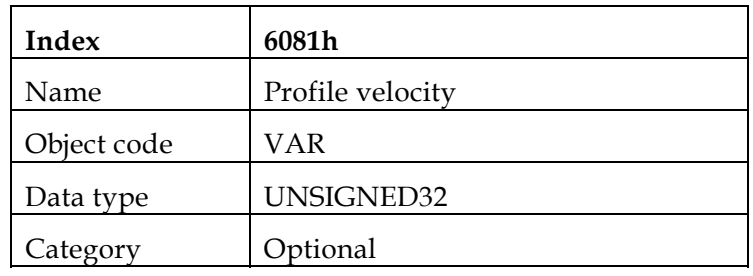

**Entry description:** 

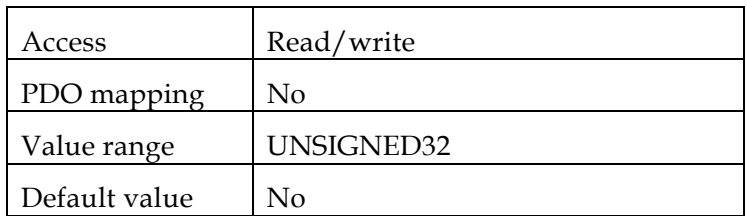

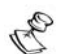

The value and default value of the *profile velocity* is reflected in the SP command, to which the range and restrictions are ultimately submitted (refer to the *SimplIQ Command Reference Manual*).

#### *Object 0x6082:* **End velocity** *(not yet implemented)*

 The *end velocity* defines the velocity required by the drive upon reaching the target position. Normally, the drive stops at the target position; that is, the *end velocity* = 0. The *end velocity* is given in the same units as *profile velocity*.

Object description:

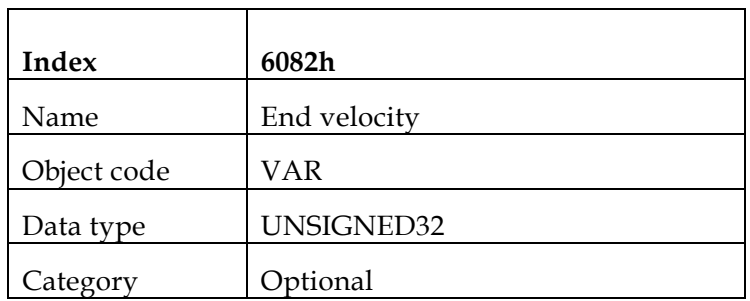

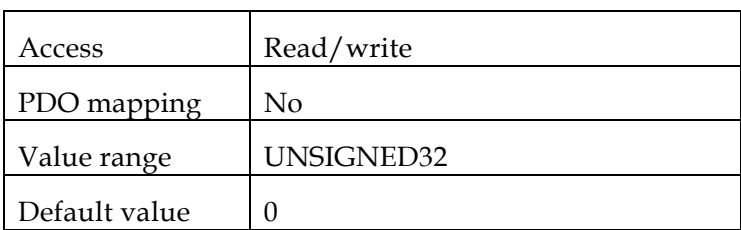

#### *Object 0x6083:* **Profile acceleration**

The *profile acceleration* is given in user-defined acceleration units. It is converted to position increments per second<sup>2</sup> using the normalizing factors.

• Object description:

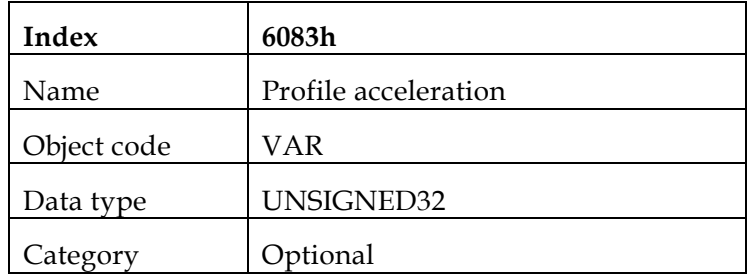

**Entry description:** 

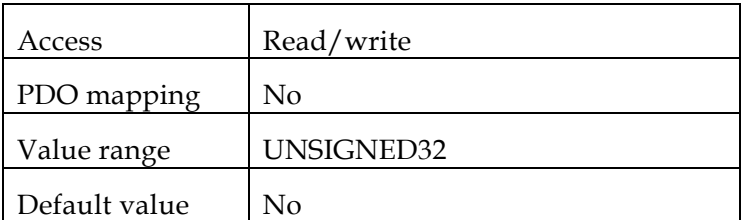

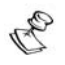

The value of the *profile acceleration* is reflected in the AC command, to which the range and restrictions are ultimately submitted (refer to the *SimplIQ Command Reference Manual*).

#### *Object 0x6084:* **Profile deceleration**

The *profile deceleration* is given in the same units as profile acceleration. If the *end velocity* (object 0x6082) is different than 0, this object is not valid and the profiled deceleration is considered to be similar to the profiled acceleration.

Object description:

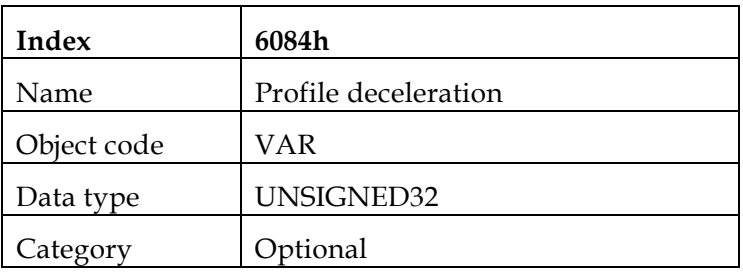

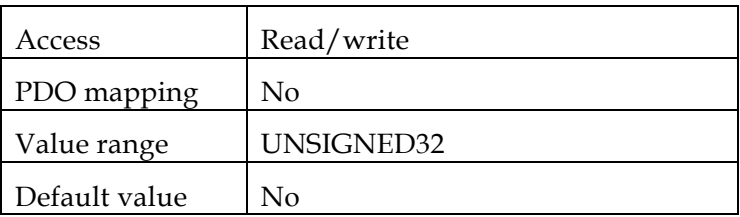

A The value of the *profile deceleration* is reflected in the DC command, to which the range and restrictions are ultimately submitted (refer to the *SimplIQ Command Reference Manual*).

#### *Object 0x6085:* **Quick stop deceleration**

The *quick stop deceleration* is the deceleration used to stop the motor if the Quick Stop command is given and the *quick stop option code* (see 605Ah) is set to 2. The *quick stop deceleration* is given in the same units as the *profile acceleration*.

**•** Object description:

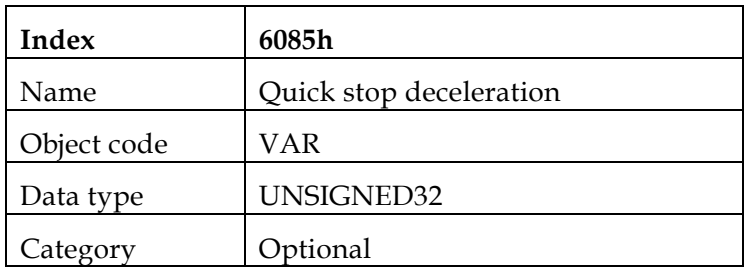

**Entry description:** 

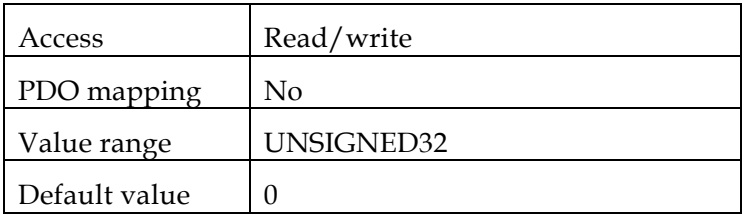

#### *Object 0x6086:* **Motion profile type**

This object is used to select the type of motion profile used to perform a profile move.

**•** Object description:

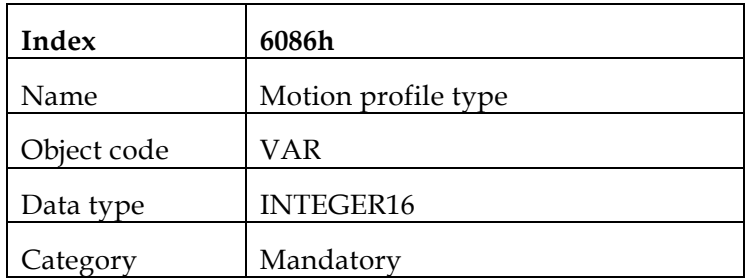

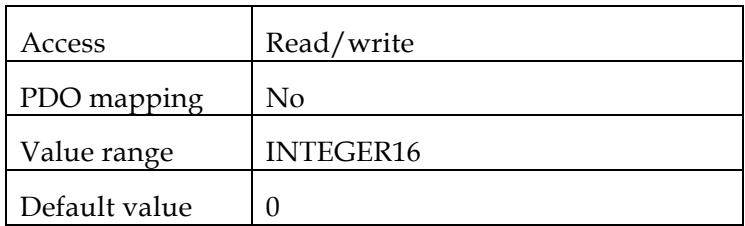

Data description:

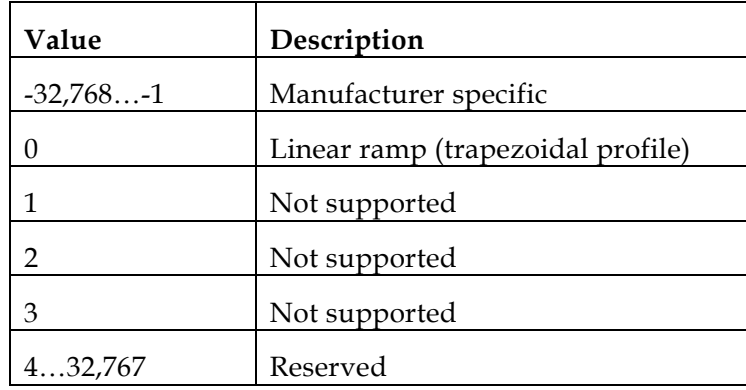

## **11.3 Functional Description**

Two different means of applying *target positions* to a drive are supported by this device profile:

Set of set-points:

After reaching the *target position*, the drive unit immediately processes the next *target position* that results in a move in which the velocity of the drive is not normally reduced to zero after achieving a set-point.

Single set-point:

After reaching the *target position*, the drive unit signals this status to a host computer and then receives a new set-point. After reaching a *target position*, the velocity is normally reduced to zero before starting a move to the next set-point.

The two modes are controlled by the timing of the bits "n*ew set-point*" and "*change set immediately*" in the *controlword*, and "*set-point acknowledge*" in the *statusword*. These bits allow a request-response mechanism to be set up in order to prepare a set of set-points while another set is still being processed in the drive unit. This minimizes reaction times within a control program on a host computer.

The Elmo drive introduces a buffered mode (bit 13 in the *controlword*), in which up to 16 subsequent profiled motions can be programmed. The programmed profiles are executed when the previous motion is *target reached.* In buffered motion, *set-point acknowledge* behaves in a manner similar to non-buffered mode, whereby the bit is reset when new data can be buffered. Using *change set immediately* interrupts the buffered motion. In this case, the buffer is reset and the last programmed motion is executed immediately.

The sequence of a set new point is:

- 1. The host sends the trajectory data and validates it by setting the new set point.
- 2. The Elmo drive acknowledges reception and buffering of the new data by setting *set-point acknowledge.*
- *3.* The host sends a command to start the first motion by resetting the *new set point.*
- 4. The motion begins. If the drive can accept more set points, the *set-point acknowledge* resets.

5. Unless it was interrupted by a *change set immediately*, the next trajectory is executed as soon as a *target reached* is set.

# **Notes:**

- A target position can be programmed at any status but can be executed only in ENABLE OPERATION state. Otherwise, an emergency message is transmitted.
- The amount of buffered data can be received by object 0x2F15.

## *12: Interpolated Position*

60C0h: *Interpolation sub mode select*  60C1h: *Interpolation data record*  60C2h: *Interpolation time period*  60C3h: *Interpolation sync definition*  60C4h: *Interpolation data configuration* 

### **12.1 General Information**

Interpolated Position mode is used to control multiple coordinated axles or a single axle with the need for time-interpolation of set-point data. The mode normally uses time synchronization mechanisms like the sync object for a time coordination of the related drive units.

The *interpolation data record* contains the interpolation data; the data type and the data size of the sub-indices of this structure are according to the sub-mode, as described in object 0x60C0. For all cases of motion, the interpolation cycle time is defined by the object *interpolation time period*. Time synchronization can be performed by the Sync message defined in DS301 *(*refer to the Elmo *CANopen Implementation Guide)*.

Interpolated Position mode allows a host controller to transmit a stream of interpolation data with an explicit time reference to the drive. The Elmo drive supports an input buffer that allows the interpolation data to be sent in bursts rather than continuously in real time. The actually available and the maximum size of the input buffer can be requested by the host using the *interpolation data configuration*. The buffer size is the number of *interpolation data records* that may be sent to a drive to fill the input buffer; it is not the size in bytes.

The interpolation algorithm is defined in the *interpolation sub mode select*. Linear interpolation is the default interpolation method. For each interpolation cycle, the drive calculates a *position demand value* by interpolating interpolation data over a period of time.

Limit functions of speed acceleration deceleration and position are applied to the interpolation data.

#### **Internal states**

The interpolated position mode is controlled by the bits of the *controlword* and *statusword*.

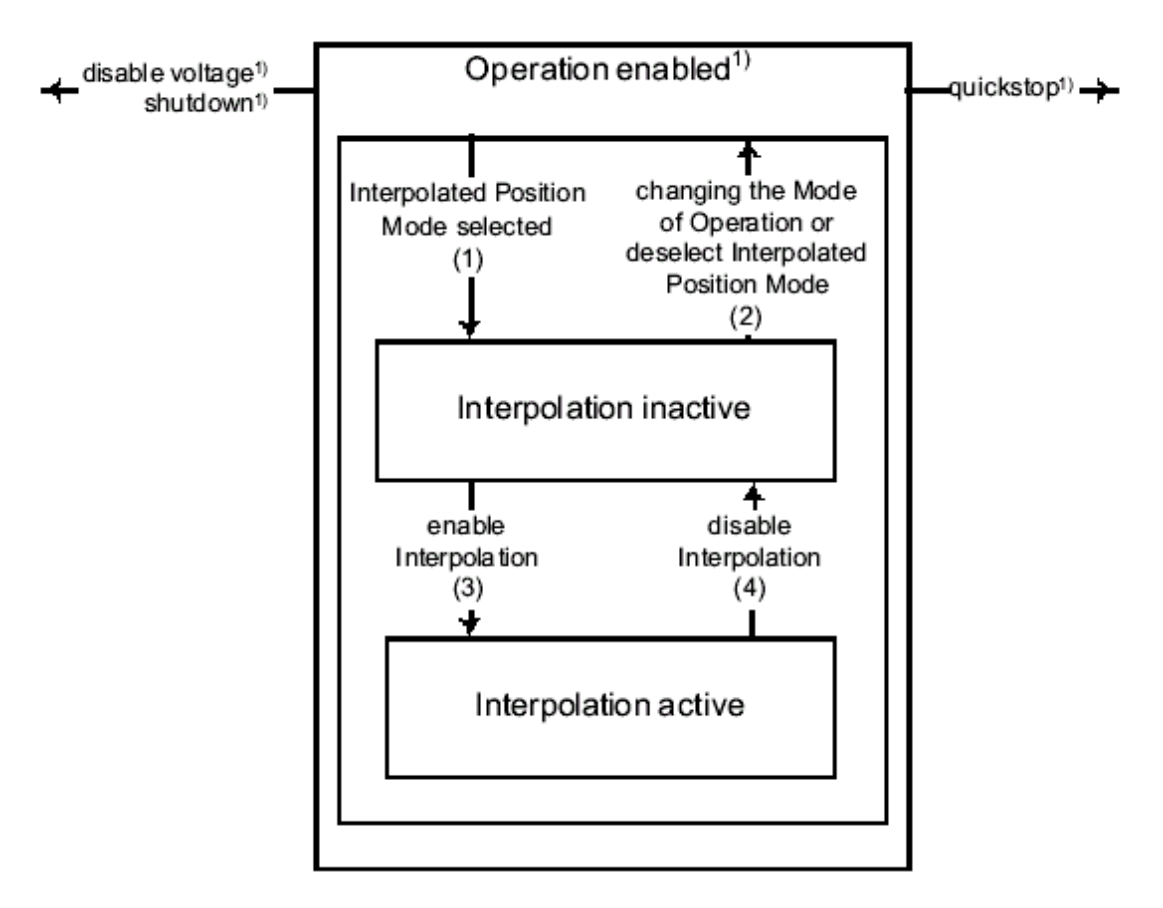

#### **Interpolation inactive**

The state entered when the device is in OPERATION ENABLED state and Interpolated Position mode is selected and displayed (object 0x6061). The drive unit accepts input data and buffers it for interpolation calculations, but does not move the axles.

#### **Interpolation active**

The state entered when the device is in OPERATION ENABLED state, the interpolated position mode is selected and it is enabled. The drive unit accepts input data and moves the axles.

#### **Buffer reset**

Buffer points start from the first entry. The interpolation buffer is reset in the following cases:

- **Entering Interpolated Position mode**
- **•** Modifying Interpolation sub-mode.
- **Entering INTERPOLATION INACTIVE state**
- Setting buffer clear state in object 0x60C4
- Motion is halted

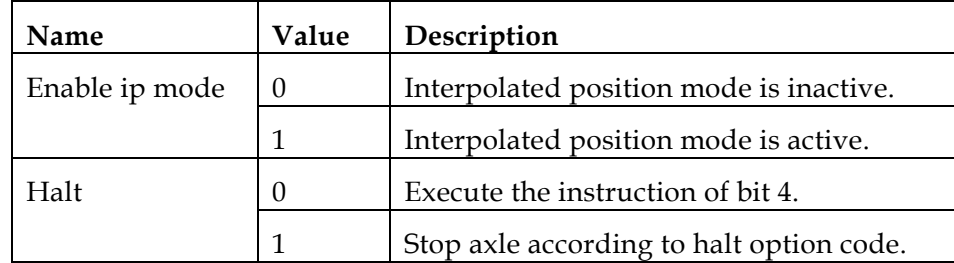

#### *Controlword* **of Interpolated Position mode:**

# **Notes:**

- If the interpolation is interrupted by setting bit 4 from 1 to 0, the drive stops at *quick stop deceleration* (object 0x6085) and is treated similarly to *axis halted.* In this case, the buffer is cleared; that is, the actual buffer size is the maximum buffer size.
- Setting bit 4 to 1 always starts the interpolation from the first data record. It is up to the user to ensure consistency of the trajectory.
- In case of a Halt, the drive stops the interpolation and stops the motor according to object 0x605D. This case is treated similarly to *interpolation interrupted* described previously.
- In case the motor is stopped due to an internal fault or *controlword* command, the interpolation is disabled, even if bit 4 is 1. Interpolation can be enabled again only after the device enters the OPERATION\_ENABLE state and bit 4 is set to 1.

#### *Statusword* **of Interpolated Position mode:**

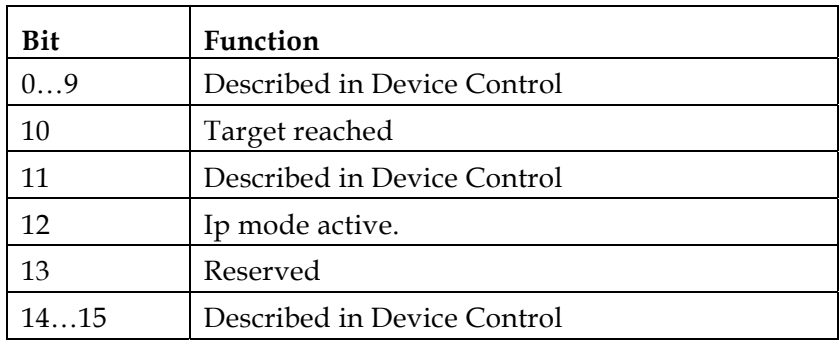

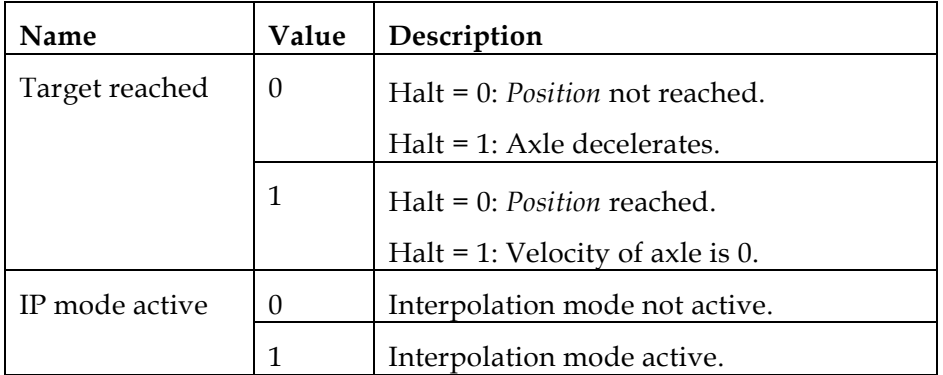

Setting bit 4 from 0 to 1 starts the interpolation from the first entry of the interpolation buffer.

## **12.2 Objects**

#### *Object 0x60C0:* **Interpolation sub mode select**

This object reflects or changes the actual chosen interpolation mode, selected by the user.

The interpolation sub-modes can be changed only when the interpolated mode is inactive.

When modifying the interpolation mode, a new mapping (if needed) of object 0x60C1 must be made *after* the sub mode is modified. Failing to do so may cause unpredictable results.

Object description:

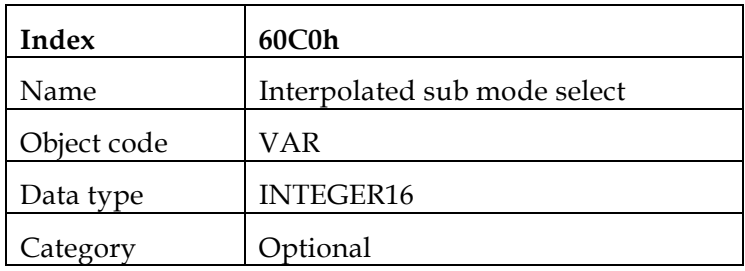

**Entry description:** 

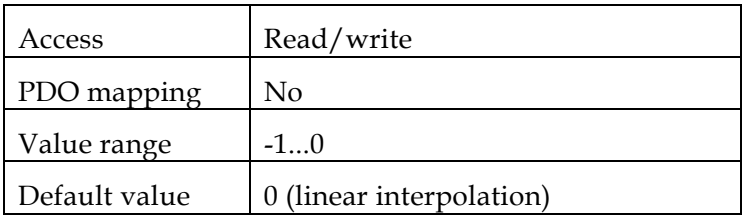

• Data description:

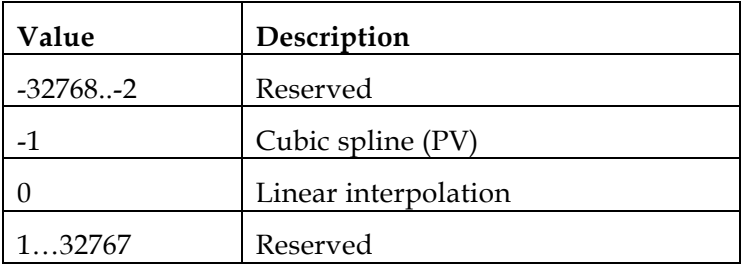

For more details, refer to section **[Error! Reference source not found.](#page-75-0)**

#### *Object 0x60C1:* **Interpolation data record**

This object is the data words, which are necessary for performing the interpolation algorithm. The interpretation of the data words may vary with the different possible interpolation modes as set by 60C0h.

Object description:

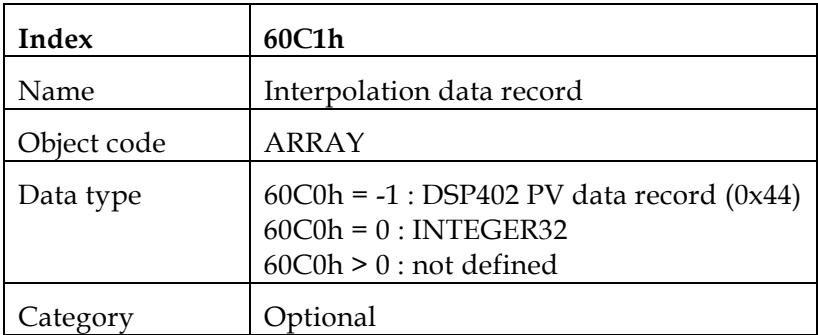

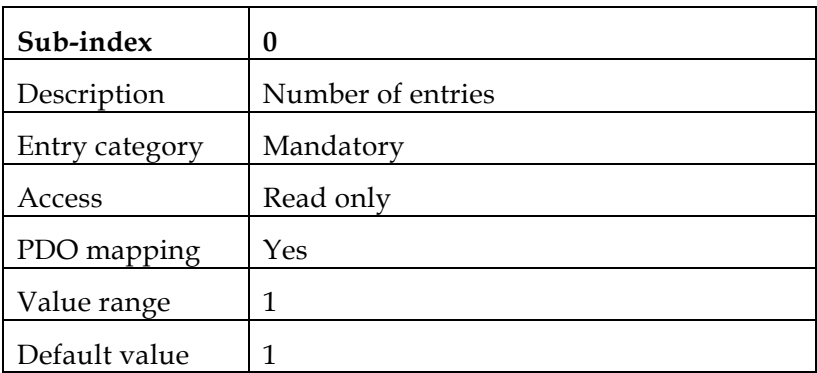

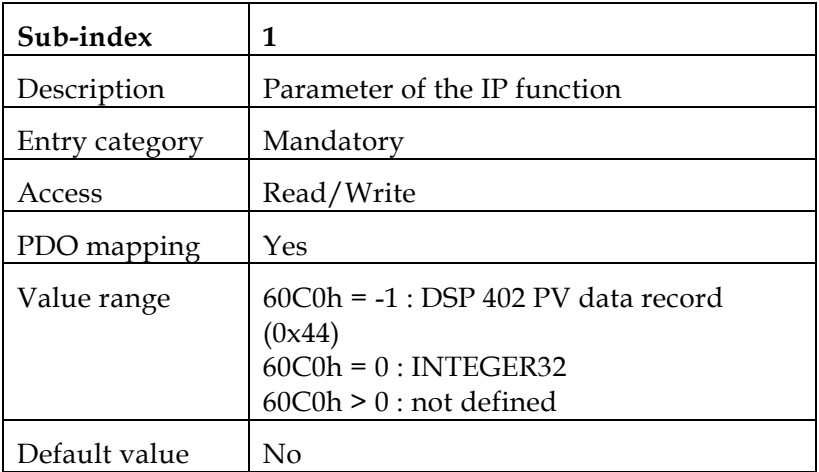

#### *Object 0x60C2:* **Interpolation time period**

This object is used to define the relative time taken between two set points for the interpolation position modes. The interpolation time unit is given in 10interpolation time index seconds.

The interpolation time period can be changed only when the interpolated mode is inactive.

**•** Object description:

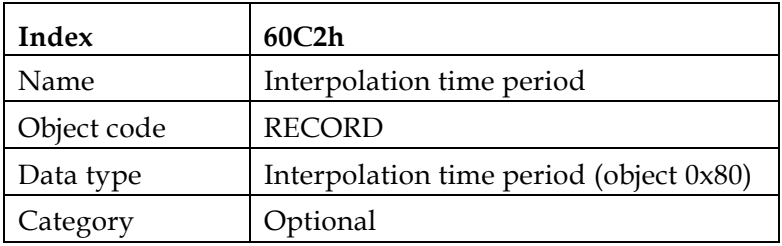

**Entry description:** 

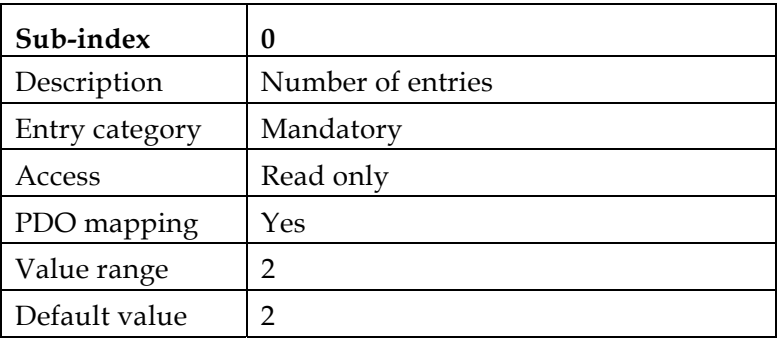

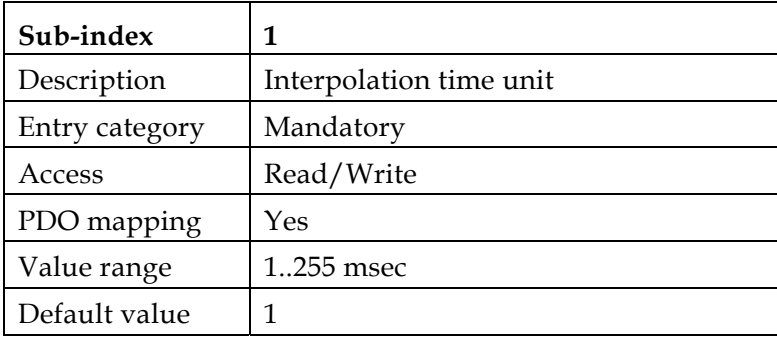

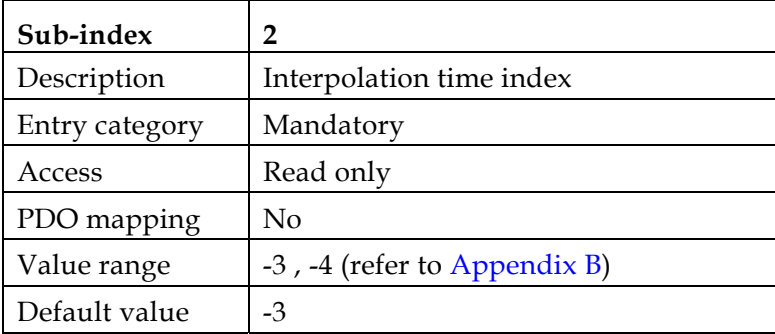

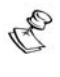

The interpolated time period is always in milliseconds (10-3 seconds) regardless of sub-index 2, *Interpolation time index*.

#### *Object 0x60C3:* **Interpolation sync definition**

Devices in the interpolation position mode often interact with other devices. Therefore it is necessary to define a communication object, which is used to synchronize these interactions. This can be done by the general Sync as described in /3/, or a specific group-sync-signal. Each reception of this trigger-signal or a specified number of occurrences of the trigger-signal can synchronize the devices.

Description of synchronize on group:

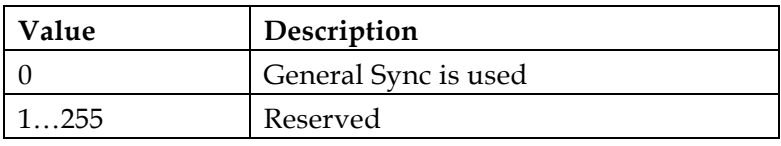

**•** Object description:

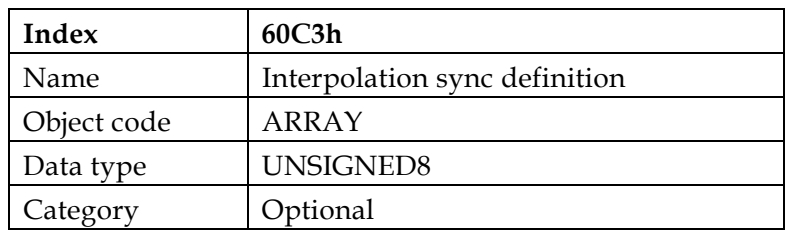

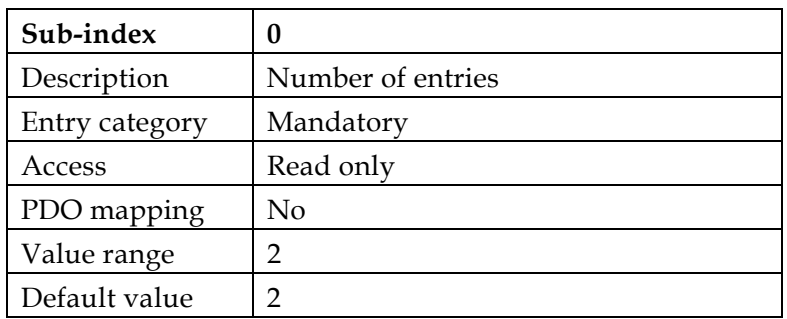

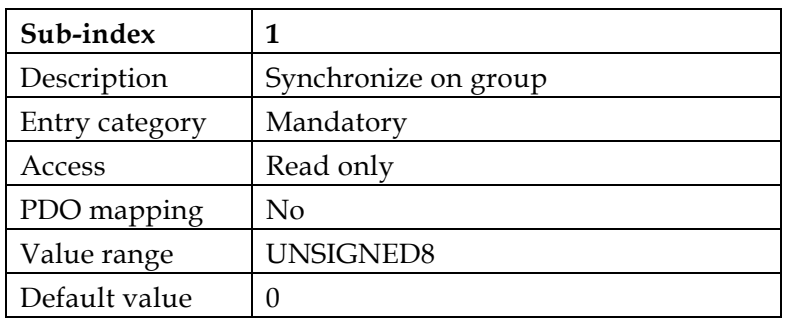

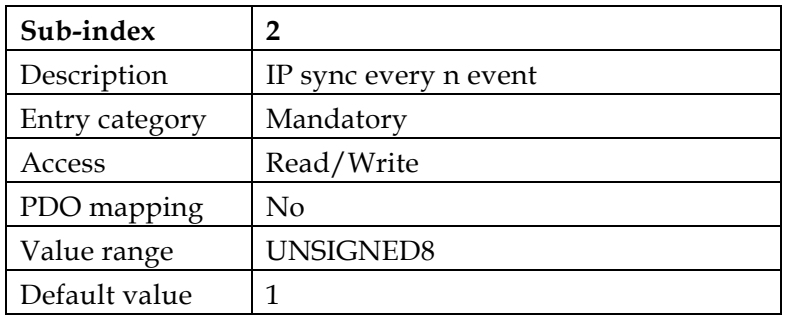

#### *Object 0x60C4:* **Interpolation data configuration**

The interpolation data configuration enables the user to get information about the buffer size and set the buffer configuration and strategy.

Type of buffer organization:

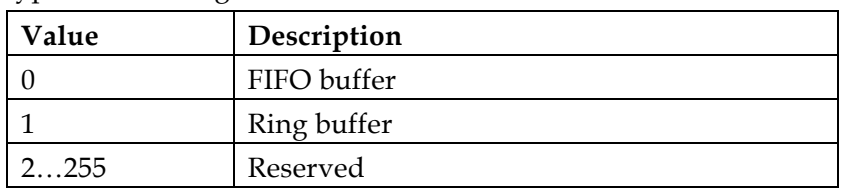

**•** Description of buffer clear values:

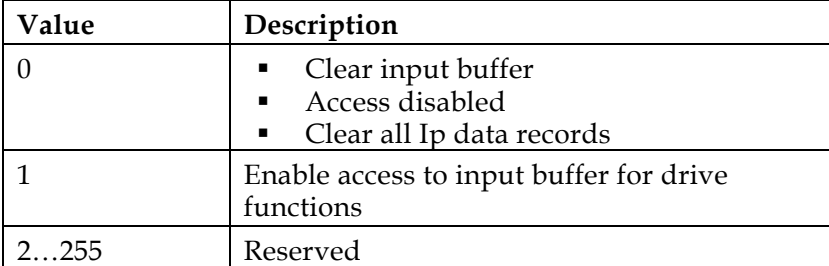

**•** Object description:

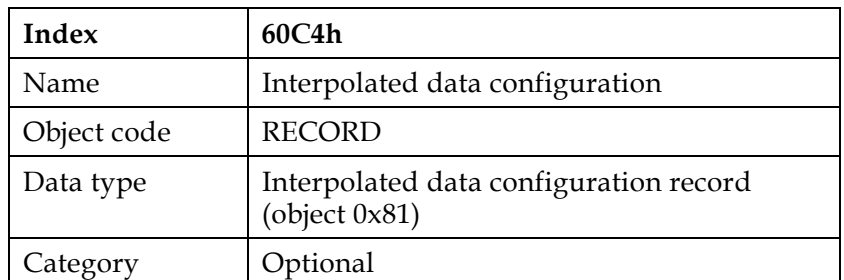

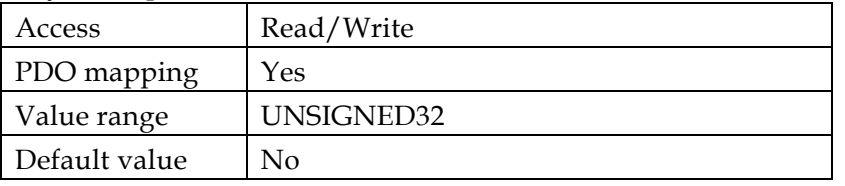

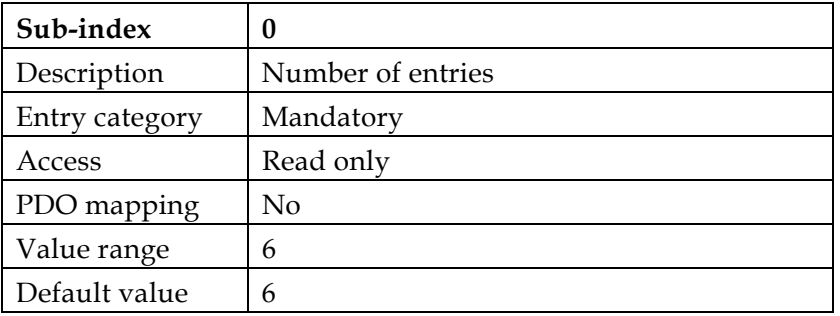

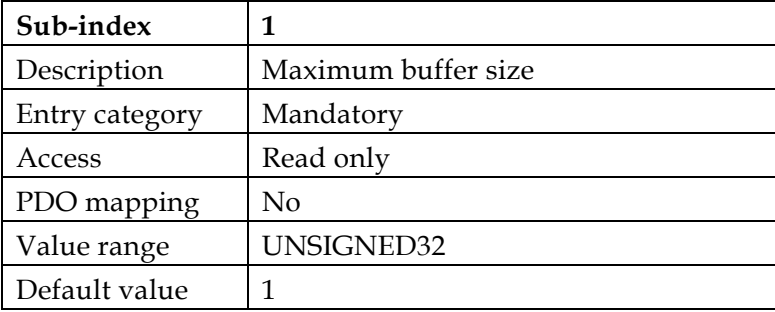

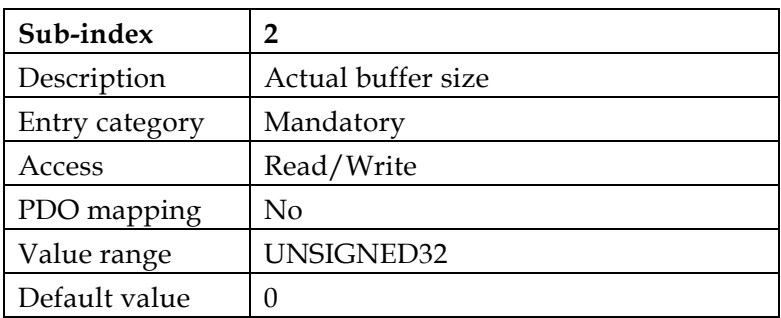

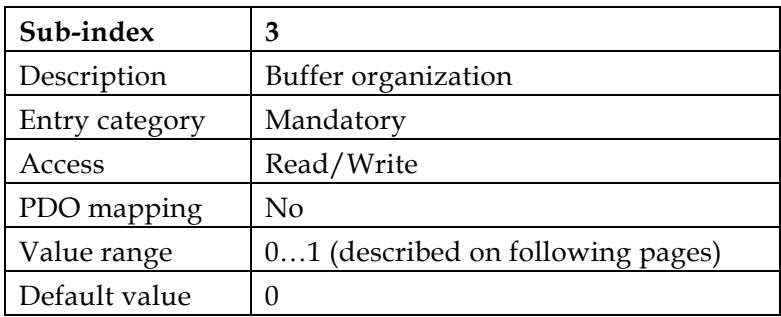

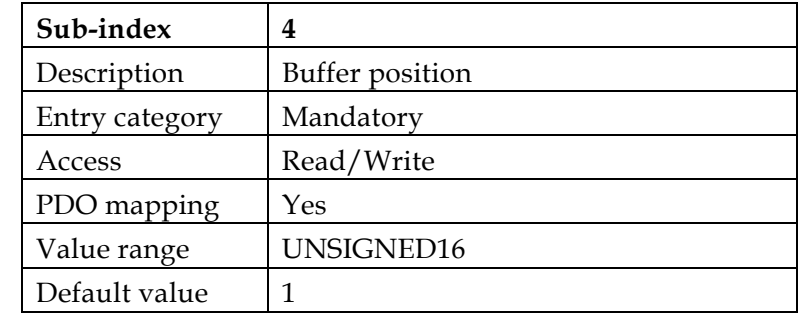

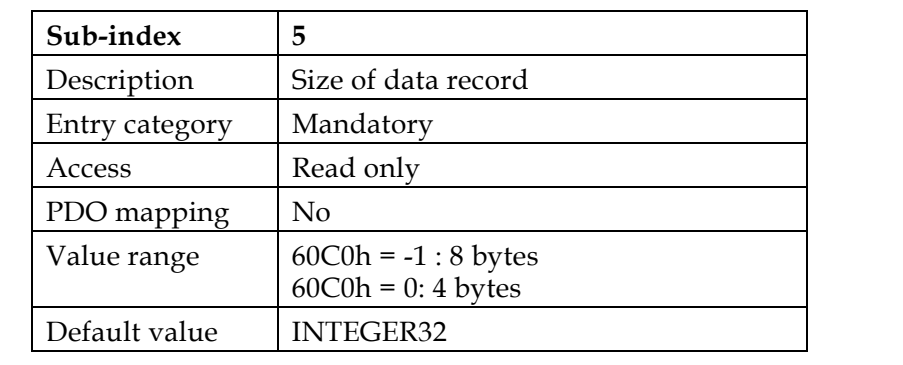

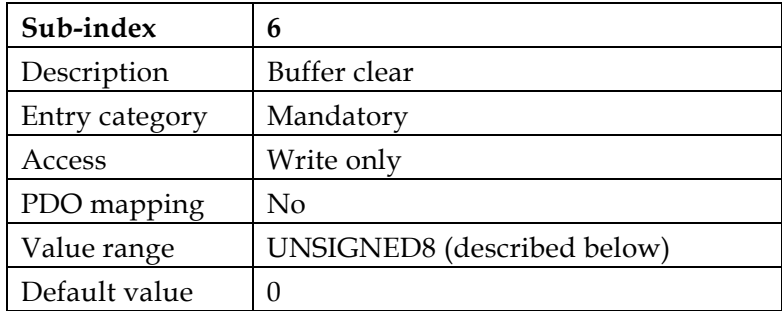

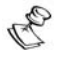

# **Notes:**

- The maximum and actual buffer size are the number of *interpolated data records* that may be sent to the drive to fill the input buffer. They are *not* the size in bytes. The actual buffer size may be between *max buffer size* to.
- The buffer position has an effect when the ring buffer is selected.
- The *buffer organization* may change only when interpolated mode is not active. Reorganization of the buffer clears the input buffer.
- Buffer can be clear by sub-index 6 only if interpolation is not active.

#### **Buffer strategies**

The contents of the buffer items can only be accessed via the *interpolation data record.* The maximum buffer size is given in object 0x60C4 is used by the host to determine the actual buffer size.

Commonly, first-in-first-out (FIFO) structures or ring buffers are used as input buffers.

**FIFO:** 

If the buffer is organized as FIFO, every new received *interpolation data record* is placed at the end of the queue, and the drive takes the next data record from the top of the queue. When the last item of a data record is stored, the buffer pointer is incremented in order to point to the next buffer position. With this buffer principle, the object *buffer position* has no affect. The FIFO buffer is organized as a cyclic buffer so that after the last buffer entry is updated (entry of *max buffer size)*, the first entry may be available again depending on *actual buffer size*. When the buffer is full, an emergency is transmitted and the last message is discarded.

If buffer is empty interpolation is disabled and emergency may be transmitted if defined so by object 0x2F21 (refer to the Elmo *CANopen Implementation Guide*).

**Ring buffer:** 

If the buffer is structured as a ring, the host can place an *interpolation data record* into any valid position in the ring by changing the pointer defined in *buffer position*. Without changing the *buffer position,* all data records are written at the same location. The drive reads the next entry out of the buffer by an internal ring pointer. It is set to the first data record with *buffer clear*, after the reorganization of the input buffer. The user cannot exceed the *max buffer* 

## **12.3 Functional Description**

In Interpolated Position mode, the drive executes a time-synchronized motion path. The user specifies the value of the reference signal at an initial time, and at fixed-time intervals from then on (as in the following figure).

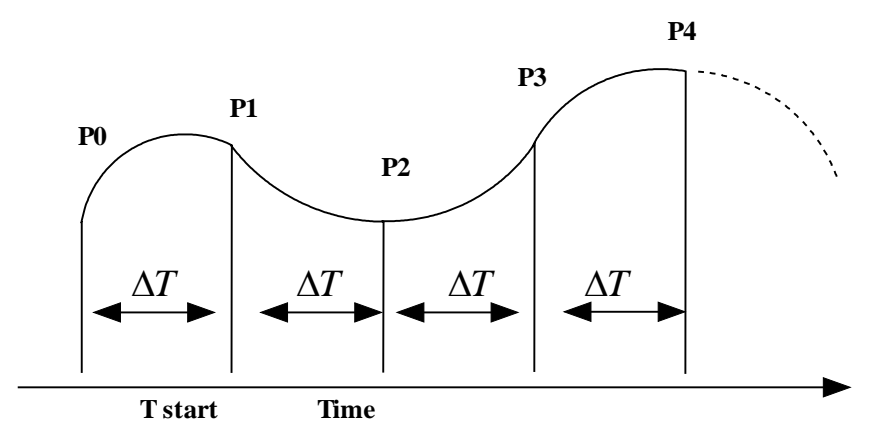

Figure 9: **Interpolated Motion**

In the figure, the time interval  $\Delta T$  is set by the object 0x60c2, in milliseconds. The data records P0,P1,P2,… (object 0x60C1) to define the motion path data relating to the times  $T_{\text{start}}$ ,  $T_{\text{start}} + \Delta$ ,  $T_{\text{start}} + 2\Delta$ ,...

The motion path is synchronized to the CAN microsecond timer, as set and corrected by the SYNC-Time stamp mechanism.

The user must specify the data records P0,P1,P2,…fast enough – at an average rate of at least one record per ∆*T* . The drive can store up to 64 records, so that the path may be programmed in bursts in order to relax the feeding real-time requirements.

In order to enter IP mode, use the *controlword* (0x6040) to start the motor, and then use the *modes of operation*(0x6060) object to select IP mode.

You can monitor the mode using the *statusword* (0x6041) and *modes of operation display*  $(0x6061)$ .

The interpolation sub-mode in object 0x60C0 determines the type of interpolation performed.

The Elmo drive supports two types of interpolation:

- Linear interpolation (default)
- Cubic spline interpolation

The structure of the 0x60C1 object depends on the interpolation sub-modes. Refer to the definition of 0x60C1 to learn more about sub-mode switching.

### **12.3.1 Linear Interpolation**

Linear interpolation requires only the position specified in data record object 0x60C1. The structure of the position data is according to data type 0x41 (refer to the Elmo *CANopen Implementation Guide*). The velocity at each time point is calculated by finding the difference between the corresponding position and the position of the previous point, as in the following figure.

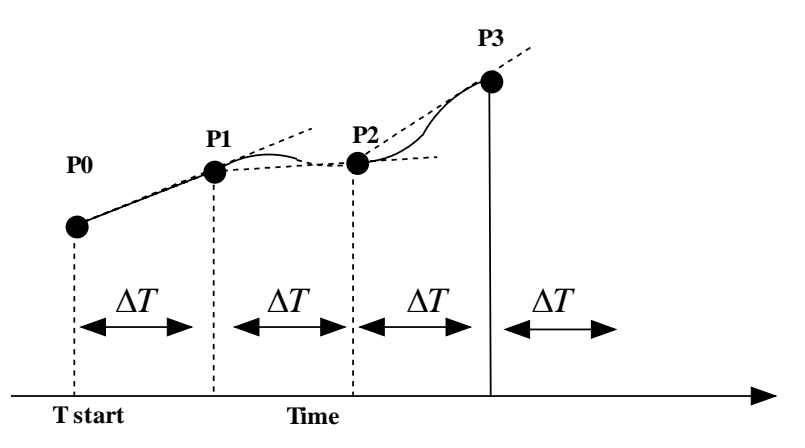

Figure 10: **Linear IP**

In the linear interpolation, two set points can be given in one message and thereby save on busload and real time requirements.

### **12.3.2 Spline Interpolation**

In cubic spline interpolation, the user specifies both the position and the speed at each time point. The record data type is 0x44 (refer to the Elmo *CANopen Implementation Guide*). The drive constructs the motion path to be at the given time, at the given position, with the given speed, as in the following figure. Spline interpolation can yield a more accurate path specification with fewer time points, but it requires the care in constructing the speed data.

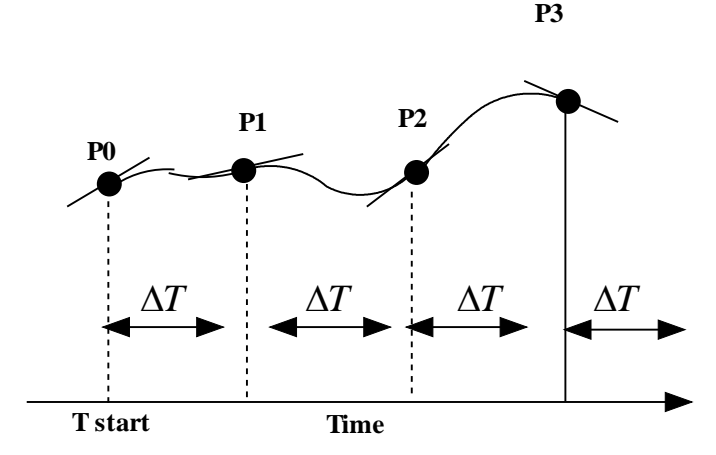

Figure 11: **Spline IP**

### **12.3.3 Motion Synchronization**

The IP mode enables the synchronized motion of multiple axes. The motions of several slave axes are synchronized if they all run IP, and they all being the IP at the same time. Synchronization can proceed continuously using the SYNC-Time stamp mechanism.

In order to start several axes synchronously, map the *controlword to* a synchronous RPDO, and then use the mapped *controlword* to enable interpolation for all axes. Nothing will happen until the next SYNC. Then, all drives will enable interpolated motion at once, setting the SYNC arrival time as the "zero" time of the path specification.

If the axes have been previously synchronized by SYNCs and Time stamps, the moving axes will be relatively synchronized to the precision of microseconds.

## *13: Profiled Velocity*

6069h: *Velocity sensor actual value* 6060h: *Velocity window*  606Ah: *Sensor selection code*  606Bh: *Velocity demand value* 606Ch: *Velocity actual value*  606Dh: *Velocity window* 606Eh: *Velocity window time* 606Fh: *Velocity threshold* 6070h: *Velocity threshold time* 60FFh: *Target velocity* 

## **13.1 General Information**

Profile Velocity mode includes the following sub-functions:

- **Demand value input via trajectory generator**
- Velocity capture using the position sensor or velocity sensor
- Velocity control function with the appropriate input and output signals
- Monitoring of the *profile velocity* using a window function
- Monitoring of the *velocity actual value* using a threshold

The input parameters of the reference value generator are:

- **•** Profile velocity
- **•** Profile acceleration
- Profile deceleration
- **Emergency stop**
- Motion profile type

These parameters and the operation of the reference value generator are described in section [11:.](#page-75-0)

The velocity controller calculates a torque variable. When a different *target position* arrives, it is executed immediately.

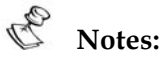

- A target velocity can be executed only in OPERATION ENABLED state. Otherwise, the process aborts with an emergency message.
- The velocity, acceleration and deceleration are submitted to the limits according to the relevant limit range.

#### *Controlword* **of the profiled velocity mode:**

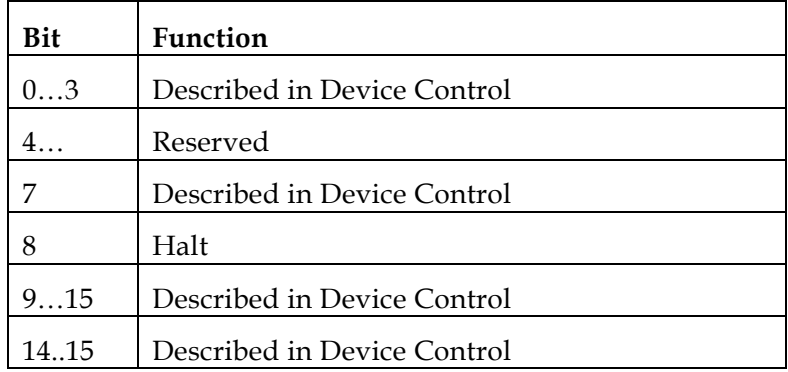

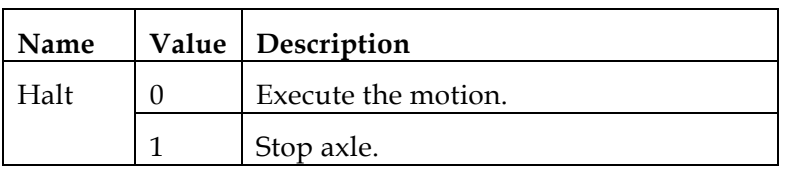

#### *Statusword* **of the profiled velocity mode:**

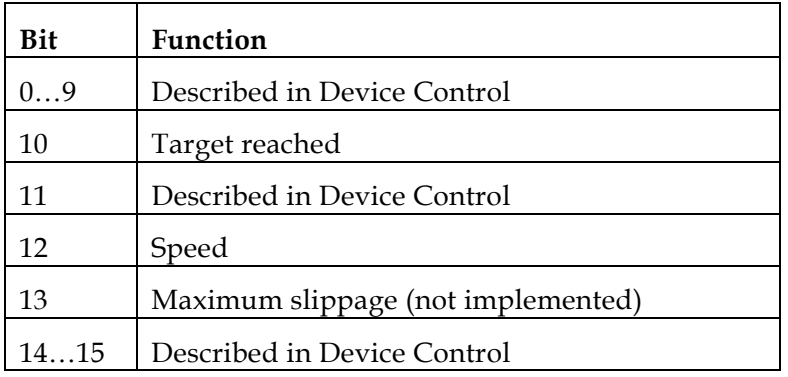

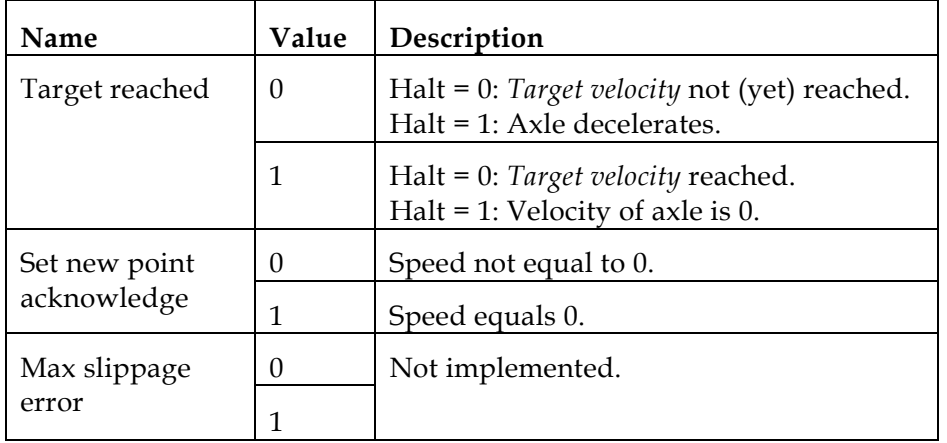

## **13.2 Objects**

#### *Object 0x6069:* **Velocity sensor actual value**

This object describes the value read from a velocity encoder, in increments/second. If the *velocity sensor actual value* is reflected by object 0x606C, it is scaled by *position\_factor\_2* and by *position\_factor\_1.* 

• Object description:

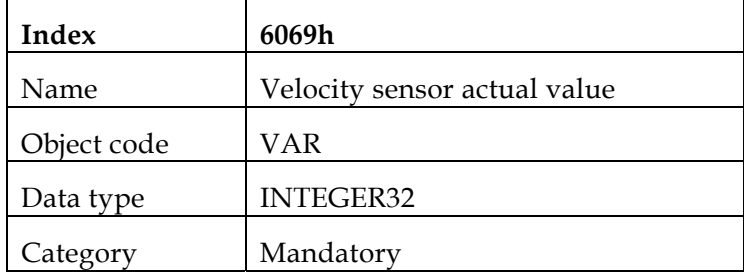

**Entry description:** 

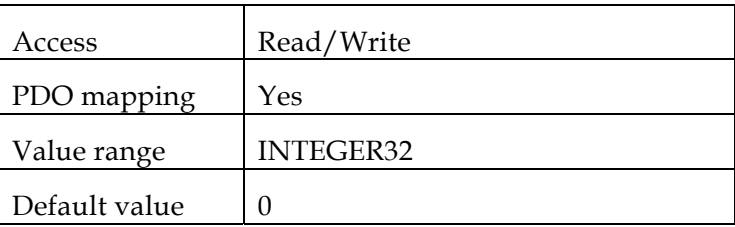

A

This value is *not* scaled with *velocity factor 2*.

#### *Object 0x606A:* **Sensor selection code**

The source of the *velocity actual value* (object 0x606C) can be determined using the *sensor selection code*, which determines whether a differentiated position signal or the signal from a separate velocity sensor needs to be evaluated.

• Object description:

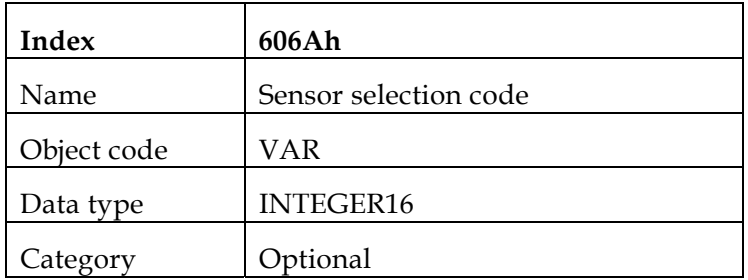

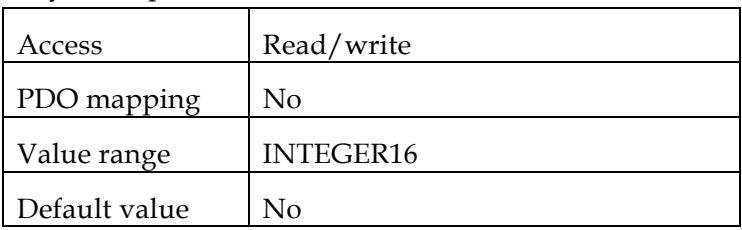

#### • Data description:

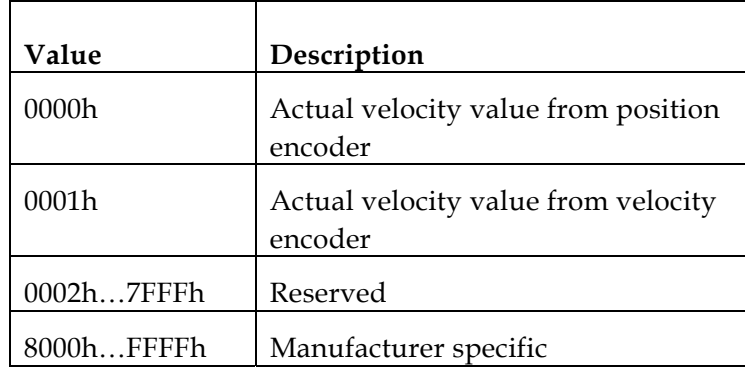

#### *Object 0x606B:* **Velocity demand value**

The value of the velocity command as reflected by the trajectory generator. This value is scaled by *velocity\_factor\_1.*

Object description:

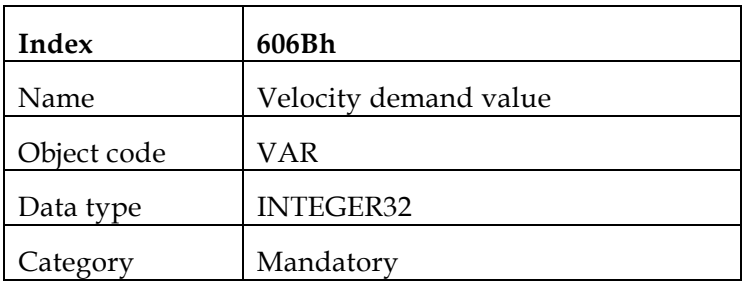

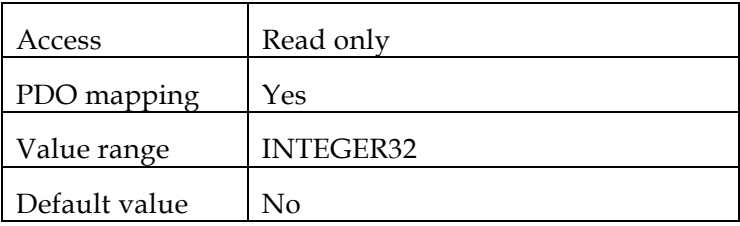

#### *Object 0x606C:* **Velocity actual value**

This object is represented in velocity units and is coupled with the velocity used as input to the velocity controller. The object is taken from either the position sensor or the velocity sensor. In UM=5 (single position loop), this object reflects the load and the motor value; in UM=4 (dual loop), object 0x606A determines which sensor is reflected.

Object description:

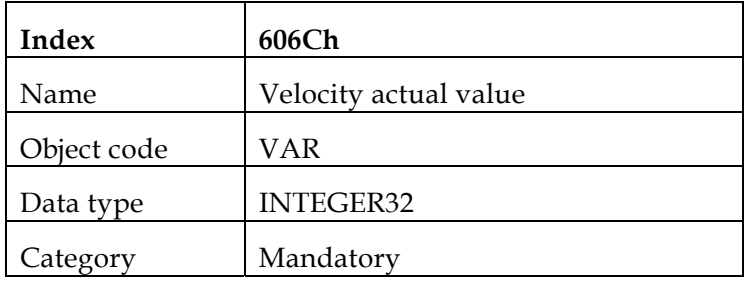

**Entry description:** 

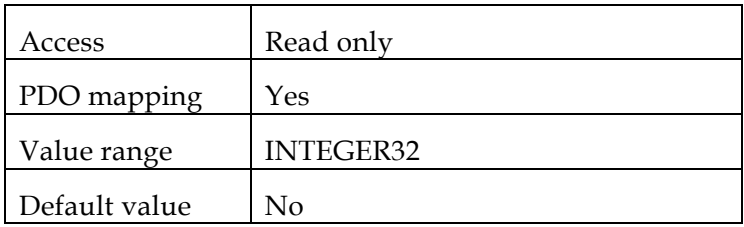

#### *Object 0x606D:* **Velocity window**

This object monitors whether the required process velocity has been achieved after an eventual acceleration or deceleration (braking) phase. It is given in velocity units.

Object description:

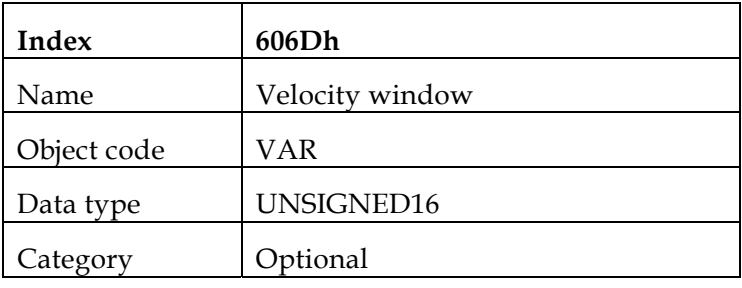

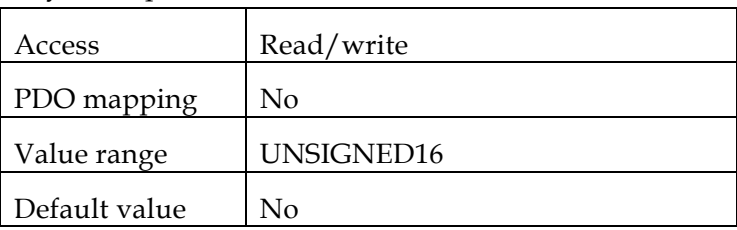

#### *Object 0x606E:* **Velocity window time**

The corresponding bit 10 *target reached* is set in the *statusword* when the difference between the *target velocity* and the *velocity actual value* is within the *velocity window* longer than the *velocity window time*. The value of the *velocity window time* is given in multiples of milliseconds.

Object description:

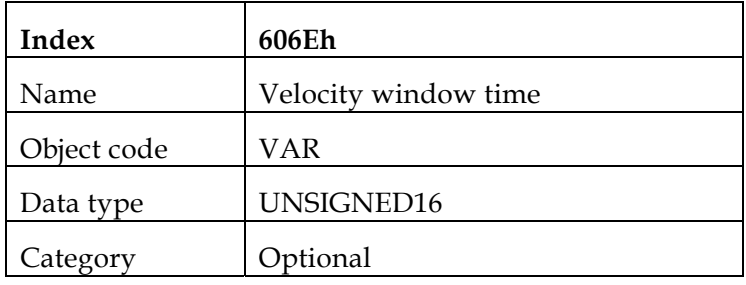

**Entry description:** 

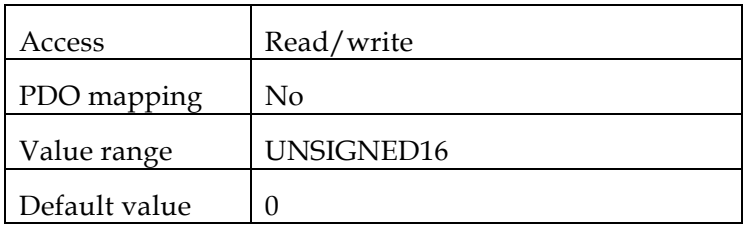

#### *Object 0x606F:* **Velocity threshold**

As soon as the *velocity actual value* exceeds the *velocity threshold* longer than the *velocity threshold time* bit 12, velocity = 0, is reset in the *statusword*. Below this threshold, the bit is set and indicates that the axle is stationery. The value is given in velocity units.

Object description:

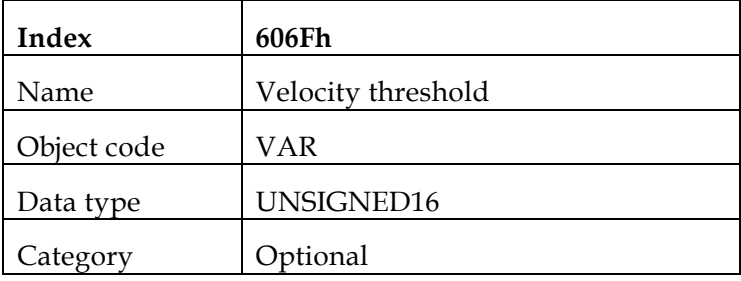

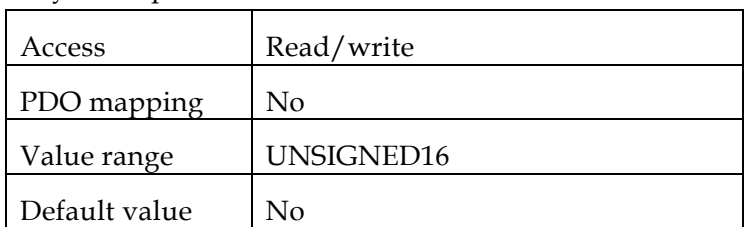

#### *Object 0x6070:* **Velocity threshold time**

The *velocity threshold time* is given in multiples of milliseconds. See the description in object 0x606F.

**•** Object description:

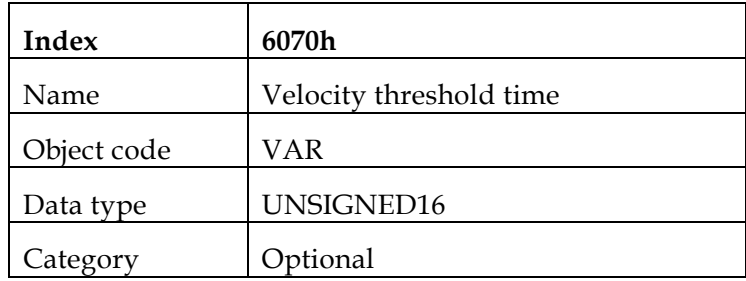

**Entry description:** 

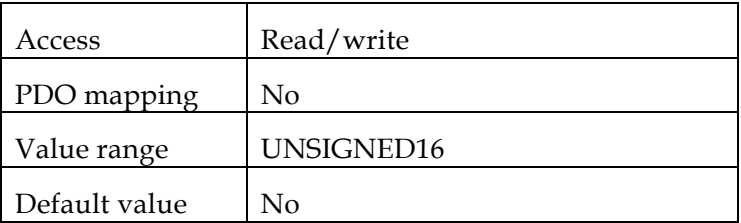

#### *Object 0x60FF:* **Target velocity**

The *target velocity* is the input for the trajectory generator. The value is given in velocity units.

Object description:

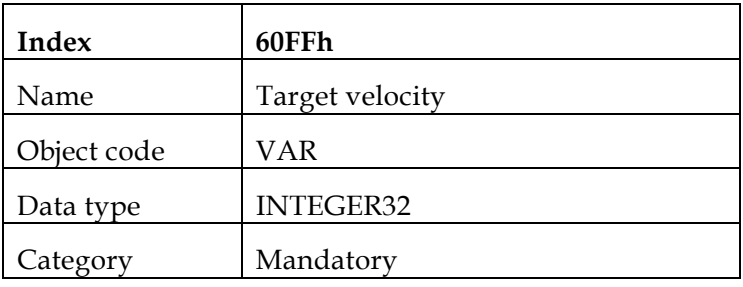

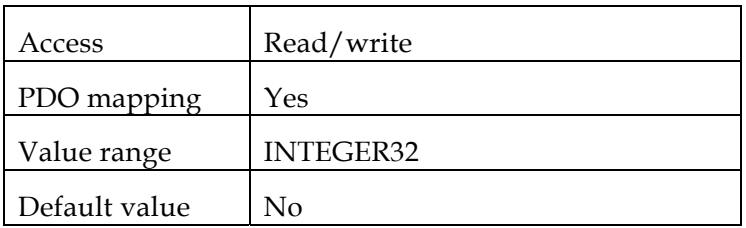

## *14: Profiled Torque Mode*

[6071h: Target torque](#page-108-0) [6072h: Max torque](#page-109-0) [6073h: Max current](#page-109-0) [6074h: Torque demand value](#page-110-0) [6075h: Motor rated current](#page-110-0) [6076h: Motor rated torque](#page-111-0)  [6077h: Torque actual value](#page-112-0) [6078h: Current actual value](#page-112-0) [6087h: Torque slope](#page-113-0)

[6088h: Torque profile type](#page-113-0) 

### **14.1 General Information**

This chapter describes the profile torque mode. The profile torque mode allows a host (external) control system (i.e. closed-loop speed controller, open-loop transmission force controller) to transmit the target torque value, which is processed via the trajectory generator. In profile torque mode, torque slope and torque profile type parameters are required.

Should the host control system switch the *controlword* bit 8 (halt) from 0 to 1, then the trajectory generator ramps its control output down to zero. Should the host control system switch the *controlword* bit 8 (halt) from 1 to 0, then the trajectory generator ramps its control output up to the target torque. In both cases the trajectory generator takes the torque slope and torque profile type into consideration.

All definitions within this document refer to rotating motors. Linear motors require that all "torque" objects refer to a "force" instead. For the sake of simplicity, the objects are not duplicated and their names should not be modified. As an example, the linear motor target force must be transmitted using the target torque object. Refer to the object descriptions for additional information.

The *SimplIQ* drive deals only with the profile structure and not the control structure. For more information about the Torque\Current control loop please refer to the *SimplIQ* Software Manual.

The torque control parameters, power stage parameters and motor parameters are defined as objects so that they can be handled (i.e. downloaded) in a standard way. Their detailed data content is manufacturer-specific.

The torque demand, torque actual value, current actual value may be available to the user as parameters, if they are monitored.

Elmo's *SimplIQ* drives support Profile Torque mode when selected. When Profile Torque objects are set, some internal commands are affected. These internal commands remain even after another operating mode is chosen. The following list shows the objects that are affected, more information about these commands is available in the *SimplIQ* Command Reference manual:

Max Torque [0x6072] : Set PL[1]

Max Current [0x6073] : Set PL[1]

Torque Demand Value [0x6074] : Reflect DV[1]

Motor Rated Current [0x6075] : Set CL[1]

Torque Actual Value [0x6077] : Reflect IQ

Current Actual Value [0x6078] : Reflect IQ

**Notes:** 

Because DSP402 defines all relevant torque and current as relative to rate values, motor current and motor torque are, herein, considered to be the same.

The following objects imitate each other and the last value entered is valid:

0x6072, 0x6073 for reference.

0x6077, 0x6078 for feedback.

### **14.1.1 Internal states**

#### *Controlword* **of profile torque mode**

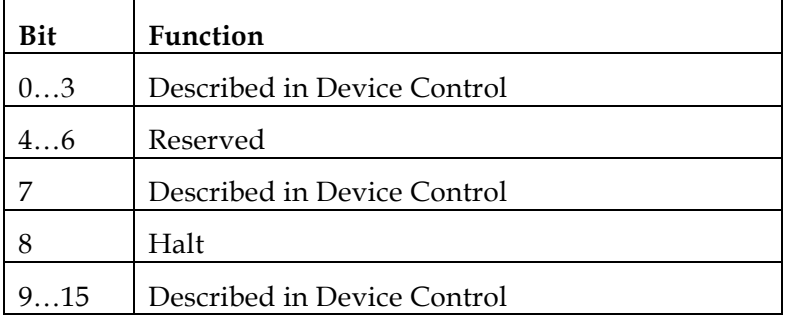

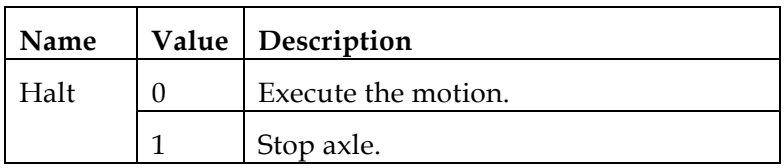
#### *Statusword* **of the profiled velocity mode:**

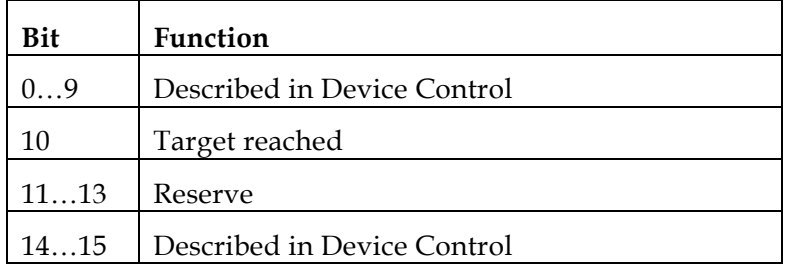

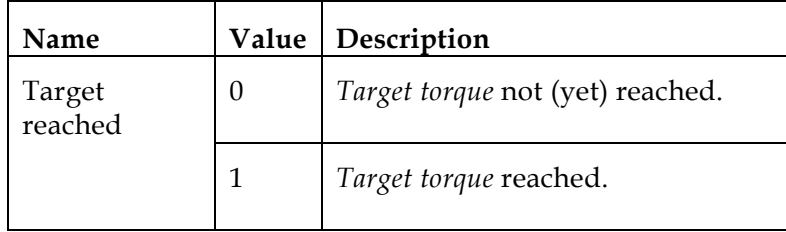

## **14.2 Objects dictionary entries**

### **14.2.1 Objects defined in other chapters**

6040h Controlword

6041h Statusword

### **14.2.2 Objects description**

#### *Object 0x6071: Target torque*

This parameter is the input value for the torque controller in profile torque mode and the value is given per thousand of rated torque.

Object description:

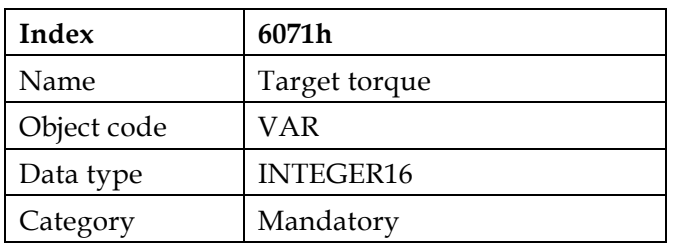

**Entry description:** 

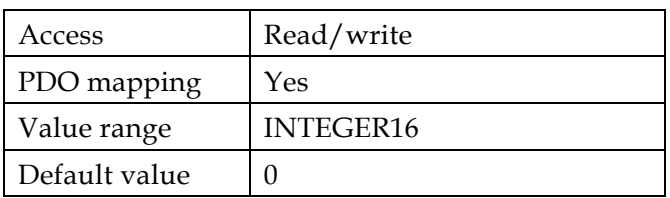

#### **Example**:

If a torque that is relative to current of 2 amps is needed, and object 0x6075 (Motor Rate Current) is 3200 mA, then

 $[0x6071] = 2000$  mA  $x 1000 / 3200$  mA = 625

This number means 62.5 % of Motor Rate Current.

#### *Object 0x6072: Max torque*

This value represents the maximum permissible torque in the motor and is given per thousand of rated torque.

Object description:

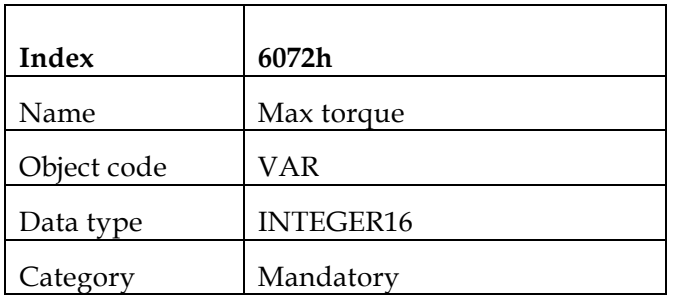

**Entry description:** 

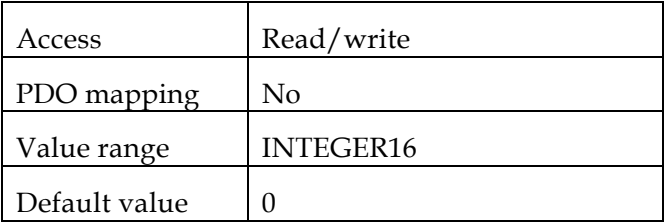

Note : The behavior of this object is the same as 0x6073, because the current and the torque are proportional, and both of those objects (0x6072, 0x6073) are relative to the torque (or current).

This object sets PL[1].

#### *Object 0x6073: Max Current*

This value represents the maximum permissible torque creating current in the motor and is given per thousand of rated current.

Object description:

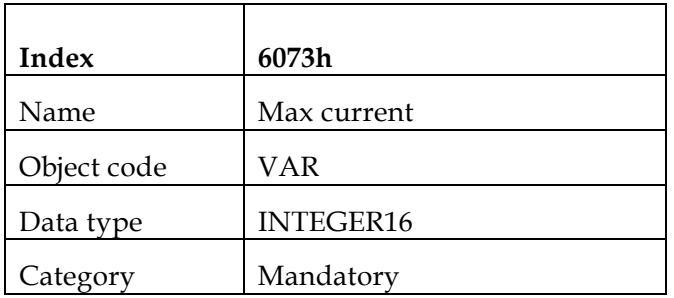

**Entry description:** 

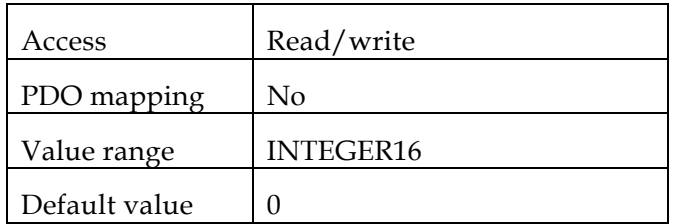

Note: The value in 6073h (which is in mA) is entered in PL[1] after it is converted to Amperes. For example:

> If we want PL[1] to be 4 Amps, and in [0x6075] is set to 3200 mA then  $[0x6073] = 4000 * 1000 / 3200 = 1250$

#### *Object 0x6074: Torque Demand value*

This value represents the maximum permissible torque creating current in the motor and is given in units of per thousand of rated current.

Object description:

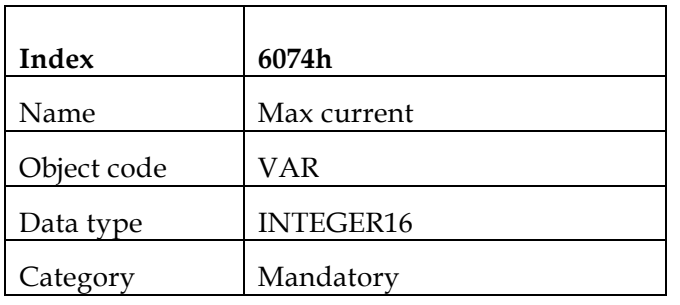

**Entry description:** 

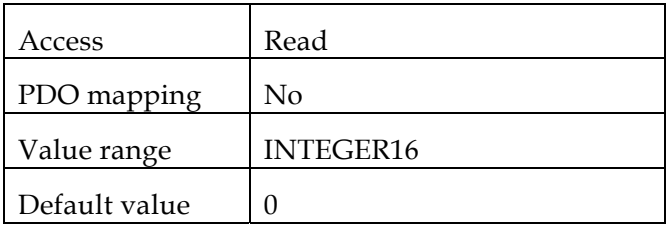

Note: This Object reflects DV[1]

#### *Object 0x6075: Motor Rate Current*

This value is taken from the motor nameplate and is entered in multiples of milliamp. Depending on the motor and drive technology this current may be either DC, peak or rms (root-mean-square) current. All relative current data refers to this value.

Object description:

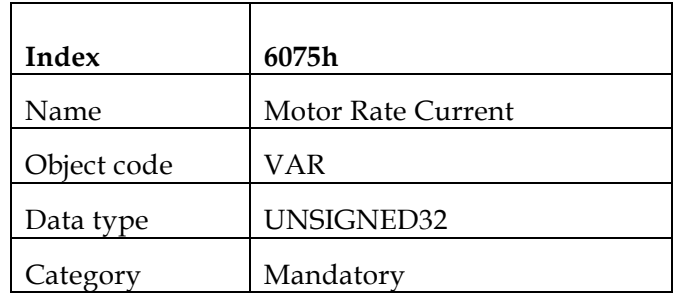

**Entry description:** 

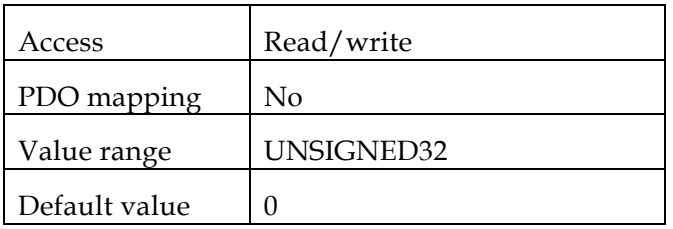

Note: This value of 6075h is set to CL[1] after it is converted to Amperes.

#### *Object 0x6076: Motor Rate Torque*

This value is taken from the motor name plate and is entered as a multiple of mNm (mill wtonmeter). All relative torque data refer to this value.

For linear motors, the object name is not changed, but the motor rated force value must be entered as a multiple of mN (mill Newton)..

Object description:

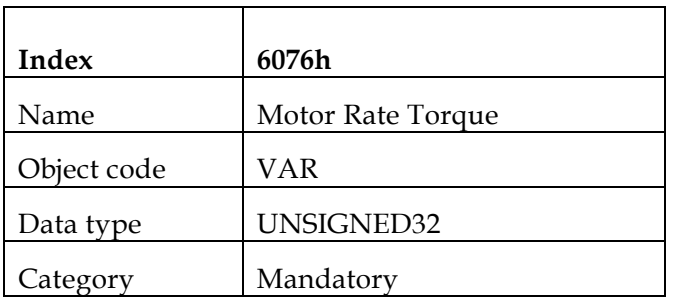

Entry description:

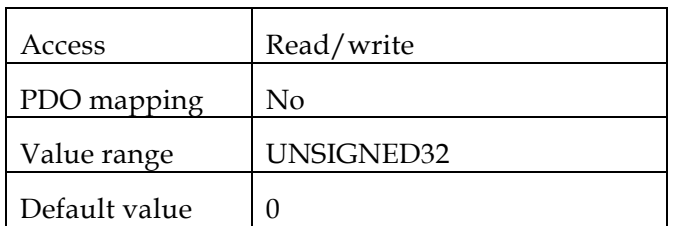

#### *Object 0x6077: Torque Actual value*

The *torque actual value* corresponds to the instantaneous torque in the drive motor. The value is given in units of per thousand of rated torque.

**•** Object description:

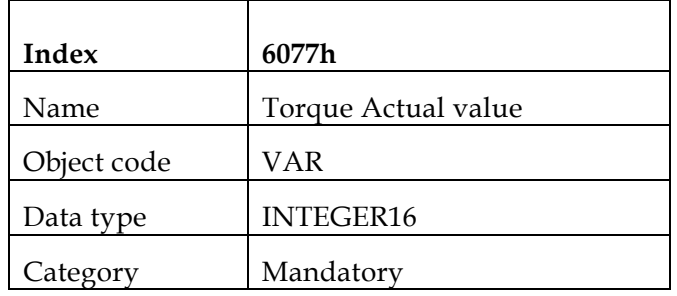

**Entry description:** 

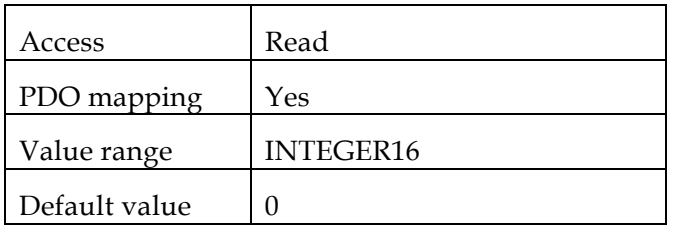

Note: This Object reflects the Actual Current ( IQ )

#### *Object 0x6078: Current Actual value*

The *current actual value* refers to the instantaneous current in the drive motor. The value is given in units of per thousand of rated current.

Object description:

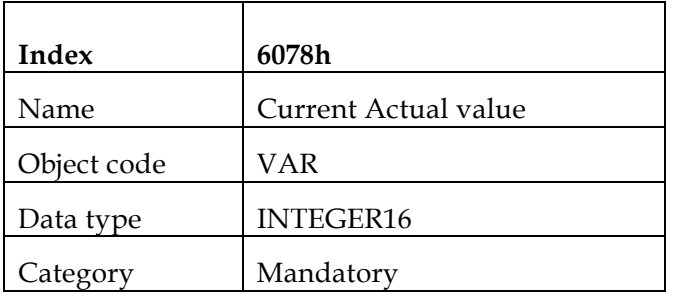

**Entry description:** 

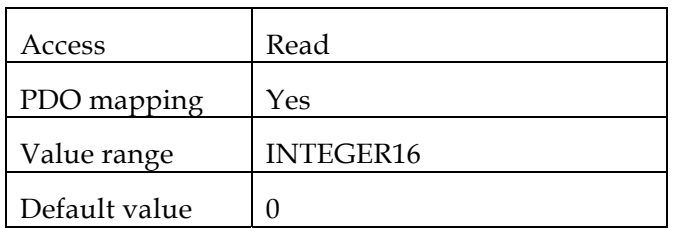

Note: This Object reflects the Actual Current ( IQ)

#### *Object 0x6087: Torque slope*

This parameter describes the rate of change of torque in units of per thousand of rated torque per second.

• Object description:

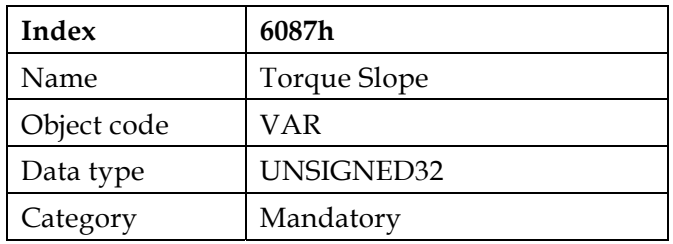

#### **Entry description:**

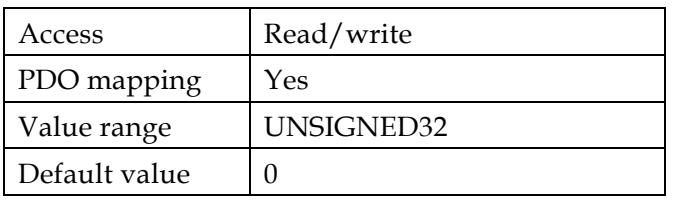

Note: If a user submits a value that is greater than of the maximum admissible value of this object, then the drive loads the maximum possible value, without issuing a receive error message.

#### *Object 0x6088: Torque profile type*

The torque profile type is used to select the type of torque profile used to perform a torque change.

**•** Object description:

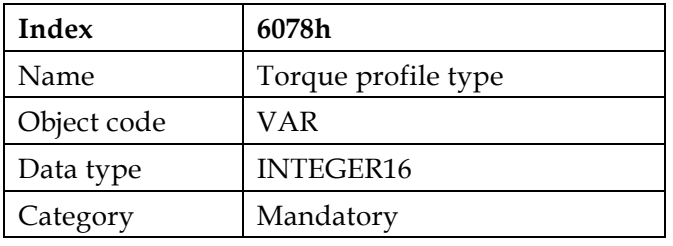

Entry description:

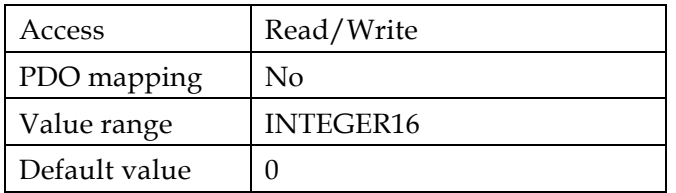

• Data Description:

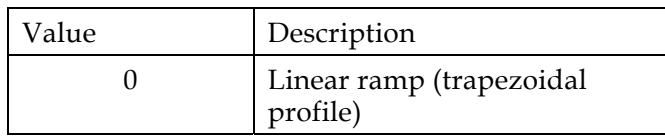

Note: The *SimplIQ* family of digital servo drives works with option 0 (Linear ramp) only.

## *Appendix A: Dimension Index Table*

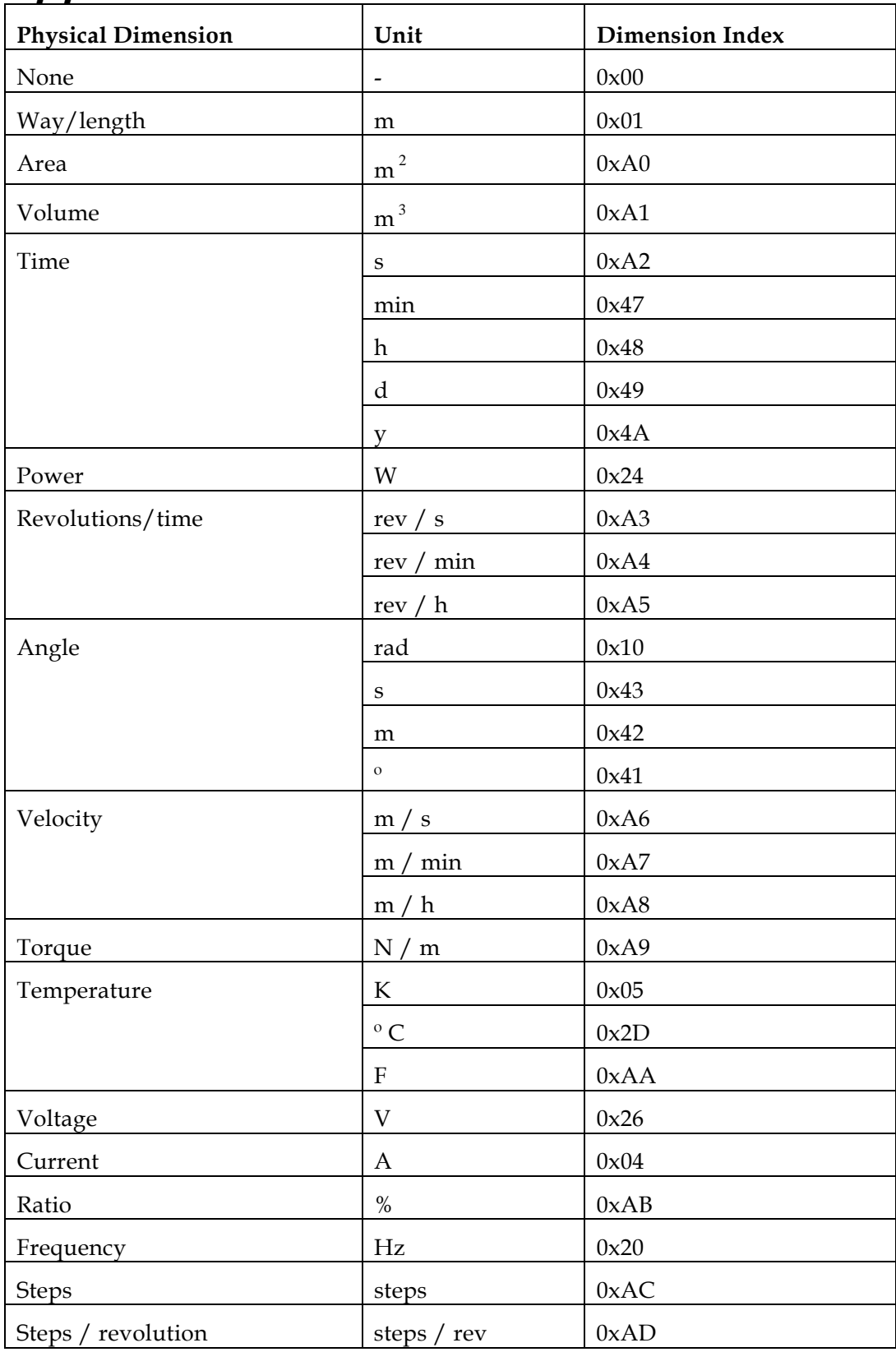

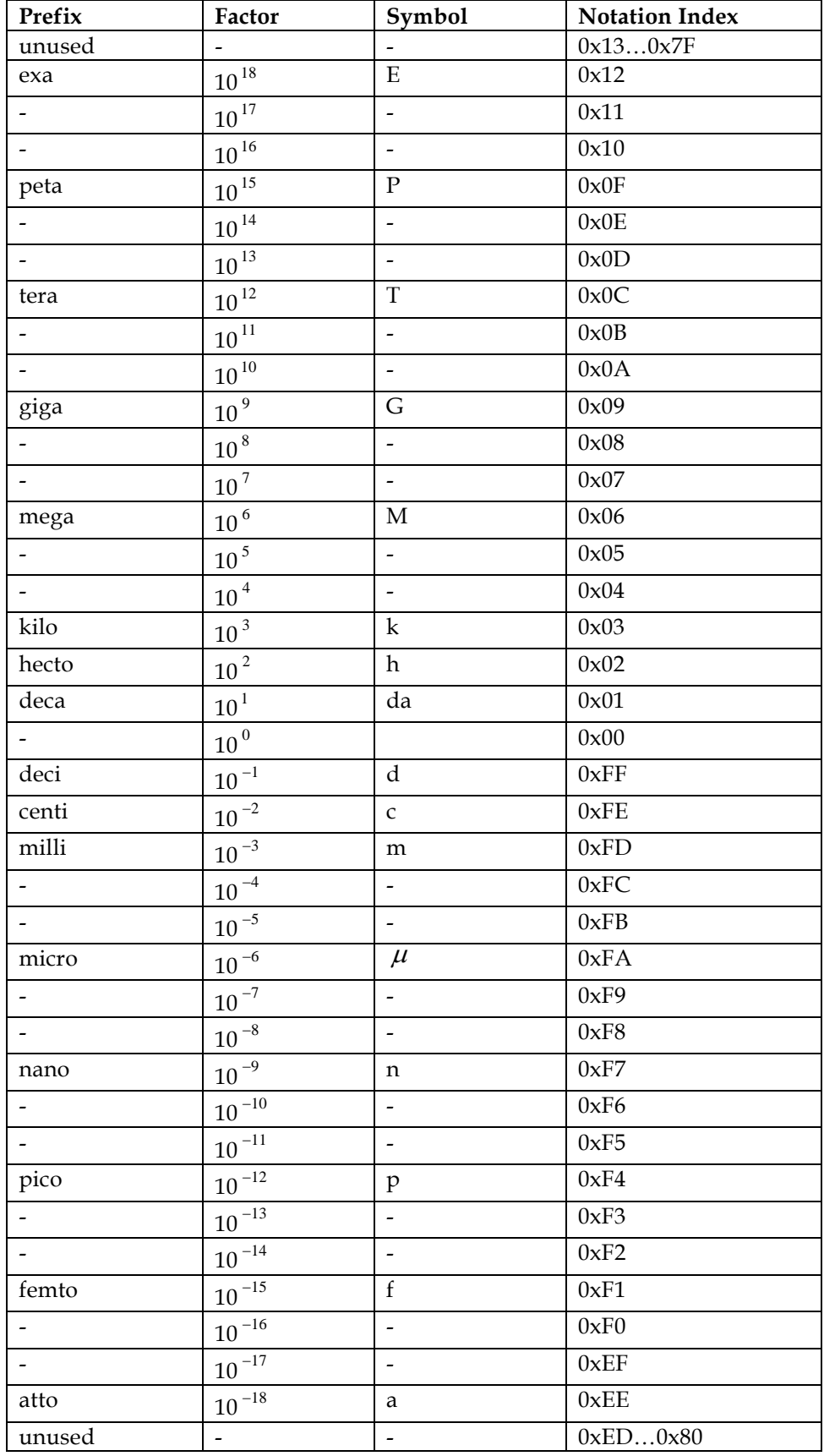

# *Appendix B: Notation Index Table*